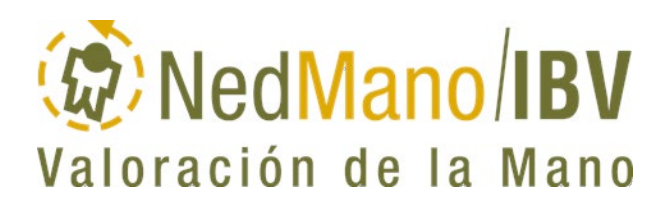

Versión del software: 4.0

# **Manual del usuario**

Ref.Documento: TF01-Manual de Usuario Versión del documento: V2 (2024-05) **INSTITUTO DE BIOMECÁNICA DE VALENCIA**

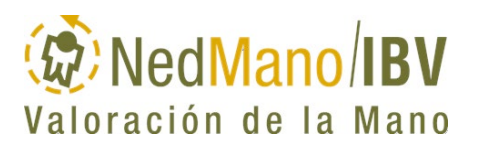

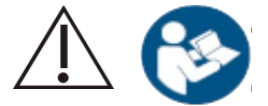

Atención, antes de realizar pruebas con pacientes, léase las instrucciones de uso

Queda prohibida la utilización del software descrito en este manual fuera de los términos acordados en el contrato de licencia.

#### **AVISO DE COPYRIGHT**

Copyright<sup>©</sup> 2013-2024

Todos los derechos reservados.

NedMano/IBV se distribuye bajo licencia del Instituto de Biomecánica de Valencia (IBV).

Queda prohibida la reproducción de esta publicación sin autorización previa, por escrito, del Instituto de Biomecánica de Valencia (IBV) Universidad politécnica de Valencia, Edificio 9C · Camino de Vera s/n, E-46022 Valencia (ESPAÑA).

#### **MARCAS REGISTRADAS**

Windows es una marca comercial registrada de Microsoft Corporation. Los nombres de otros productos mencionados en este manual pueden ser marcas comerciales o marcas comerciales registradas de sus respectivas compañías.

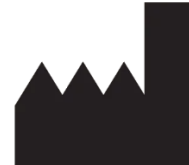

Asociación Instituto de Biomecánica de Valencia Camino de Vera, s/n . Edificio 9C E-46022 . Valencia (ESPAÑA) Tel.: +34 96 111 11 70 / www.ibv.org

 $\epsilon$  **2862**

# <span id="page-2-0"></span>**AVISOS**

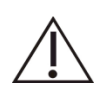

Para evitar posibles averías o uso incorrecto del producto hay que tomar las siguientes precauciones:

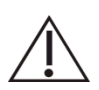

No utilice el software NedMano/IBV si tiene dudas sobre su funcionamiento y la forma correcta de uso del mismo.

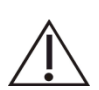

Antes de utilizar el software, consulte el apartado *[Indicaciones y](#page-26-0)  [contraindicaciones del producto](#page-26-0)* en la *pág[.27](#page-26-0)* de este manual.

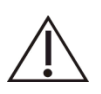

En caso de incidente grave, contacte inmediatamente con el fabricante del producto siguiendo las instrucciones indicadas en el apartado Datos de contacto de este Manual; y con las autoridades competentes del país (en el caso de España, puede notificarlo a través del sistema español de vigilancia de productos sanitarios.<sup>1</sup>).

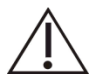

Los parámetros o índices que aparecen expresados en valor relativo porcentual (%) pueden ser considerados como resultado del proceso de valoración. Por otra parte, la validez de los valores absolutos de fuerza que presenta el software NedMano/IBV está afectada por la incertidumbre del dinamómetro utilizado.

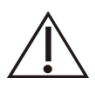

Utilice únicamente el dinamómetro NedVEP/IBV, ya que es el único dinamómetro cuya compatibilidad con NedMano/IBV ha sido verificada.

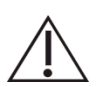

En lo que se refiere al dinamómetro NedVEP/IBV, siga las instrucciones relativas al uso, mantenimiento y calibración indicadas en su correspondiente Manual de Usuario, observando todas las precauciones indicadas por el fabricante

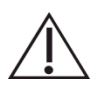

Siga las instrucciones relativas al uso y mantenimiento del PC que indique su correspondiente Manual del Usuario, observando todas las precauciones indicadas por el fabricante.

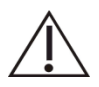

Para evitar problemas de incompatibilidad con otros equipos electrónicos, le recomendamos que utilice siempre el software NedMano/IBV en un PC que cumpla con las normas EN 60601-1 y EN 60601-1-2.

 <sup>1</sup> https://notificaps.aemps.es/

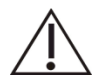

No instale aplicaciones en el PC. Consulte al fabricante del producto y siga sus instrucciones

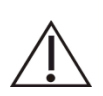

Mientras esté realizando las pruebas de valoración, no ejecute otras aplicaciones en el PC

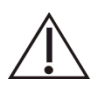

No use el producto cerca de fuentes de alta frecuencia (ie microondas) que estén en funcionamiento.

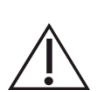

Observe las instrucciones de mantenimiento del producto indicadas en el apartado [Requisitos del PC a utilizar con la aplicación](#page-30-0)  [NedMano/IBV,](#page-30-0) en la *pág[.31](#page-30-1)* de este manual.

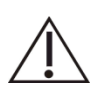

El mantenimiento del producto siempre deberá ser realizado por personal cualificado.

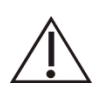

Aplique siempre las actualizaciones del software recomendadas por el fabricante.

# <span id="page-4-0"></span>**TABLA DE CONTENIDOS**

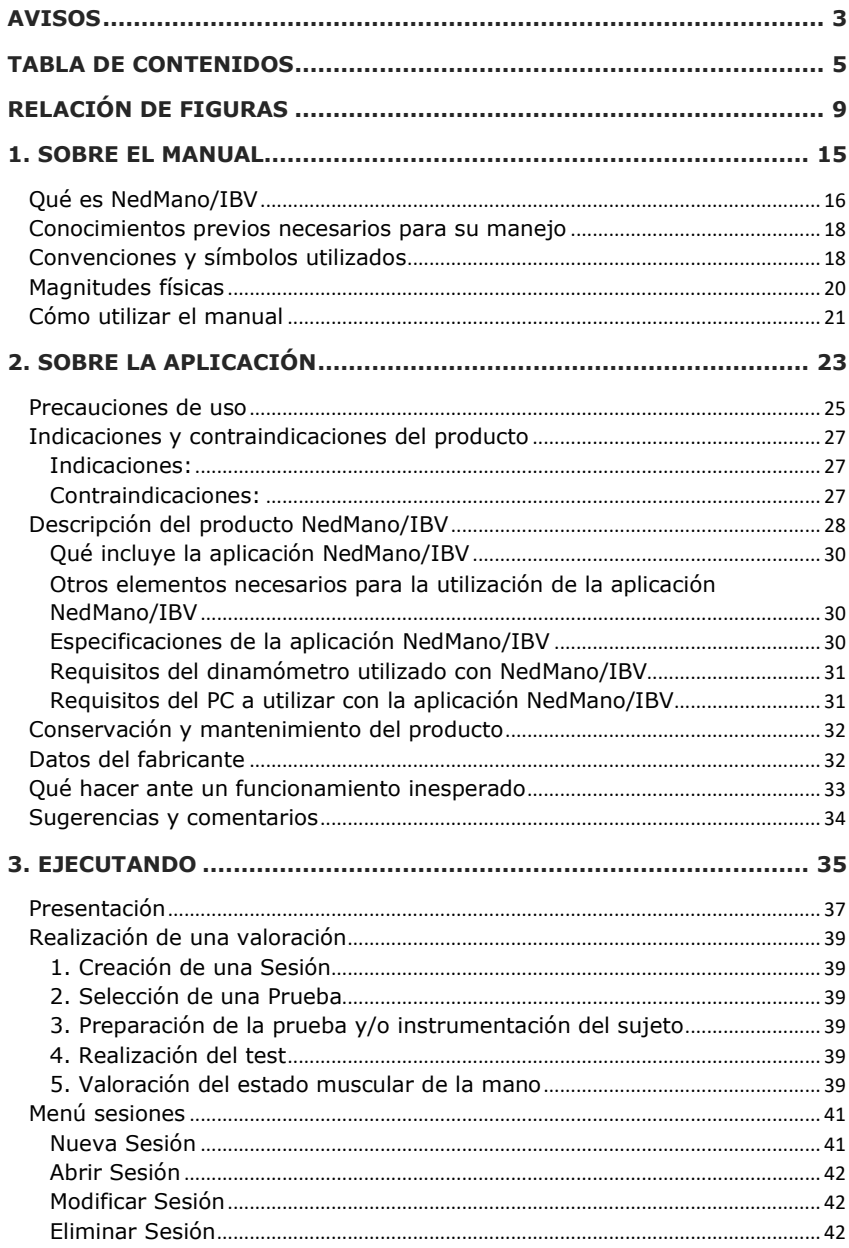

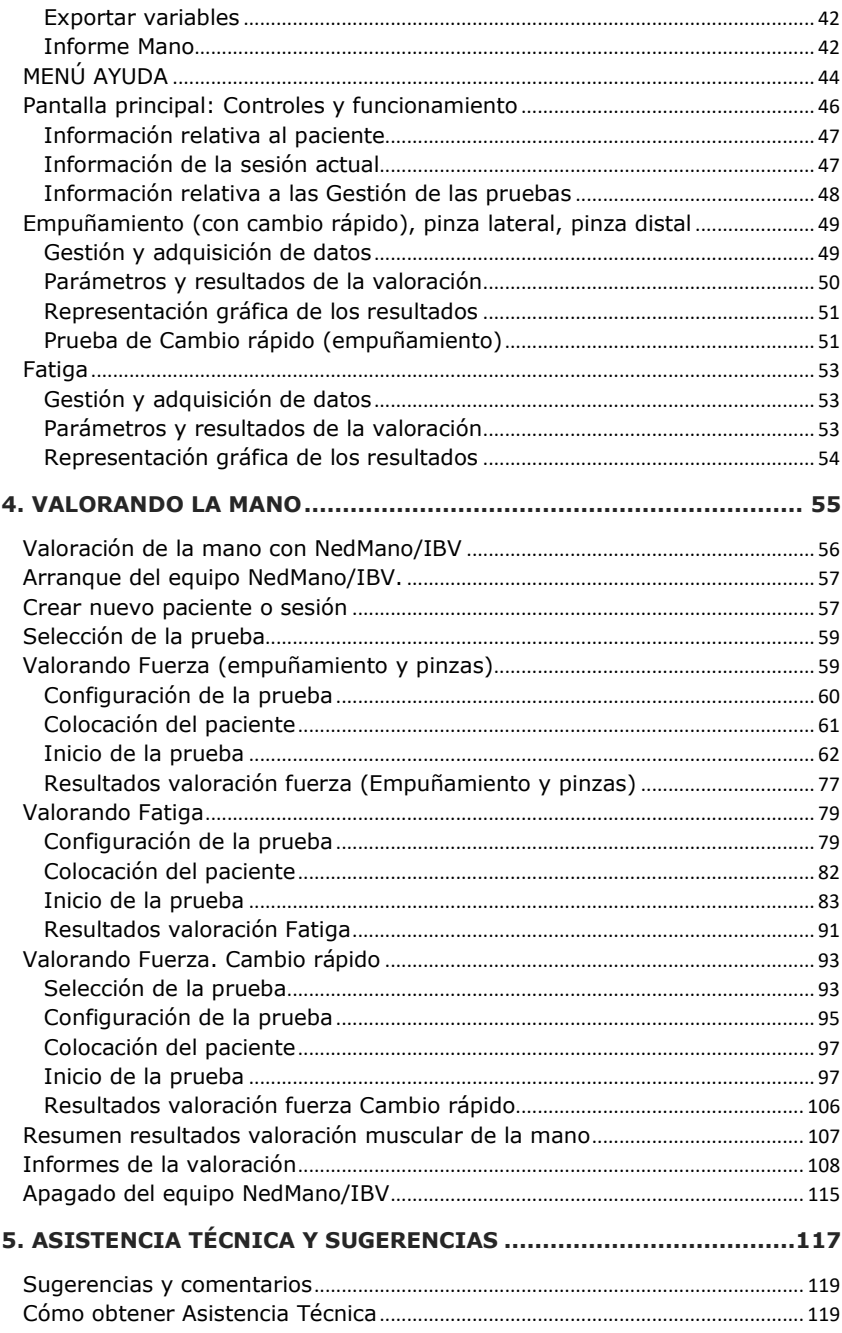

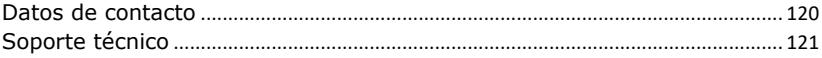

# <span id="page-8-0"></span>**RELACIÓN DE FIGURAS**

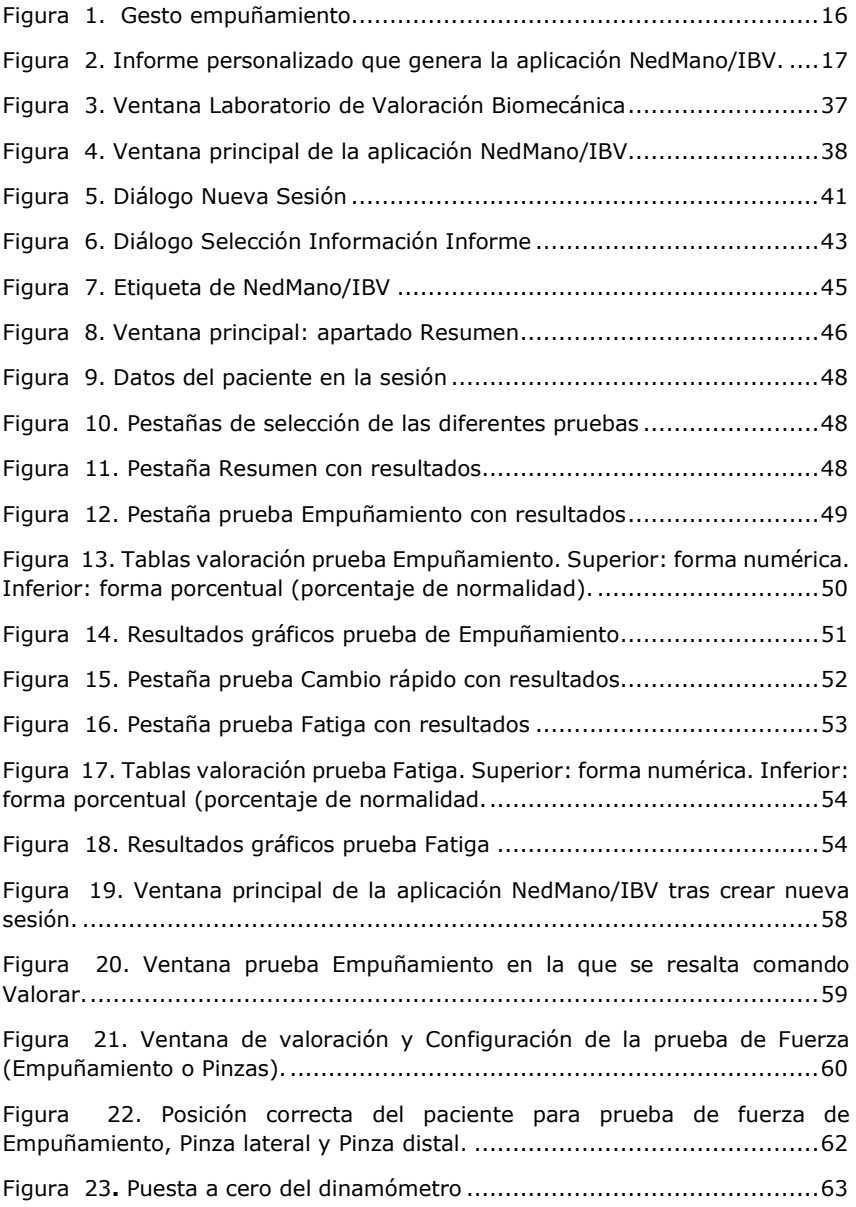

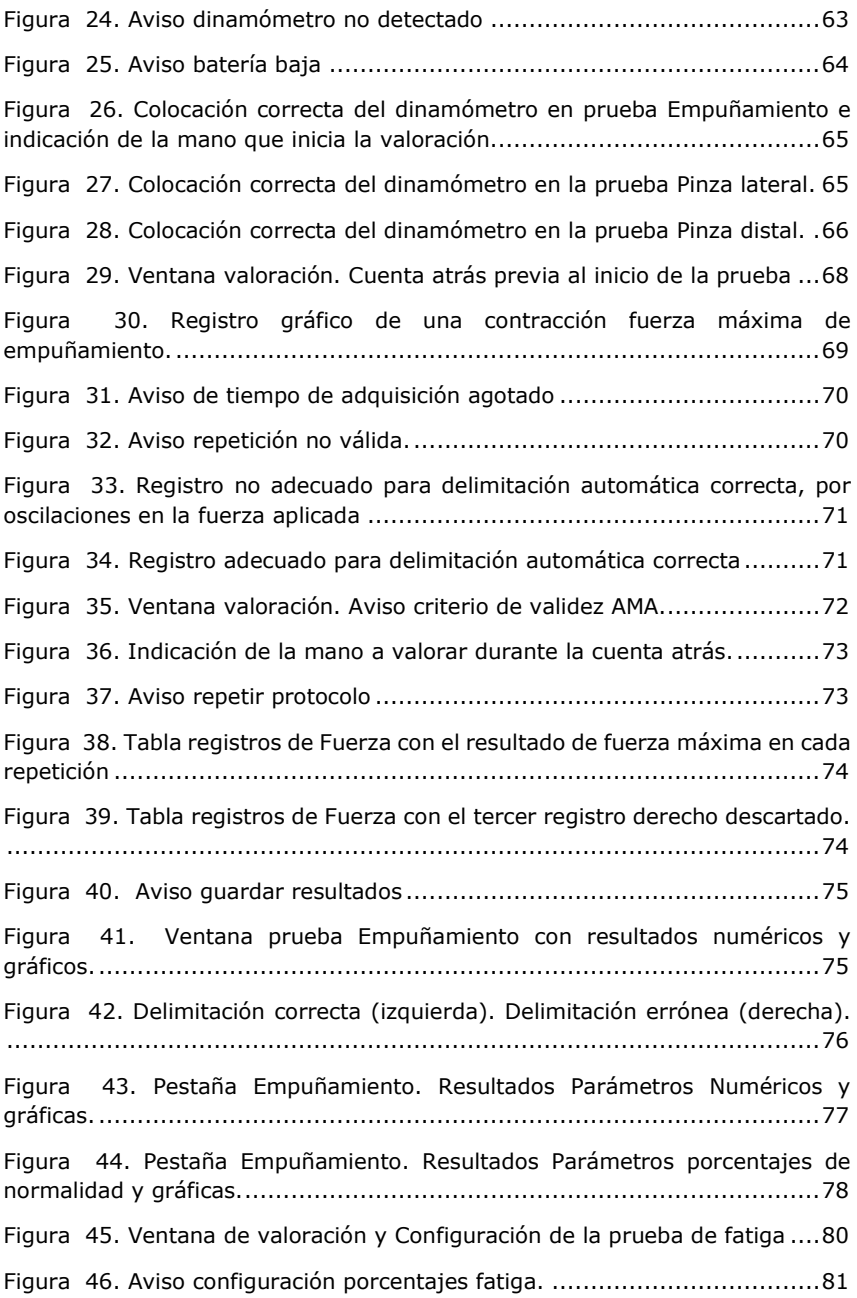

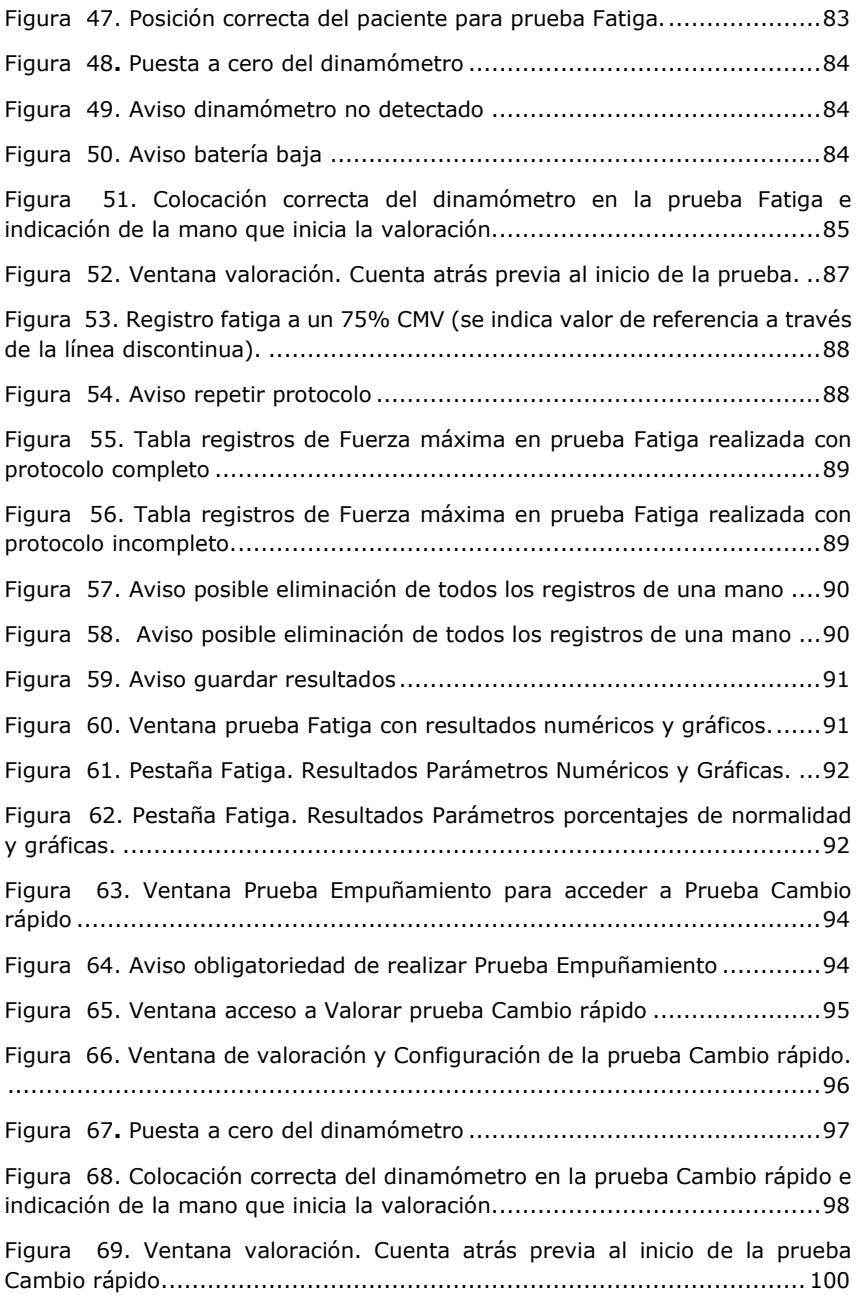

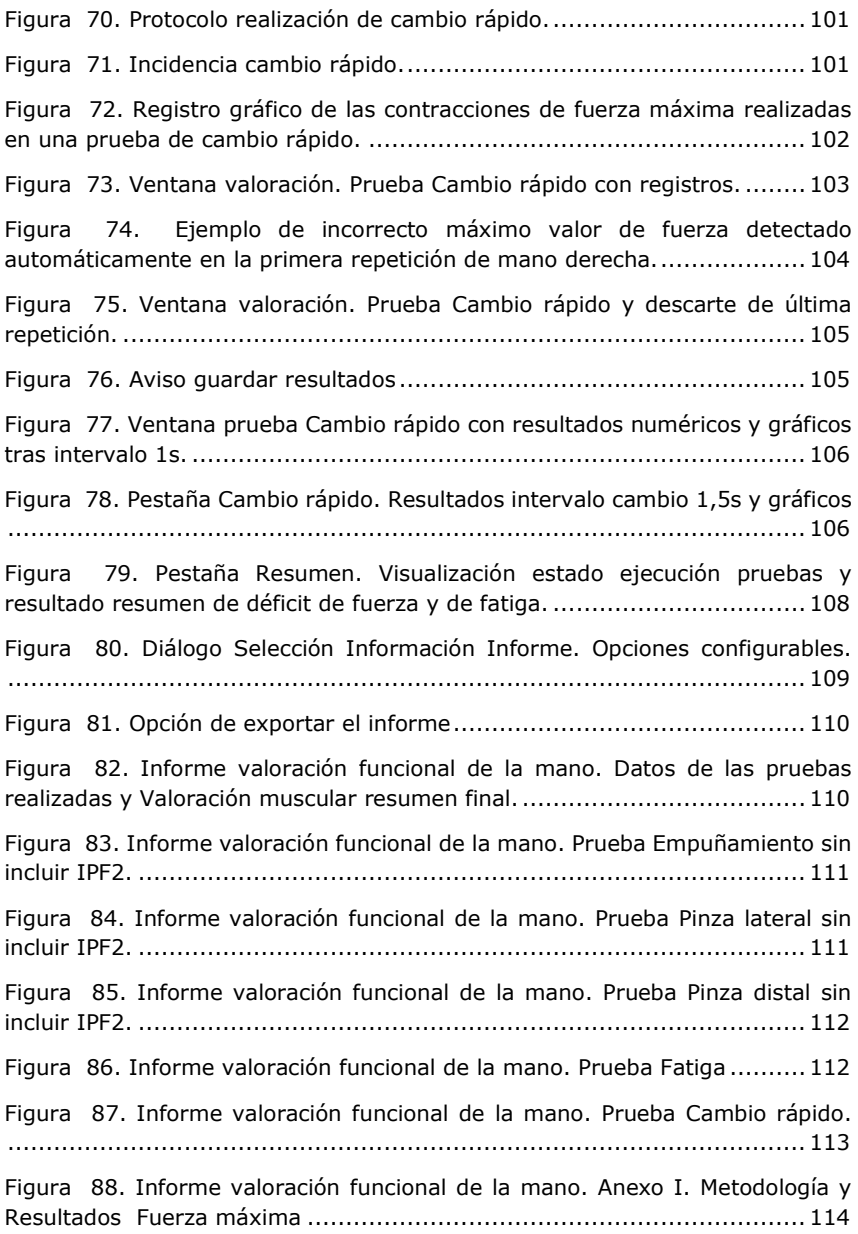

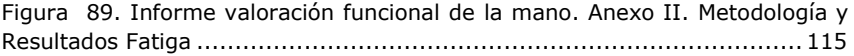

# <span id="page-14-0"></span>**1. SOBRE EL MANUAL**

- [Qué es NedMano/IBV](#page-15-0)
- [Conocimientos previos necesarios para su manejo](#page-17-0)
- [Convenciones y u](#page-17-1)tilizados
- [Magnitudes físicas](#page-19-0)
- [Cómo utilizar el manual](#page-20-0)

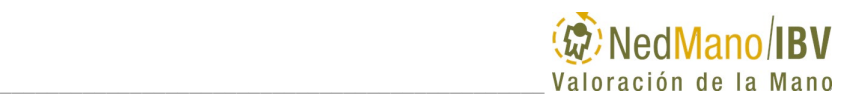

# <span id="page-15-0"></span>**QUÉ ES NEDMANO/IBV**

NedMano/IBV es una aplicación software para la valoración muscular de la mano, a partir de los datos obtenidos mediante un dinamómetro de mano.

Su finalidad prevista es asistir a los especialistas de valoración en el estudio de deficiencias funcionales del sistema neuro-músculo-esquelético de la mano mediante la cuantificación de la fuerza isométrica ejercida durante la realización de una serie de pruebas protocolizadas (empuñamiento, pinza distal y pinza lateral), utilizando un dinamómetro de mano compatible.

Utiliza un procedimiento de valoración de fuerza de la mano, basado en el conocimiento de las necesidades de los especialistas clínicos de valoración y cuya finalidad es proporcionar una prueba complementaria objetiva, fiable y de fácil interpretación, que permita realizar una valoración más precisa y justa del daño de la funcionalidad de la mano de la persona, así como un seguimiento cercano de su evolución.

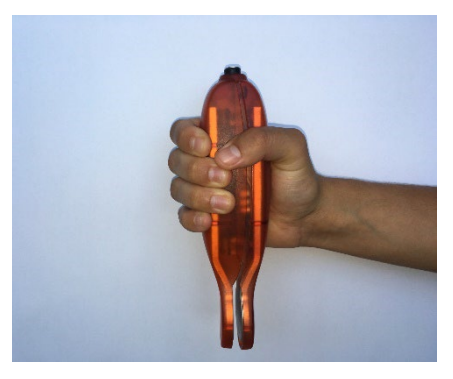

*Figura 1. Gesto empuñamiento.*

<span id="page-15-1"></span>El software NedMano/IBV registra y analiza la fuerza muscular en diversos tipos de gestos con el fin de:

- Obtener una evaluación objetiva de la capacidad de fuerza de la mano.
- Evaluar diversos gestos funcionales: empuñamiento, pinza distal y pinza lateral.
- Evaluar la fatiga en la fuerza de empuñamiento.
- Realizar un control evolutivo de las alteraciones de la fuerza de la mano.

Los resultados de la valoración se recogen en un informe personalizado para cada una de las pruebas.

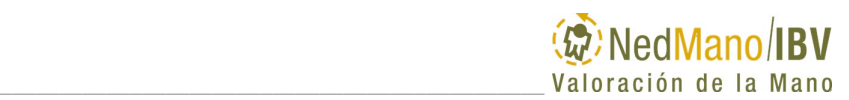

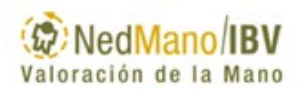

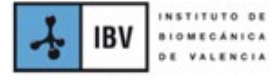

# **VALORACIÓN FUNCIONAL DE LA MANO**

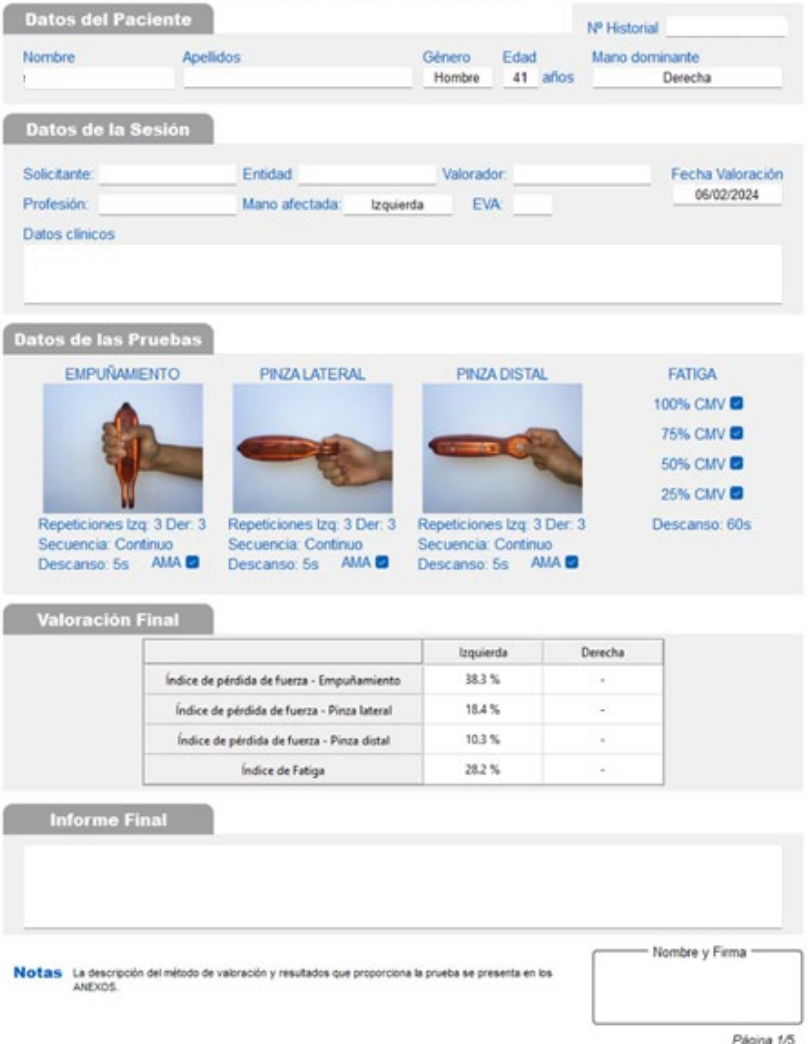

<span id="page-16-0"></span>*Figura 2. Informe personalizado que genera la aplicación NedMano/IBV.*

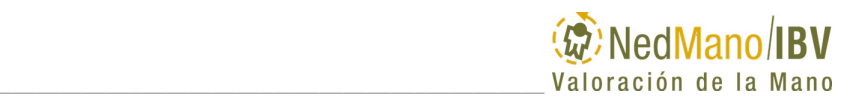

### <span id="page-17-0"></span>**CONOCIMIENTOS PREVIOS NECESARIOS PARA SU MANEJO**

La aplicación NedMano/IBV está orientada a facilitar el trabajo en procesos de valoración de la fuerza de la mano. Aunque para utilizarlo correctamente y aprovechar al máximo sus posibilidades es necesario conocer:

- Los principios básicos de dinamometría.
- Nociones de instrumentación y de valoración de la fuerza de la mano.
- El uso de ordenador personal, manejo de archivos, menús y directorios e interfaces de usuario gráficos (Windows).

# <span id="page-17-1"></span>**CONVENCIONES Y SÍMBOLOS UTILIZADOS**

En este manual, las palabras aplicación, software y programa son utilizadas indistintamente para hacer referencia al programa de ordenador.

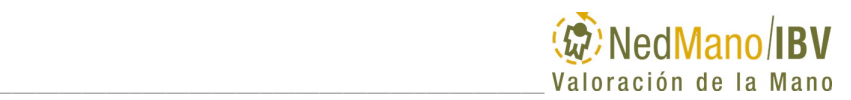

Los términos empleados en el manual sobre el manejo de la interfaz gráfica de usuario son:

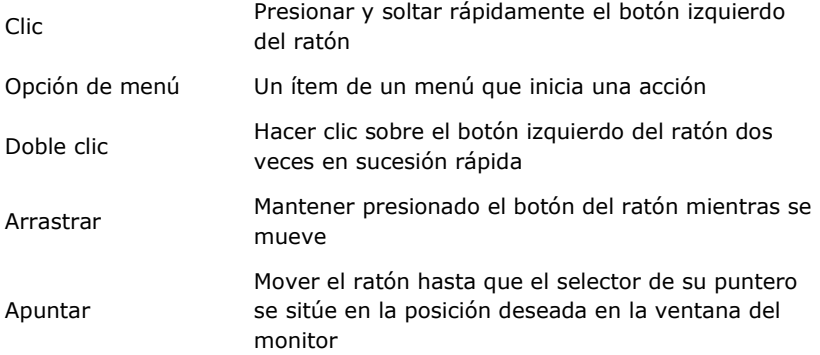

Diferentes símbolos son utilizados en el producto, etiquetado y las instrucciones de uso del producto. A continuación, se describe su significado:

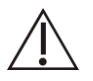

Este símbolo se coloca junto a una advertencia de utilización de la aplicación de gran importancia, indicando precaución.

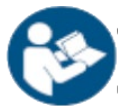

Consultar las instrucciones de uso

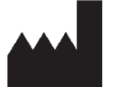

Identificación del fabricante

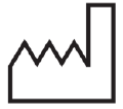

Año de fabricación

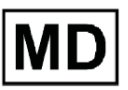

Identifica al producto como producto sanitario

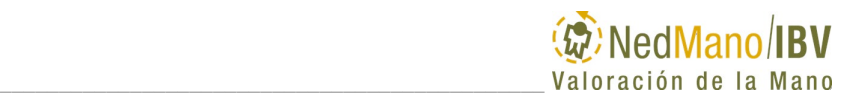

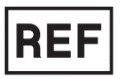

Referencia de catálogo

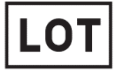

Código de lote

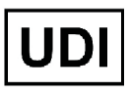

Código Identificador Único de Dispositivo

Marca de conformidad CE

# <span id="page-19-0"></span>**MAGNITUDES FÍSICAS**

La siguiente tabla muestra las principales magnitudes físicas utilizadas por el sistema NedMano/IBV:

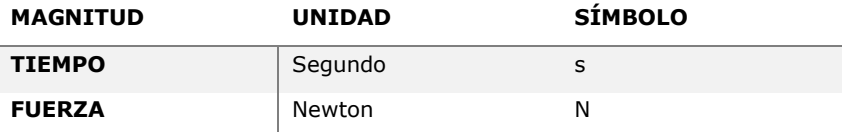

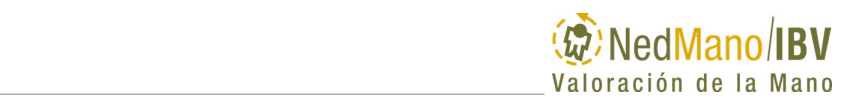

# <span id="page-20-0"></span>**CÓMO UTILIZAR EL MANUAL**

El manual de NedMano/IBV está dividido en seis capítulos: SOBRE EL MANUAL, SOBRE EL EQUIPO NedMano/IBV, EJECUTANDO NedMano/IBV, VALORANDO LA MANO, MÓDULO DE PROTECCIÓN DE DATOS Y ASISTENCIA TÉCNICA Y SUGERENCIAS.

SOBRE EL MANUAL es el apartado actual, en el que se introduce al usuario en el contenido y manejo del presente manual.

SOBRE EL EQUIPO NedMano/IBV, es una introducción general a las características de NedMano/IBV. En este capítulo se describen las diferentes partes del sistema. Es, en resumen, la primera toma de contacto con su equipo NedMano/IBV. Es recomendable leer, al menos, esta parte del manual antes de trabajar por primera vez con el equipo.

EJECUTANDO NedMano/IBV, explica todo lo que necesita saber para explotar al máximo las posibilidades de su equipo. En este capítulo encontrará la descripción de la función de cada una de las opciones del menú principal de la aplicación, así como indicaciones para trabajar de forma más eficiente. Es recomendable consultar esta parte del manual aun cuando ya se esté familiarizado con el manejo del equipo, para aprender nuevas posibilidades, experimentar o resolver dudas de funcionamiento.

En el capítulo VALORANDO LA MANO se abordará la valoración propiamente dicha. Se explica cómo conectar y desconectar NedMano/IBV, cómo colocar al sujeto y el equipo de medida en la mano, cómo realizar la valoración y cómo obtener y revisar los resultados.

En el capítulo ASISTENCIA TÉCNICA Y SUGERENCIAS encontrará información sobre cómo reaccionar frente a un funcionamiento inesperado y cuáles son las vías de contacto de que dispone si requiere solicitar Asistencia Técnica en el manejo de su aplicación.

# <span id="page-22-0"></span>**2. SOBRE LA APLICACIÓN**

- Precauciones de uso
- Indicaciones y contraindicaciones del producto
- Descripción del producto NedMano/IBV
- Conservación y mantenimiento del producto
- Datos del fabricante
- Qué hacer ante un funcionamiento inesperado
- [Sugerencias y comentarios](#page-33-0)

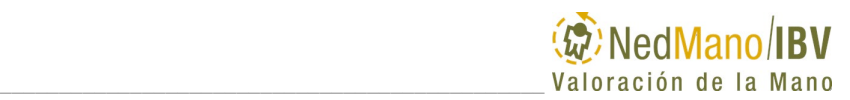

### <span id="page-24-0"></span>**PRECAUCIONES DE USO**

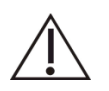

Para evitar posibles averías o uso incorrecto del producto hay que tomar las siguientes precauciones:

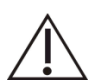

No utilice el software NedMano/IBV si tiene dudas sobre su funcionamiento y la forma correcta de uso del mismo.

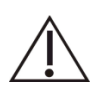

Antes de utilizar el software, consulte el apartado *[Indicaciones y](#page-26-0)  [contraindicaciones del producto](#page-26-0)* en la *pág[.27](#page-26-0)* de este manual.

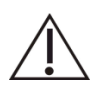

Los parámetros o índices que aparecen expresados en valor relativo porcentual (%) pueden ser considerados como resultado del proceso de valoración. Por otra parte, la validez de los valores absolutos de fuerza que presenta el software NedMano/IBV está afectada por la incertidumbre del dinamómetro utilizado.

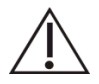

Utilice un dinamómetro compatible con NedMano/IBV.

Una lista de dinamómetros electrónicos compatibles se incluye en el apartado *[Otros elementos necesarios para la utilización de la](#page-29-1)  [aplicación NedMano/IBV](#page-29-1)* en la *pág[.30](#page-29-1)* de este manual.

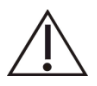

En lo que se refiere al dinamómetro que utilice, siga las instrucciones relativas al uso, mantenimiento y calibración indicadas en su correspondiente Manual de Usuario, observando todas las precauciones indicadas por el fabricante

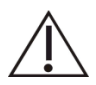

Puede consultar los requisitos del dinamómetro utilizado (siempre de entre el listado de compatibles) en el apartado [Requisitos del](#page-30-2)  [dinamómetro utilizado con NedMano/IBV](#page-30-2) en la pág[.31](#page-30-2) de este manual

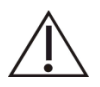

Siga las instrucciones relativas al uso y mantenimiento del PC que indique su correspondiente Manual del Usuario, observando todas las precauciones indicadas por el fabricante.

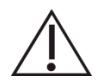

Para evitar problemas de incompatibilidad con otros equipos electrónicos, le recomendamos que utilice siempre el software NedMano/IBV en un PC que cumpla con las normas EN 60601-1 y EN 60601-1-2.

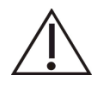

No use el producto cerca de fuentes de alta frecuencia (ie microondas) que estén en funcionamiento.

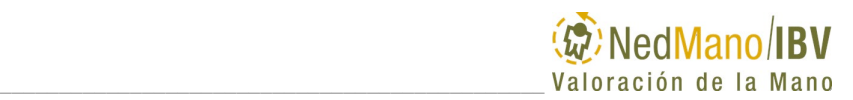

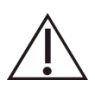

Observe las instrucciones de mantenimiento del producto indicadas en el apartado [Los requisitos mínimos para el PC utilizado con la](#page-30-1)  [aplicación NedMano/IBV son los siguientes:](#page-30-1)

- o [Sistema operativo compatible: Microsoft® Windows 10,](#page-30-1)  [Windows 11 de 64 bits.](#page-30-1)
- o [Procesador: Quad Core](#page-30-1) 64 bits (x64) a 1.2 GHz o superior.
- o [RAM: la recomendada para el Sistema Operativo instalado](#page-30-1)
- o [HD: El recomendado para el Sistema Operativo instalado.](#page-30-1)  [Además, la aplicación NedMano/IBV requiere espacio libre](#page-30-1)  [en HD para almacenamiento de datos \(40 GB mínimo](#page-30-1)  [recomendado, aunque puede ser requerido más espacio](#page-30-1)  [según aumenta el número de pacientes en la base de](#page-30-1)  [datos\).](#page-30-1)
- o [Resolución mínima de pantalla: 1024 x 768 \(1280 x 1024](#page-30-1) [o superior recomendada\)](#page-30-1)
- o [Conectividad:](#page-30-1)
	- o [1 puerto USB 2.0 o 3.0 para la conexión del](#page-30-1)  [dinamómetro](#page-30-1)
	- o [1 puerto USB 2.0 o 3.0 adicional si se desea](#page-30-1)  [conectar una impresora USB](#page-30-1)
	- o [Puertos USB adicionales necesarios para conexión](#page-30-1)  [de teclado, ratón, etc.](#page-30-1)
- o [Teclado y ratón.](#page-30-1)
- o [Impresora \(si desea imprimir informes en papel\).](#page-30-1)
- o [Licencia de impresora PDF si desea guardar informes en](#page-30-1)  [formato PDF](#page-30-1)
- o [Visor PDF \(si desea ver informes generados en formato](#page-30-1)  [PDF\).](#page-30-1)
- o [Licencia Microsoft® Word \(si desea exportar informes en](#page-30-1)  [formato compatible con MSWord\).](#page-30-1)
	- o [PC conforme con EN 60601-1 and EN 60601-1-2](#page-30-1)

[Conservación y mantenimiento del producto](#page-30-1) en la *pág[.31](#page-30-1)* de este manual.

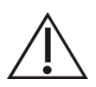

El mantenimiento del producto siempre deberá ser realizado por personal cualificado.

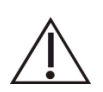

Aplique siempre las actualizaciones del software recomendadas por el fabricante.

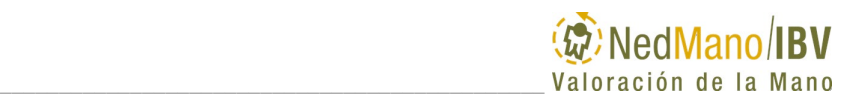

### <span id="page-26-0"></span>**INDICACIONES Y CONTRAINDICACIONES DEL PRODUCTO**

#### <span id="page-26-1"></span>*Indicaciones:*

NedMano/IBV está indicado en:

- Personas con pérdida de fuerza en las manos en las que interese conocer su estado funcional.
- Cuantificación de la fuerza de empuñamiento y pinzas de la mano en pacientes con patología reumática/ lesiones del sistema nervioso/ patología traumática de la mano.
- Análisis de factores de riesgo en personas mayores.
- Control evolutivo de terapia (física, farmacológica o quirúrgica) en estos pacientes.
- Uso como prueba complementaria adicional para conocer el estado del paciente en procesos de índole no asistencial.
- Apoyo al diagnóstico de la simulación.

### <span id="page-26-2"></span>*Contraindicaciones:*

#### **Absolutamente Contraindicado:**

- Inestabilidad por fractura/sección tendinosa/ intervención quirúrgica en mano< de 3 meses.
- Herida, quemadura no cicatrizada o metástasis en zona de contacto con dinamómetro.
- Amputaciones o deformidades graves de 1º, 2º, o 3º dedo.
- Balance muscular de 2 sobre 5 (no vence gravedad) o menor.
- Estados de intoxicación.
- Cualquier otro caso en el que, de acuerdo a criterios clínicos, la ejecución de la prueba pueda suponer un riesgo de daño para el paciente.

#### **Relativamente Contraindicado:**

- Incapacidad de posicionar adecuadamente miembro superior.
- Rigidez articular de muñeca y/o mano.
- Distonías y/o movimientos coreo-atetósicos o no controlados, espasticidad, Parkinson, etc.
- Brotes de miastenia o esclerosis múltiple.
- Suturas recientes o inmovilizaciones. Suturas en zonas de tensión.
- Crisis de angustia o hiperventilación.

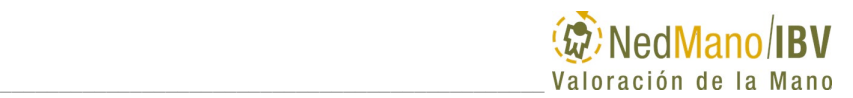

- Incapacidad intelectiva, déficit visual grave, trastornos psiquiátricos o medicación que interfiera en la comprensión y realización de la prueba.
- Cualquier otro caso en el que, de acuerdo a criterios clínicos, el paciente no esté en condiciones de realizar las pruebas de forma adecuada.

# <span id="page-27-0"></span>**DESCRIPCIÓN DEL PRODUCTO NedMano/IBV**

NedMano/IBV registra y parametriza la fuerza aplicada y, mediante la comparación con la mano contralateral y/o con una base de datos de sujetos sanos, proporciona resultados del sujeto en estudio en relación a la fuerza y a la fatiga de la mano.

La base de datos utilizada por NedMano/IBV está segmentada según el sexo, la edad y la mano dominante.

El protocolo de medida utilizado por NedMano/IBV ha sido diseñado a partir de las indicaciones de la American Society of Hand Therapists (ASHT). En el mismo se tiene en consideración tanto la posición de medida como los intervalos de registro de fuerza necesarios para la recuperación muscular de los sujetos.

El protocolo NedMano/IBV se basa en la medida de fuerza isométrica y consta de:

Prueba fuerza máxima: tiene como objetivo registrar la fuerza máxima (CMV) de cada una de las manos en los gestos de empuñamiento, de pinza distal y de pinza lateral. El procedimiento de medida se repite de 3 a 6 veces para obtener una serie válida de tres repeticiones. El criterio de validez de estas series se basa en que tres repeticiones consecutivas no difieran más de un 20% de la media (criterio de la American Medical Association (AMA), Guía para la evaluación de las deficiencias permanentes). En el caso de que no se obtengan tres medidas válidas por su repetibilidad, se puede forzar, a criterio del valorador, el cálculo de los resultados con las repeticiones que se consideren correctas.

Tras la valoración de la fuerza de empuñamiento, se puede decidir hacer una Prueba de Cambio rápido, solicitando la realización de una fuerza máxima de prensión de forma rápida, sucesiva y alternante con ambas manos. Al menos debe haber 5 repeticiones de cada mano.

Prueba Fatiga: tiene como objetivo medir la fatiga de cada mano en el gesto de empuñamiento. Se solicita una contracción isométrica de empuñamiento a un determinado nivel de fuerza durante un periodo de 60s. Este test se puede realizar con el 100% de la contracción máxima voluntaria de fuerza (CMV), el 75% CMV, el 50% CMV y/o el 25% CMV. El protocolo tiene en cuenta los

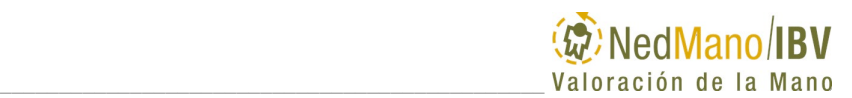

tiempos de descanso necesarios para recuperar la fibra muscular entre repeticiones.

La aplicación NedMano/IBV, para realizar una correcta valoración de la capacidad de fuerza de la mano, compara los resultados obtenidos con los de la mano contralateral y/o con una base de datos de normalidad.

Los resultados que se obtienen con NedMano/IBV son:

En cada una de las pruebas de Fuerza Máxima (Empuñamiento, Pinza Lateral y Pinza Distal) los parámetros que se calculan automáticamente son:

•Fuerza Máxima (Contracción Voluntaria Máxima): es el valor máximo de las fuerzas máximas aplicadas en el conjunto de las repeticiones de cada prueba.

•Fuerza Media: es el valor medio de las fuerzas máximas aplicadas en el conjunto de las repeticiones de cada prueba.

•Coeficiente de Variación: refleja la relación porcentual entre la desviación típica y la media de los valores de fuerza máxima obtenidos en las repeticiones consideradas.

•IPF1 (Índice de Pérdida de Fuerza respecto la contralateral): Relación entre la Fuerza Media aplicada con la mano sana y la aplicada con la mano afecta. Se tiene en consideración cuando solo una de las manos está afectada.

•IPF2 (Índice de Pérdida de Fuerza respecto a la base de datos de normalidad): Relación entre la Fuerza Media aplicada con cada mano y la correspondiente a la Base de Datos de Normalidad en el segmento correspondiente por edad y sexo al sujeto. Se tiene en consideración cuando ninguna o ambas manos están afectadas.

En las pruebas de Fatiga (Empuñamiento) los parámetros que se calculan automáticamente son:

•Contracción máxima voluntaria (CMV): es el valor máximo de fuerza realizada al inicio de la prueba del 100% CMV.

•Índice fatiga para cada una de las pruebas (100%, 75%, 50% y 25% de la Fuerza Máxima en empuñamiento.)

Todos los parámetros anteriores son también referidos a los valores de la Base de Datos de Normalidad y expresados en valor porcentual (porcentaje de normalidad).

En el caso de que se haya realizado una Prueba de cambio rápido los parámetros analizados serán:

•Fuerza media: es la media de los valores de fuerza máxima obtenidos de las repeticiones realizadas con cada mano.

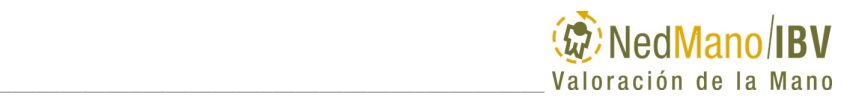

•Coeficiente de variación de las repeticiones de fuerza para cada mano: refleja la relación porcentual entre la desviación típica y la media de los valores de fuerza máxima obtenidos en las repeticiones consideradas.

•Diferencia fuerza: refleja la diferencia porcentual de fuerza entre la media de fuerza máxima de la prueba de cambio rápido y la media de fuerza máxima de la prueba de empuñamiento.

El software NedMano/IBV guía al usuario a lo largo del proceso de medición de los sujetos y es capaz de generar de forma automática los informes de resultados que contienen la información más relevante para asistir al especialista en la valoración.

# <span id="page-29-0"></span>*Qué incluye la aplicación NedMano/IBV*

La aplicación NedMano/IBV incluye los elementos siguientes:

- **Licencia de Uso del Software NedMano/IBV**. Permite gestionar los datos de los pacientes, así como realizar registros multi-sesión para un seguimiento evolutivo.
- **Manual del Usuario del Software NedMano/IBV**. Contiene las instrucciones de uso, así como aviso y precauciones de uso, descripción de la aplicación y datos del fabricante.

### <span id="page-29-1"></span>*Otros elementos necesarios para la utilización de la aplicación NedMano/IBV*

Para la utilización de la aplicación NedMano/IBV, usted ha de disponer de una serie de elementos, que le permitirán aprovechar todas las funcionalidades de la misma.

Una configuración típica para valorar la mano con NedMano/IBV incluiría los elementos siguientes:

- Aplicación NedMano/IBV
- NedVEP/IBV: modelo NedVEP\_PS, fabricado por el IBV, es un dinamómetro electrónico de agarre y pinza compatible, accesorio del producto NedMano/IBV.
- PC

### <span id="page-29-2"></span>*Especificaciones de la aplicación NedMano/IBV*

• Aplicación software para la Valoración Funcional de la mano: funciones de empuñamiento, pinza distal y pinza lateral.

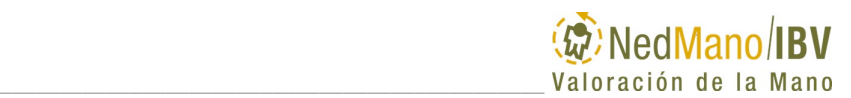

- Cálculo automático de parámetros.
- Dispone de base de datos de normalidad de población española.
- Genera informes por pantalla e impresora.
- Vida útil del producto: 5 años
- Indicaciones y contraindicaciones: ver apartado *[Indicaciones y](#page-26-0)  [contraindicaciones del producto](#page-26-0)* en la *página [27](#page-26-0)*.
- Listado de dinamómetros compatibles:
	- 1. NedVEP/IBV.

### <span id="page-30-2"></span>*Requisitos del dinamómetro utilizado con NedMano/IBV*

- El dinamómetro de mano NedVEP/IBV, modelo NedVEP\_PS es el único dinamómetro de mano cuya compatibilidad ha sido verificada con NedMano/IBV.
- El dinamómetro utilizado deberá ser mantenido y calibrado de acuerdo a las instrucciones del fabricante.

### <span id="page-30-0"></span>*Requisitos del PC a utilizar con la aplicación NedMano/IBV*

<span id="page-30-1"></span>Los requisitos mínimos para el PC utilizado con la aplicación NedMano/IBV son los siguientes:

- $\circ$  Sistema operativo compatible: Microsoft® Windows 10, Windows 11 de 64 bits.
- o Procesador: Quad Core 64 bits (x64) a 1.2 GHz o superior.
- o RAM: la recomendada para el Sistema Operativo instalado
- o HD: El recomendado para el Sistema Operativo instalado. Además, la aplicación NedMano/IBV requiere espacio libre en HD para almacenamiento de datos (40 GB mínimo recomendado, aunque puede ser requerido más espacio según aumenta el número de pacientes en la base de datos).
- o Resolución mínima de pantalla: 1024 x 768 (1280 x 1024 o superior recomendada)
- o Conectividad:
	- o 1 puerto USB 2.0 o 3.0 para la conexión del dinamómetro
	- o 1 puerto USB 2.0 o 3.0 adicional si se desea conectar una impresora USB

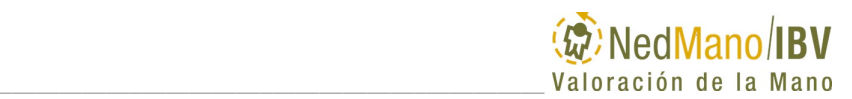

- o Puertos USB adicionales necesarios para conexión de teclado, ratón, etc.
- o Teclado y ratón.
- o Impresora (si desea imprimir informes en papel).
- o Licencia de impresora PDF si desea guardar informes en formato PDF
- o Visor PDF (si desea ver informes generados en formato PDF).
- o Licencia Microsoft® Word (si desea exportar informes en formato compatible con MSWord).
- $\degree$  PC conforme con FN 60601-1 and FN 60601-1-2

## <span id="page-31-0"></span>**CONSERVACIÓN Y MANTENIMIENTO DEL PRODUCTO**

El producto NedMano/IBV es una aplicación software y su mantenimiento se reduce a mantener la aplicación actualizada.

- En caso de mal funcionamiento, contacte con el servicio técnico autorizado por el IBV.
- Instale las actualizaciones facilitadas por el fabricante. Recurra para ello a personal cualificado.

### <span id="page-31-1"></span>**DATOS DEL FABRICANTE**

#### **Símbolo de fabricante**

Este símbolo va acompañado del nombre y la dirección del fabricante, adyacente al símbolo.

#### **Símbolo de año de fabricación**

El símbolo va acompañado del año de fabricación (YYYY).

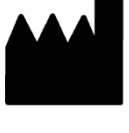

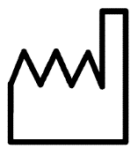

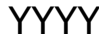

Encontrará estos datos en las primeras páginas de este manual y en la etiquete del producto, que podrá consultar en el menú Ayuda\_Acerca de…

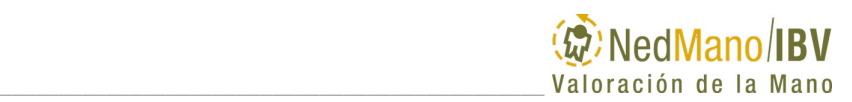

# <span id="page-32-0"></span>**QUÉ HACER ANTE UN FUNCIONAMIENTO**   $\mathbf{INESPERADO}^*$

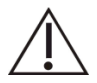

En caso de incidente grave, contacte inmediatamente con el fabricante del producto siguiendo las instrucciones indicadas en el apartado Datos de contacto de este Manual; y con las autoridades competentes del país (en el caso de España, puede notificarlo a través del sistema español de vigilancia de productos sanitarios.<sup>2</sup>).

Es posible que en algunas situaciones su aplicación NedMano/IBV no funcione como usted espera. En ese caso, lo primero que debe hacer es detenerse e intentar recordar qué es lo último que ha hecho mientras trabajaba con la aplicación y en qué circunstancias.

Una vez situado en el paso del proceso que estaba realizando cuando el problema ocurrió, intente comenzar de nuevo el proceso siguiendo los mismos pasos y de la misma forma, comprobando, si es posible, si la aplicación funciona correctamente tras cada uno de los pasos.

En el momento en que la aplicación dé muestras de comportamiento anómalo, asegúrese de que el último paso realizado era correcto: ¿facilita la información correcta al sistema?, ¿está utilizándolo adecuadamente? Si no está seguro, consulte el capítulo correspondiente del manual.

Compruebe, en su caso, que el equipo está correctamente conectado y consulte el manual para asegurarse.

Mediante el procedimiento expuesto de test de aplicación, Ud. está aislando el problema y reconstruyendo las circunstancias en que se produce, de tal forma que, si no puede resolver el problema, la descripción de los pasos realizados puede sernos muy útil para ayudarle. Si no consigue resolver el problema Ud. mismo, consulte a su proveedor, utilizando para ello el modelo de consulta de soporte técnico que se encuentra en el capítulo COMUNICACIÓN CON EL USUARIO.

 <sup>\*</sup> Es conveniente que se registre como usuario de la aplicación NedMano/IBV. De esta forma, estaremos en mejores condiciones de ayudarle y podremos mantenerle informado de nuevas versiones, ampliaciones y cualquier otra información complementaria útil para los usuarios del equipo. Utilice para ello la hoja de registro incluida en el apartado COMUNICACIÓN CON EL USUARIO.

<sup>2</sup> https://notificaps.aemps.es/

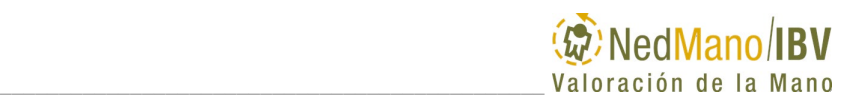

### <span id="page-33-0"></span>**SUGERENCIAS Y COMENTARIOS**

El Instituto de Biomecánica de Valencia valora en mucho sus sugerencias y comentarios acerca de la aplicación NedMano/IBV o su manual. Deseamos ofrecerle un producto de alta calidad, fiable y fácil de usar.

Usted puede ayudarnos a mejorar NedMano/IBV o su documentación a través de sus comentarios y sugerencias.

Para mayor comodidad, utilice la Hoja de Comentarios incluida en el apartado: 6. COMUNICACIÓN CON EL USUARIO. Gracias por su contribución.

# <span id="page-34-0"></span>**3. EJECUTANDO**

- [Presentación](#page-36-0)
- [Realización de una valoración](#page-38-0)
- [Menú s](#page-40-0)esiones
- [MENÚ AYUDA](#page-43-0)
- [Pantalla principal: Controles y funcionamiento](#page-45-0)
- [Empuñamiento con cambio rápido, pinza lateral,](#page-48-0)  [pinza dista.](#page-48-0)
- Fatiga
# **PRESENTACIÓN**

\_\_\_\_\_\_\_\_\_\_\_\_\_\_\_\_\_\_\_\_\_\_\_\_\_\_\_\_\_\_\_\_\_\_\_\_\_\_\_\_\_\_\_\_\_\_\_

En este capítulo, Ud. aprenderá a utilizar la aplicación NedMano/IBV. Para ello, se revisará toda la funcionalidad disponible a través de todos los menús, ventanas y botones de la aplicación.

La aplicación NedMano/IBV se ejecuta desde el *Laboratorio de Valoración Biomecánica*, software de gestión de pacientes. Desde esta aplicación Ud. podrá crear nuevas sesiones de valoración y abrir valoraciones existentes.

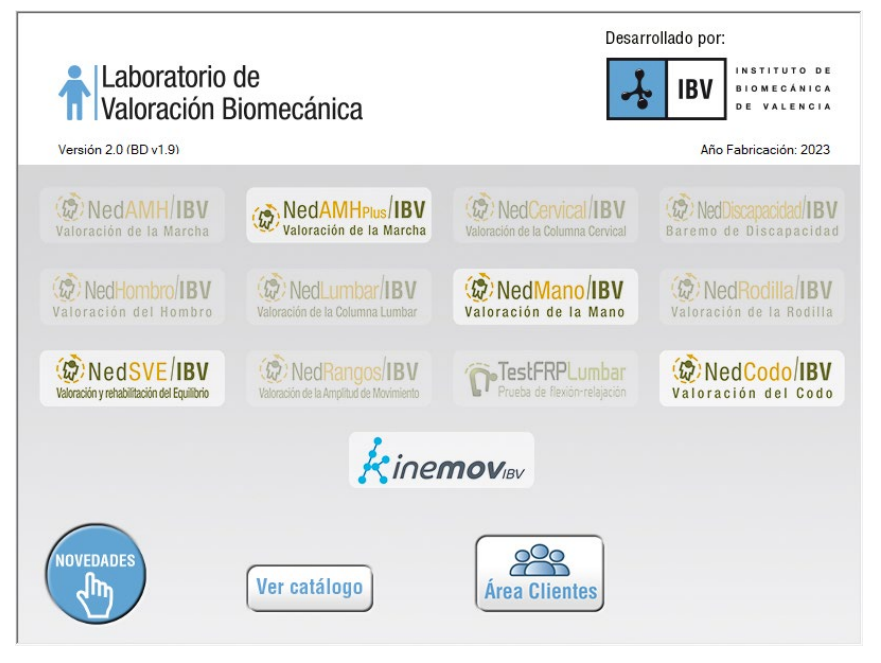

*Figura 3. Ventana Laboratorio de Valoración Biomecánica*

Cuando acceda a una sesión de valoración de NedMano/IBV se mostrará la pantalla principal. En ella podrá distinguir una sencilla barra de menú en la zona superior, con menús de *Sesiones, Herramientas, Ayuda y Área de Clientes.* Bajo dicho menú encontrará una zona informativa del paciente al que pertenece la sesión de valoración. Y bajo la información del paciente encontrará la información de la sesión de valoración actualmente seleccionada.

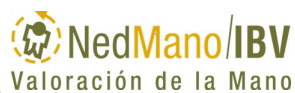

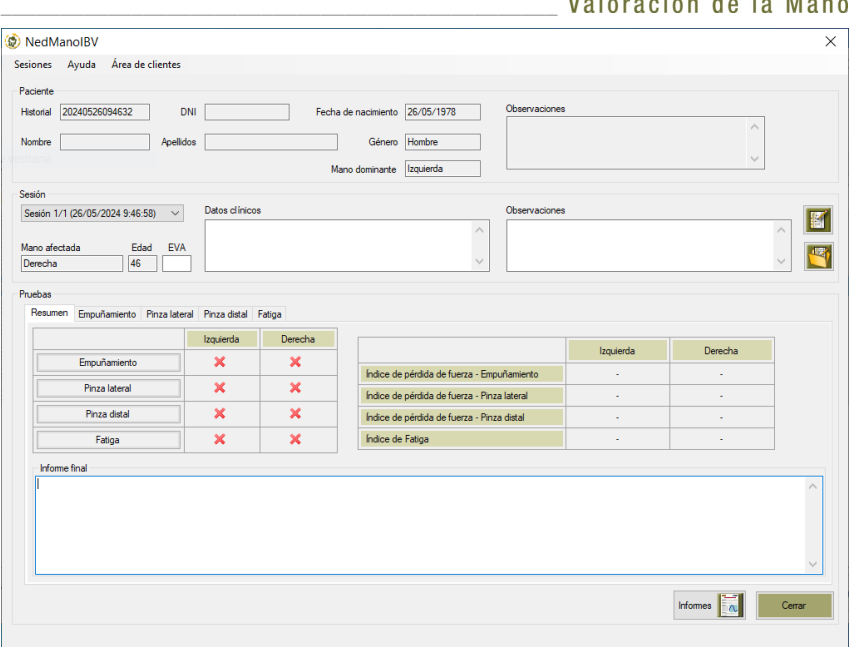

*Figura 4. Ventana principal de la aplicación NedMano/IBV*

En esta zona de la sesión encontrará un desplegable que le permite cambiar de una sesión a otra del mismo paciente, datos de la sesión, una serie de botones que le permitirán realizar distintas funciones sobre las sesiones. Así mismo, también podrá ver las diferentes pruebas realizadas en esta sesión y una tabla de resultados a modo de resumen.

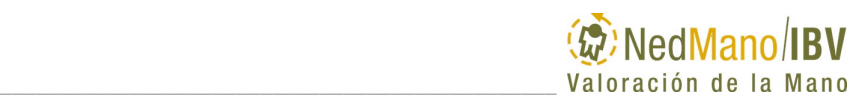

# **REALIZACIÓN DE UNA VALORACIÓN**

A continuación, se describen las fases necesarias para realizar una valoración.

### *1. Creación de una Sesión*

El menú **Sesiones** contiene las opciones necesarias para crear una nueva Sesión de Valoración, que, a su vez, contendrá las pruebas realizadas en la misma. Una Sesión tiene asociada una información que será común para todas las Pruebas que se realicen en dicha sesión.

## *2. Selección de una Prueba*

Se consideran cuatro tipos de pruebas: de Empuñamiento (incluye como opcional realizar la prueba Cambio rápido), Pinza Lateral, Pinza Distal y Fatiga en Empuñamiento. Una misma sesión constará de diversas pruebas.

Se puede seleccionar la prueba que quiere realizar y hacerlo en el orden que le muestra la ventana de pruebas.

A pesar de esto, cabe la posibilidad de modificar este orden si se observa que el paciente tiene dificultades para realizar alguna de las pruebas, como se verá más adelante dentro de este apartado EJECUTANDO.

## *3. Preparación de la prueba y/o instrumentación del sujeto*

Dependiendo de la prueba a realizar se procederá a indicar al sujeto como agarrar el sensor de NedMano/IBV para la prueba en cuestión según el protocolo explicado en el capítulo 4 VALORANDO LA MANO.

## *4. Realización del test*

Se realiza la adquisición de la prueba seleccionada según los protocolos definidos en el capítulo 4 VALORANDO LA MANO.

### *5. Valoración del estado muscular de la mano*

Una vez que se hayan realizado las pruebas correspondientes, el programa analizará los resultados de las mismas mostrando los mismos en la Información relativa a la gestión de pruebas.

Como resultado, la aplicación generará un informe con los resultados de la valoración dependiendo de las pruebas realizadas, puede consultar el capítulo 4 VALORANDO LA MANO.

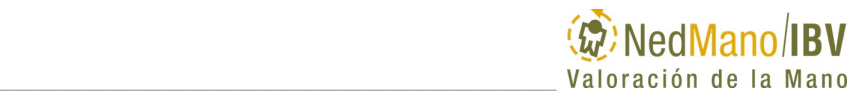

A continuación, se describen las opciones del Menú de NedMano/IBV que le permitirán manejar la aplicación.

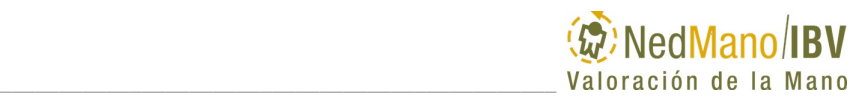

Sesiones Ayuda Área de client Nueva... Abrir... Modificar... Eliminar Guardar...

> Exportar Variables CTRL+A Informe Mano

# **MENÚ SESIONES**

Se denomina *sesión* a cada uno de las diferentes valoraciones realizadas a un mismo paciente.

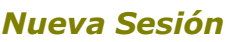

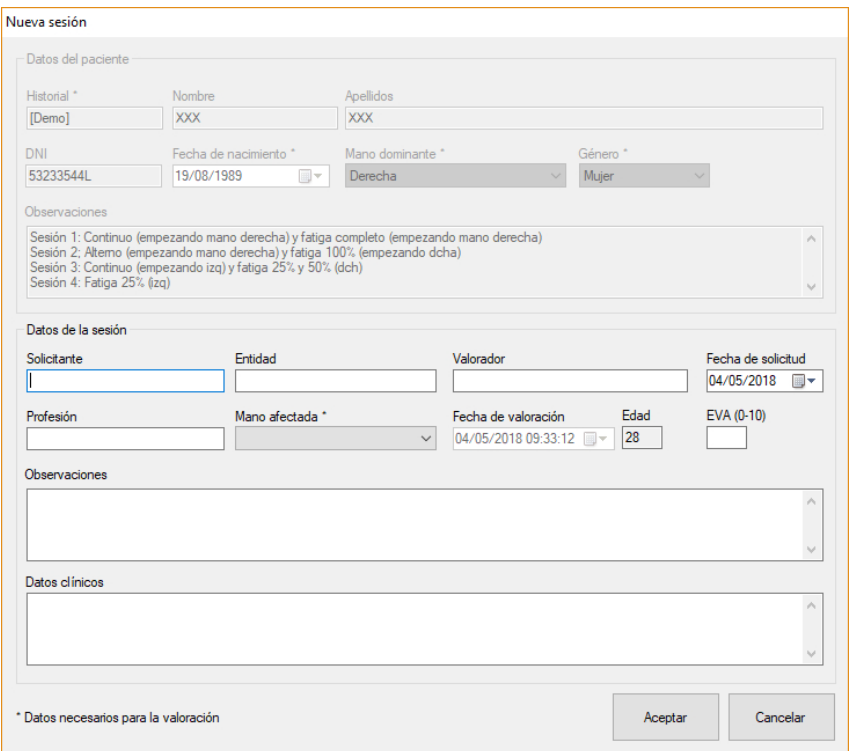

*Figura 5. Diálogo Nueva Sesión*

Permite crear una nueva sesión de medida para el paciente actual. Se muestra un diálogo que le permite introducir las observaciones en relación a la nueva sesión.

La distribución de las valoraciones por sesiones está pensada para facilitar la gestión de pacientes, así como para hacer más sencillo el control de la evolución a lo largo del tiempo de un paciente sometido a un tratamiento.

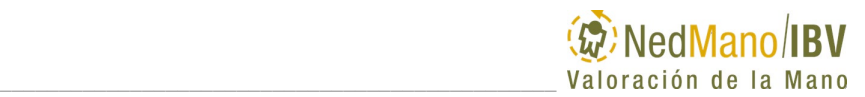

# *Abrir Sesión*

Con esta opción es posible cargar los datos de cualquier sesión de valoración que se haya realizado con anterioridad. Muestra un listado con todas las sesiones realizadas al paciente hasta la fecha.

## *Modificar Sesión*

Pueden modificarse las observaciones realizadas en relación a la sesión activa.

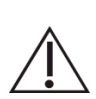

Algunos cálculos dependen de los datos del sujeto (como, por ejemplo, edad o género) por lo que cualquier modificación en los mismos puede alterar los resultados obtenidos. Sólo deben efectuarse cambios en caso de error en los datos introducidos.

# *Eliminar Sesión*

Elimina la sesión activa. Los datos no podrán ser recuperados por lo que sólo se debe borrar una sesión cuando se haya cometido algún error al crearla o bien sea inservible.

## *Exportar variables*

Exporta a un fichero con formato CSV (Excel), los valores más importantes de las variables de la sesión seleccionada. Pulsando CTRL+A también se podrá utilizar esta opción sin acceder al menú.

# *Informe Mano*

Genera el informe final de la valoración funcional de las pruebas seleccionadas en la pantalla a continuación: *Empuñamiento (opcional prueba cambio rápido)*, Pinza lateral, *Pinza distal y fatiga en Empuñamiento*.

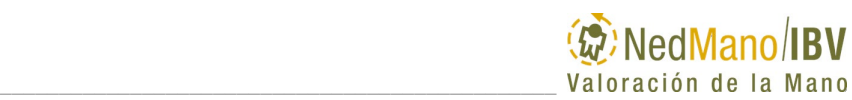

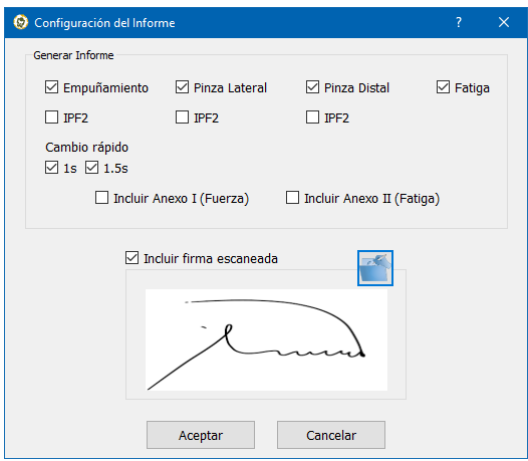

*Figura 6. Diálogo Selección Información Informe*

En esta pantalla se pueden seleccionar las pruebas que se quieren incluir en el informe y los anexos relacionados. La opción de IPF2 indica si se desea que salgan los valores del parámetro IPF2 en sesiones con mano afectada unilateral. En esta misma pantalla se ha incluido la opción de cargar la imagen de una firma escaneada para incluirla digitalmente en el apartado firma de los informes.

La primera hoja contiene información global del paciente y un resumen de los resultados de la valoración.

A continuación, aparece una hoja con información por cada una de las pruebas realizadas.

Los anexos, que pueden incluirse o no, contienen la descripción del método de valoración, respectivamente para las pruebas de fuerza máxima y Fatiga, el resultado final y los parámetros analizados.

Consulte el apartado 4. VALORANDO LA MANO: INFORMES DE LA VALORACIÓN para ver una descripción detallada de los informes que se pueden obtener tras la valoración de la mano.

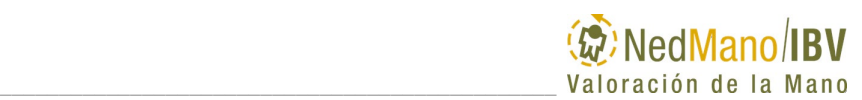

# **MENÚ AYUDA**

Desde esta opción tendrá acceso a las siguientes opciones:

> • **Información**: Indica los requisitos para visualizar las instrucciones de uso electrónicas (eIFU), cómo consultarlas, y dónde y cómo

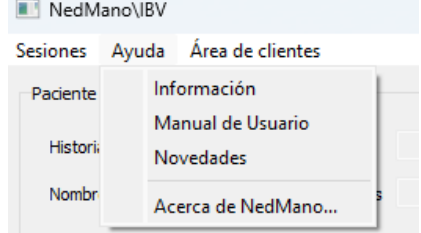

solicitarlas en papel en caso de que así se desee.

- **Manual de usuario**: Abre una versión del manual de usuario de NedMano/IBV en formato pdf.
- **Novedades**: Al pulsar esta opción aparecerá una ventana en la que se muestran las principales novedades incluidas en la versión de la aplicación a la que hace referencia este manual.
- **Acerca de NedMano…**: Con esta opción se muestra una ventana que contiene entre otra información la versión de la aplicación (Lot, donde los dígitos de la versión van precedidos de 0), el año de su producción, el código UDI y los datos de contacto del fabricante.

.

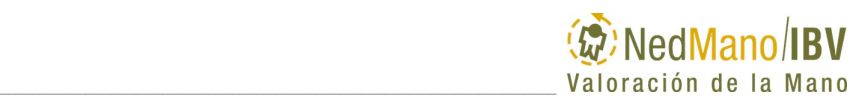

| (@)NedMano/IBV<br>Valoración de la Mano                                                                                                    | <b>MD</b>                                                 | xxxx |
|----------------------------------------------------------------------------------------------------|-----------------------------------------------------------|------|
| NedMano_PS<br><b>REF</b>                                                                                                    |                                                           |      |
| 040000<br>(01) 08437020286015<br>(10) 040000<br>(11) 24MMDD                                                                                               | "Consúltense las<br>instrucciones de<br>uso electrónicas" |      |
| Asociación Instituto de<br>Biomecánica de Valencia<br>Camino de Vera, s/n Edificio 9C<br>E-46022 Valencia (España)<br>Tel. +34 96 111 11 70 / www.ibv.org |                                                           | 2024 |

*Figura 7. Etiqueta de NedMano/IBV*

**Área de clientes**: Acceso directo a la web del área de clientes del laboratorio de valoración funcional.

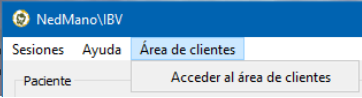

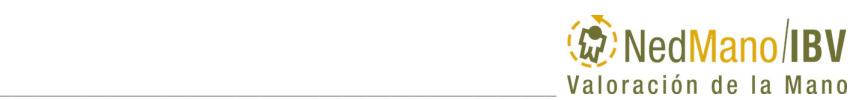

### **PANTALLA PRINCIPAL: CONTROLES Y FUNCIONAMIENTO**

La pantalla principal de trabajo de NedMano/IBV presenta la información relativa al Paciente, a la Sesión actual y a la Prueba seleccionada, así como los controles necesarios para llevar a cabo una valoración sin necesidad de navegar por los menús del programa. La pantalla está dividida en tres secciones diferentes:

- **Información relativa al paciente:** Presenta la información del paciente que es común a todas las sesiones de valoración (parte superior).
- **Información relativa a la sesión actual:** Muestra la información relativa a la sesión actual, datos clínicos y observaciones (parte central).
- **Información relativa a la gestión de las pruebas realizadas**  Permite visualizar un resumen de las pruebas que se han realizado indicando en qué estado se encuentran. También muestra una tabla con los índices de pérdida de fuerza y fatiga obtenidos (parte inferior).

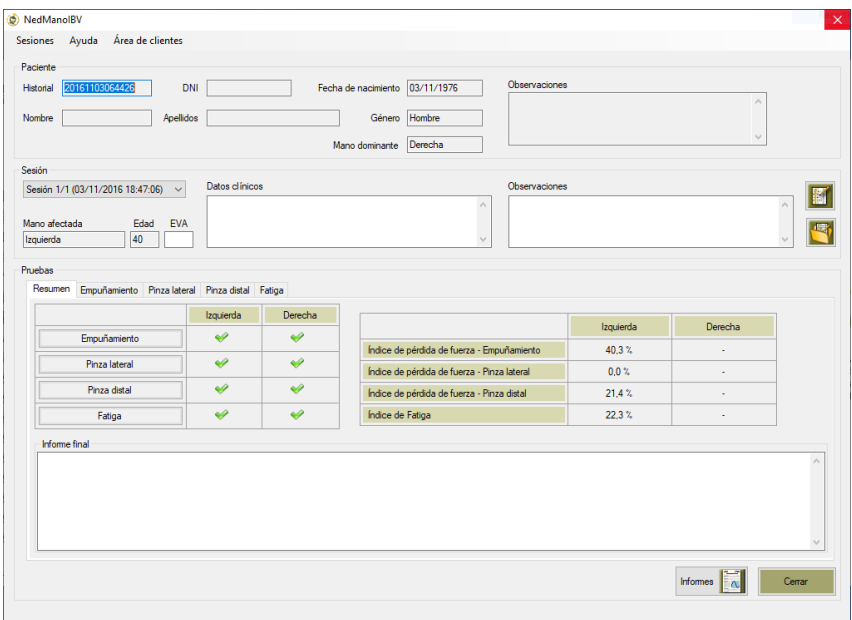

*Figura 8. Ventana principal: apartado Resumen* 

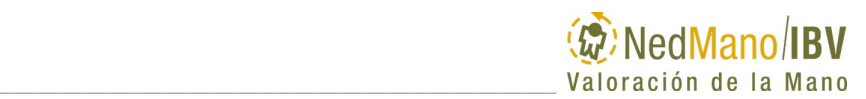

## *Información relativa al paciente*

Se encuentra situada en la parte superior de la ventana y muestra la información referente al paciente actual, que fue introducida desde el gestor de pacientes.

## *Información de la sesión actual*

La información de la sesión actual se localiza en la zona central de la ventana.

Muestra la información correspondiente a la sesión activa. Los datos mostrados son los introducidos por el usuario al generar la sesión (para más información consulte el apartado 3. EJECUTANDO: MENÚ SESIONES – MODIFICAR SESIÓN). Las observaciones de la sesión activa se presentan en un cuadro de texto editable, de manera que pueden ser modificadas desde esta pantalla.

Además, se presentan botones de acceso directo a las opciones de uso más frecuente:

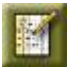

*Nueva Sesión Abrir Sesión*

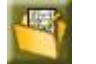

En la parte superior izquierda se muestra una lista desplegable con todas las sesiones de medida realizadas para el paciente actual, y permite acceder de forma rápida a cualquier otra sesión del mismo paciente.

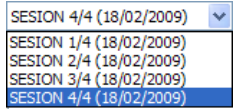

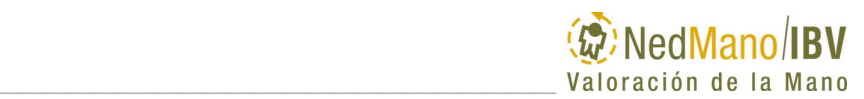

Además, figuran los siguientes datos del paciente:

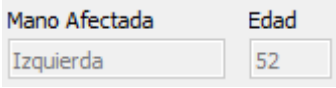

*Figura 9. Datos del paciente en la sesión*

## *Información relativa a las Gestión de las pruebas*

La información relativa a las pruebas se distribuye en cinco pestañas, las cuales dan acceso a los distintos test de valoración: *Empuñamiento, Pinza lateral, Pinza distal, Fatiga en Empuñamiento* y una de *Resumen* en la que se recoge la información sintetizada para cada una de las pruebas.

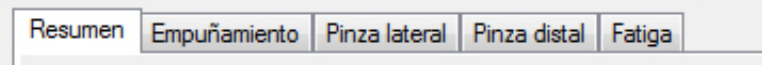

*Figura 10. Pestañas de selección de las diferentes pruebas*

La primera pestaña, la de *Resumen*, da la posibilidad de acceder a las demás pestañas mediante los botones que encierran el nombre de cada prueba. En este apartado se recoge la información básica relacionada con que pruebas se han completado del protocolo y por cada una de ellas el dato de índice de pérdida de fuerza, por las pruebas de fuerza máxima y el índice de Fatiga para la prueba homónima. Al ser la pestaña de resumen de la valoración de todas las pruebas, se incorpora en la misma pestaña la posibilidad de redactar el informe final. El contenido de este cuadro de texto se incorpora en el informe de salida de la aplicación.

| Izquierda<br>Izquierda<br>Derecha<br>v<br>✅<br>Índice de pérdida de fuerza - Empuñamiento<br>Empuñamiento<br>$\sim$<br>v<br>$\bullet$<br>Índice de pérdida de fuerza - Pinza lateral<br>Pinza lateral<br>$\sim$<br>$\bullet$<br>$\bullet$<br>Índice de pérdida de fuerza - Pinza distal<br>Pinza distal<br>$\sim$<br>$\bullet$<br>✅<br>Índice de Fatiga<br>$\sim$ |
|----------------------------------------------------------------------------------------------------|
|                                                                                                    |
|                                                                                                    |
|                                                                                                    |
|                                                                                                    |
|                                                                                                    |
| Fatiga                                                                                                    |
| <b>Informe Final</b>                                                                                                    |

*Figura 11. Pestaña Resumen con resultados*

A continuación, se describe el contenido de las pestañas relacionadas con cada una de las pruebas del protocolo de valoración. Dentro de cada una de las pestañas se emplea la misma distribución de la información, de manera que se divide en tres partes claramente diferenciadas:

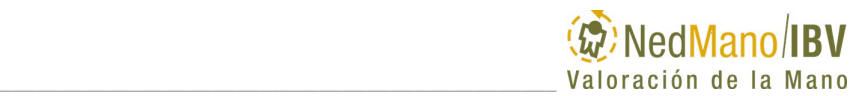

- **Gestión y adquisición de datos:** muestra los comandos para la realización de la prueba seleccionada, así como la información relativa a la prueba.
- **Parámetros y resultados de la valoración:** muestra los resultados obtenidos en la prueba seleccionada.
- **Representación gráfica de los resultados:** muestra de manera gráfica los resultados obtenidos en cada una de las pruebas.

A continuación, se muestran los comandos empleados en cada uno de las pruebas analizadas.

## **EMPUÑAMIENTO (CON CAMBIO RÁPIDO), PINZA LATERAL, PINZA DISTAL**

### *Gestión y adquisición de datos*

Las pestañas de la valoración de las pruebas de fuerza máxima (Empuñamiento, Pinza distal y Pinza Lateral) recogen la información relacionada con las variables de la valoración, bajo forma de una tabla y las gráficas asociadas a la prueba.

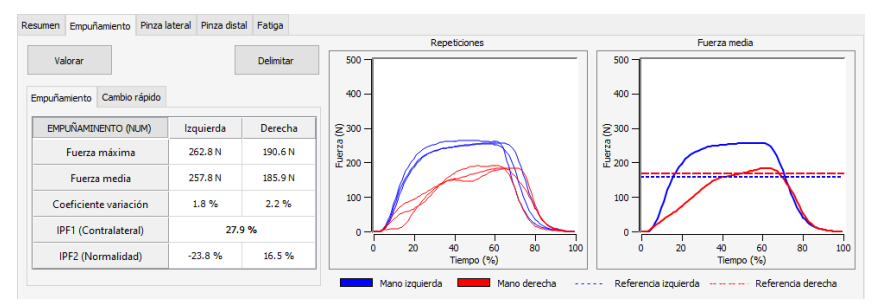

*Figura 12. Pestaña prueba Empuñamiento con resultados*

En la parte superior se encuentran dos botones:

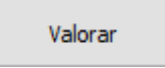

El primero a la izquierda (Valorar) abre el apartado de adquisición de la prueba.

La parte de adquisición de la prueba se explicará en profundidad en el apartado 4. VALORANDO LA MANO.

A la misma altura a la derecha se encuentra el botón de delimitación (Delimitar) de la gráfica Repeticiones.

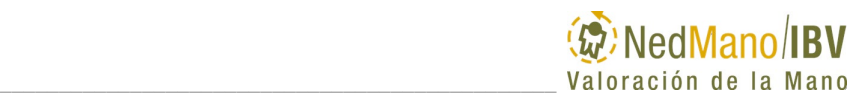

#### **Delimitar**

Este botón se activa en el momento que se haya concluido una prueba de valoración. Este control da la posibilidad de modificar la delimitación de las curvas de fuerzas adquiridas en caso de que la delimitación automática haya dado un resultado erróneo. La delimitación manual de las curvas se explicará en profundidad en el apartado 4. VALORANDO LA MANO.

## *Parámetros y resultados de la valoración*

Las siguientes tablas muestran cada uno de los parámetros que se analizan y cuyos resultados se pueden visualizar tanto de forma numérica (Parámetros (Núm)) como en porcentaje de normalidad (Parámetros (%)), pulsando sobre la casilla situada en la parte superior izquierda de la tabla.

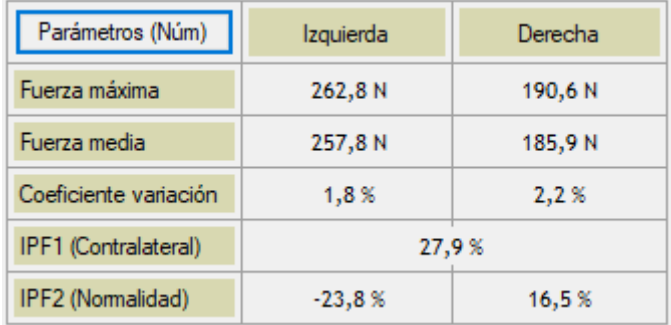

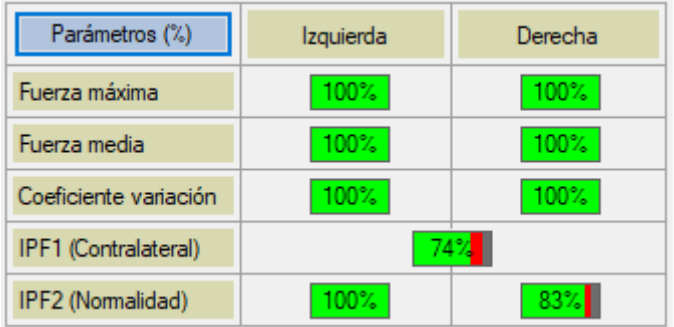

*Figura 13. Tablas valoración prueba Empuñamiento. Superior: forma numérica. Inferior: forma porcentual (porcentaje de normalidad).*

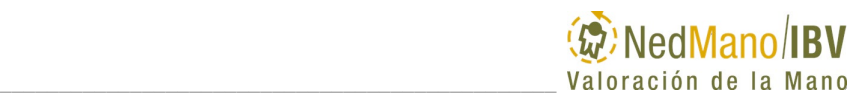

# *Representación gráfica de los resultados*

Junto a los parámetros calculados se muestran las gráficas resultado de las pruebas de fuerza registradas [\(Figura 14\)](#page-50-0).

La gráfica izquierda muestra todas las repeticiones registradas, diferenciando las correspondientes a cada mano mediante el uso de un color diferente.

La gráfica derecha muestra las fuerzas promedio (considerando todas las repeticiones) para cada mano, diferenciando las correspondientes a cada mano mediante el uso de un color diferente.

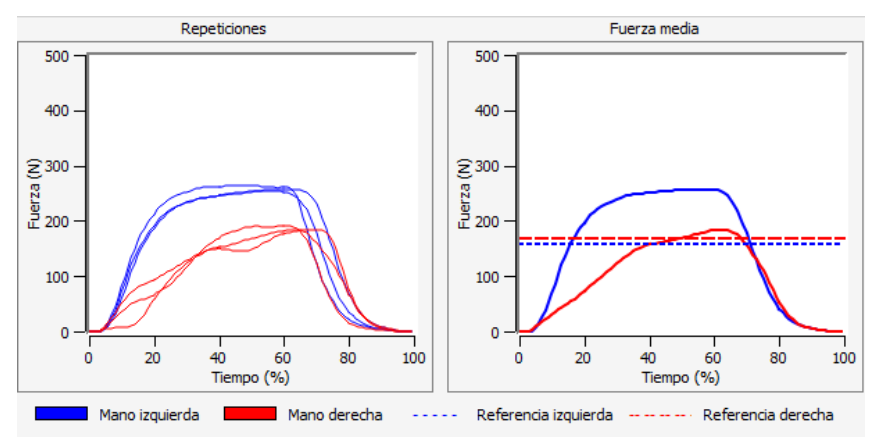

*Figura 14. Resultados gráficos prueba de Empuñamiento*

<span id="page-50-0"></span>En la gráfica de la derecha [\(Figura 14\)](#page-50-0), se observan dos líneas discontinuas marcando un valor de referencia de Fuerza (N) en el eje de ordenadas. Estos valores, línea roja discontinua para la mano derecha y en azul para la mano izquierda, representan el valor de fuerza media obtenido de la base de datos de normalidad/IBV segmentada por edad, sexo y dominancia.

Una vez realizada la **prueba de Empuñamiento**, se habilita la posibilidad de realizar la **prueba de Cambio rápido** de mano a través de la pestaña Cambio rápido.

# *Prueba de Cambio rápido (empuñamiento)*

Esta prueba sólo se puede hacer si previamente se ha realizado la prueba de Empuñamiento.

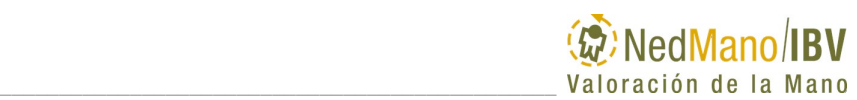

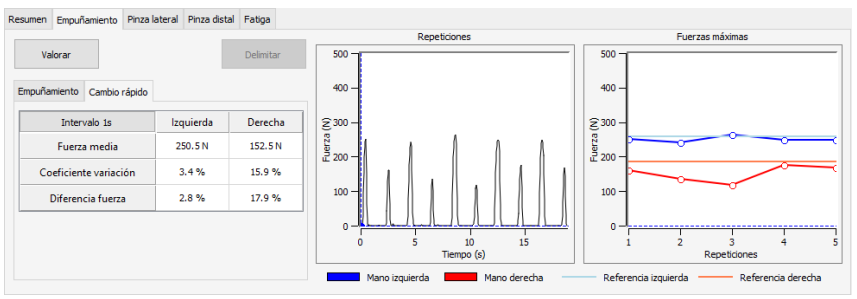

*Figura 15. Pestaña prueba Cambio rápido con resultados*

Se puede apreciar que en la tabla de la izquierda se muestran los parámetros calculados en la prueba, como son: Fuerza media, Coeficiente de variación y Diferencia de fuerza.

En relación a la información gráfica proporcionada, en la gráfica izquierda se muestra la evolución de los valores de fuerza de las repeticiones de la medida tomada; y, en la gráfica derecha, los valores máximos de cada una de las repeticiones de cada mano. También se observan las líneas horizontales de referencia para cada mano (correspondiéndose a la fuerza media obtenida en la prueba de empuñamiento).

Una vez terminada la prueba, **es necesario revisar los máximos** obtenidos para cada repetición, ya que, si el protocolo no se ha realizado correctamente, es posible que algún máximo obtenido no sea el deseado y sea necesario modificarlo para ajustarlo correctamente.

La parte de adquisición de la prueba y revisión de resultados se explicará en profundidad en el apartado 4. VALORANDO LA MANO.

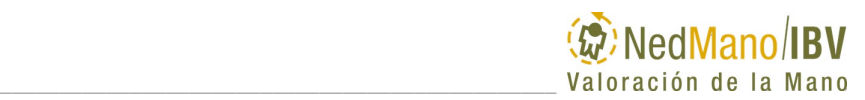

# **FATIGA**

# *Gestión y adquisición de datos*

La pestaña de la valoración de la prueba de Fatiga, recoge la información relacionada con las variables de la valoración, bajo forma de una tabla y las gráficas asociadas a las pruebas [\(Figura 16Figura 16. Pestaña prueba Fatiga\)](#page-52-0).

| Empuñamiento<br>Resumen | Pinza lateral Pinza distal Fatiga |         |                                                                                                    |
|-------------------------|-----------------------------------|---------|----------------------------------------------------------------------------------------------------|
| Valorar                 |                                   |         | 500<br>500                                                                                                    |
| FATIGA (NUM)            | Izquierda                         | Derecha | $400 -$<br>$400 -$                                                                                                    |
| <b>CMV</b>              | 303.0N                            | 361.2N  | $\widehat{\Xi}^{300}$                                                                                                    |
| Índice fatiga 100 CMV   | 32.6%                             | 28.4%   | $\begin{array}{l} \textcircled{\scriptsize 300}\\ \textcircled{\scriptsize 1}\\ \textcircled{\scriptsize 1}\\ \textcircled{\scriptsize 200}\end{array}.$<br>Fuerza<br>200      |
| Índice fatiga 75 CMV    | 11.6%                             | 10.6%   |                                                                                                    |
| Índice fatiga 50 CMV    | 2.6%                              | 2.8%    | $100 -$<br>$100 -$                                                                                                    |
| Índice fatiga 25 CMV    | 3.0%                              | 2.8%    | $0 -$<br>$\circ$                                                                                                    |
|                         |                                   |         | 50<br>50<br>60<br>60<br>10<br>20<br>40<br>٥<br>30<br>10<br>40<br>30<br>20<br>Tiempo (s)<br>Tiempo (s)                                                                          |
|                         |                                   |         | CMV izquierda: - 100%<br>50%<br>25%<br>CMV derecha:<br>$100\% - 75\%$<br>25%<br>50%<br>$-75%$<br>$\overline{\phantom{0}}$<br>$\overline{\phantom{a}}$<br>$\hspace{0.5cm}$<br>- |

*Figura 16. Pestaña prueba Fatiga con resultados*

<span id="page-52-0"></span>En la parte superior izquierda, se encuentra, como en las demás pestañas el botón de Valorar que sirve para abrir el apartado de adquisición de la prueba.

## *Parámetros y resultados de la valoración*

La siguiente tabla muestra cada uno de los parámetros que se analizan y cuyos resultados se pueden visualizar tanto de forma numérica como en porcentaje de normalidad, pulsando sobre la casilla situada en la parte superior izquierda de la tabla

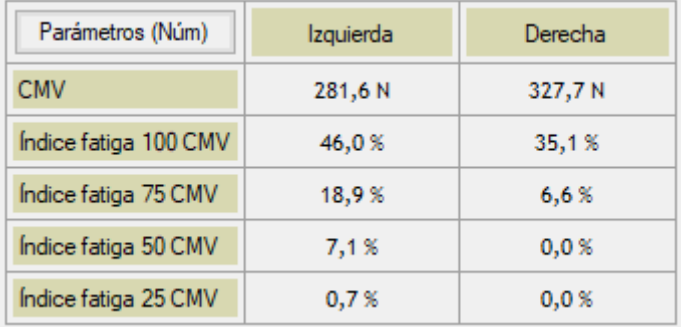

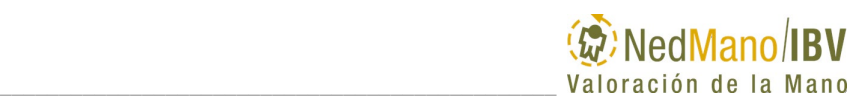

| Parámetros (%)        | Izquierda | Derecha |
|-----------------------|-----------|---------|
| <b>CMV</b>            |           |         |
| Índice fatiga 100 CMV | 77%       | $100\%$ |
| Índice fatiga 75 CMV  | $100\%$   | $100\%$ |
| Indice fatiga 50 CMV  | 100%      | 100%    |
| Índice fatiga 25 CMV  | $100\%$   | $100\%$ |

*Figura 17. Tablas valoración prueba Fatiga. Superior: forma numérica. Inferior: forma porcentual (porcentaje de normalidad.* 

### *Representación gráfica de los resultados*

Junto a los parámetros calculados se muestran las gráficas resultado de las pruebas de fatiga registradas [\(Figura 18\)](#page-53-0).

La gráfica izquierda representa las repeticiones registradas por la mano izquierda en color azul, diferenciando las correspondientes a cada tipo de prueba mediante el uso de una diferente intensidad de color de línea.

La gráfica derecha, de la misma forma, muestra las curvas registradas por la mano derecha en rojo.

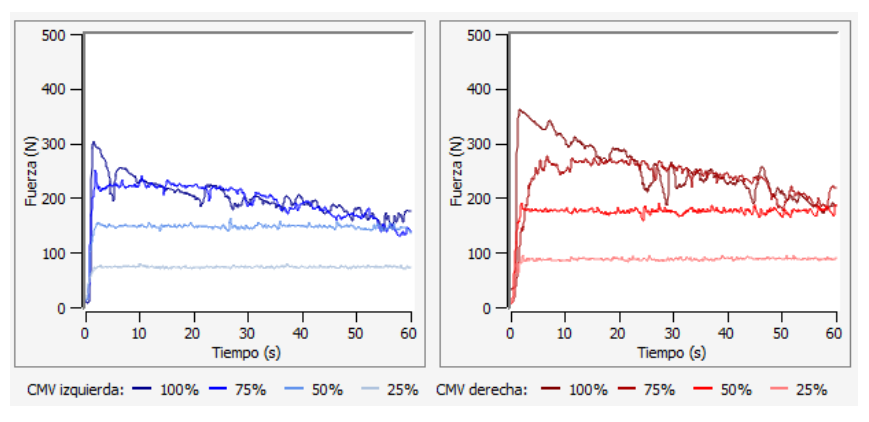

<span id="page-53-0"></span>*Figura 18. Resultados gráficos prueba Fatiga*

# **4. VALORANDO LA MANO**

- [Valoración de la mano con](#page-55-0) NedMano/IBV
- [Arranque del equipo NedMano/IBV.](#page-56-0)**¡Error! No se encuentra el origen de la referencia.**
- Crear nuevo [paciente o sesión](#page-56-1)
- [Selección de la prueba](#page-58-0)
- [Valorando Fuerza \(empuñamiento y pinzas\)](#page-58-1)
- [Valorando Fatiga](#page-78-0)
- [Valorando Fuerza. Cambio rápido](#page-92-0)
- [Resumen resultados valoración muscular de la](#page-106-0)  [mano](#page-106-0)
- [Informes de la valoración](#page-107-0)
- Apagado [del equipo NedMano/IBV](#page-114-0)**¡Error! No se encuentra el origen de la referencia.**

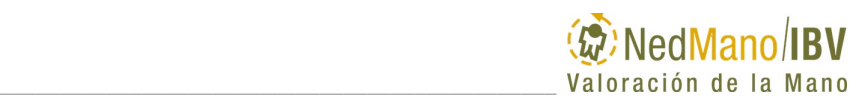

# <span id="page-55-0"></span>**VALORACIÓN DE LA MANO CON NEDMANO/IBV**

En este capítulo se describen los pasos a seguir para realizar una valoración muscular de la mano mediante la aplicación NedMano/IBV y obtener el informe con los resultados.

El software para la valoración muscular de la mano NedMano/IBV permite cuantificar el déficit muscular de la mano de un paciente en relación a la mano contralateral y también en relación a la población normal de las mismas características de edad, sexo y dominancia que la persona valorada (base de datos del Instituto de Biomecánica de Valencia). No proporciona un diagnóstico etiológico ni la localización anatómica precisa de una lesión.

La valoración consta de cuatro pruebas que pueden realizarse de forma independiente.

- **Empuñamiento**: analiza la fuerza isométrica máxima de la mano en este gesto.
- **Pinza lateral**: analiza la fuerza isométrica máxima de la mano en este gesto.
- **Pinza distal**: analiza la fuerza isométrica máxima de la mano en este gesto.
- **Fatiga**: analiza la fatiga de la mano en posición de empuñamiento en determinados porcentajes de la Contracción Máxima Voluntaria (CMV) de fuerza (100% CMV, 75%CMV, 50% CMV, 25%CMV).

Para el registro de la fuerza durante la ejecución de las pruebas descritas se utiliza el dinamómetro NedVEP/IBV, accesorio de NedMano/IBV.

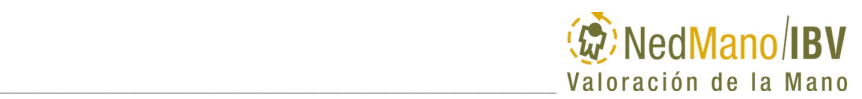

# <span id="page-56-0"></span>**ARRANQUE DEL EQUIPO NEDMANO/IBV.**

La secuencia correcta para iniciar una valoración muscular de la mano es la ejecución de la aplicación NedMano/IBV con las siguientes acciones:

> - Conectar o poner en estado de espera el dinamómetro NedVEP/IBV.

Se debe comprobar que el dinamómetro NedVEP/IBV está encendido (luz verde interna parpadea).

> - Ejecutar la aplicación NedMano/IBV desde el Gestor de **Pacientes**

# <span id="page-56-1"></span>**CREAR NUEVO PACIENTE O SESIÓN**

La aplicación NedMano/IBV se ejecuta desde el software de gestión de pacientes *Laboratorio de Valoración Biomecánica*. Desde esta aplicación Ud. podrá crear nuevas sesiones de valoración y abrir valoraciones existentes a través de las siguientes acciones (Consultar capítulo *3. EJECUTANDO*):

- Puede crear un nuevo paciente o abrir una sesión nueva.
- Debe rellenar la información del paciente que se va a valorar, tanto a nivel de paciente como de sesión.

Los datos **imprescindibles** para la valoración los encontrará marcados con un asterisco (\*). Los mismos son:

- Número de historial.
- Género.
- Fecha de nacimiento.
- Lateralidad.
- Mano afectada

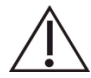

Recuerde que algunos cálculos dependen de estos datos del sujeto por lo que cualquier modificación en los mismos puede alterar los resultados obtenidos. Sólo deben efectuarse cambios en caso de error en los datos introducidos.

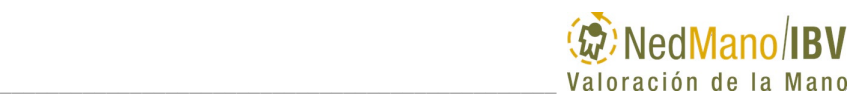

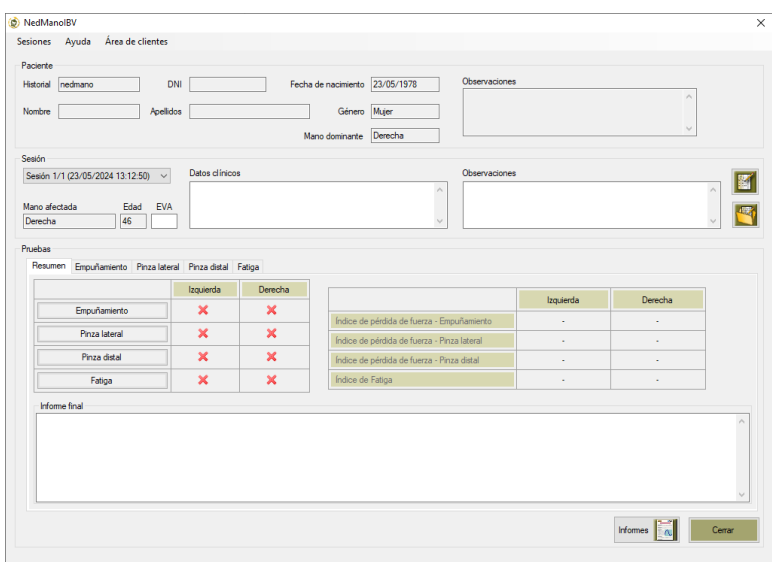

<span id="page-57-0"></span>*Figura 19. Ventana principal de la aplicación NedMano/IBV tras crear nueva sesión.*

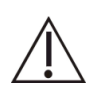

Todas las acciones y menús del software NedMano/IBV están ampliamente descritos en el capítulo 3. EJECUTANDO. Es conveniente leer detenidamente dicho capítulo antes de comenzar a realizar valoraciones con el fin de aprovechar al máximo las posibilidades del software.

<span id="page-57-1"></span>Las bases de datos del Instituto de Biomecánica de Valencia están segmentadas por edad y género. El rango de edad cubierto por la base de datos es entre 19 y 70 años. Si el paciente queda fuera de los límites superior o inferior de edad que está recogido en las bases de datos de normalidad, aparecerá un mensaje de advertencia:

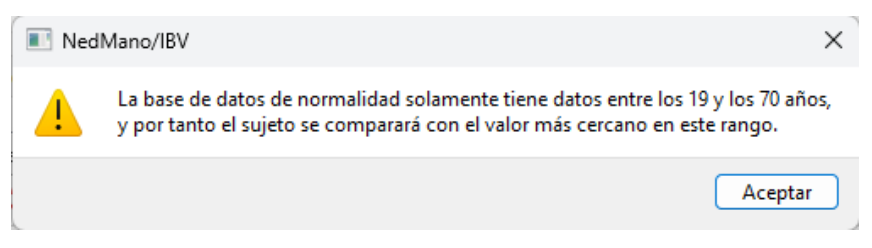

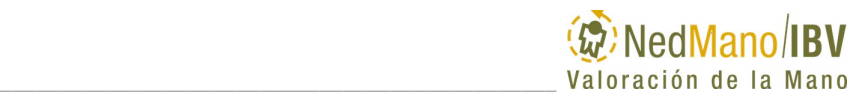

Cuando un paciente se encuentre fuera del rango cubierto por las bases de datos, la aplicación le permitirá realizar la valoración completa, aunque deberá tener en cuenta que la comparación con patrones de normalidad se realizará con el punto más cercano contenido en la base de datos.

# <span id="page-58-0"></span>**SELECCIÓN DE LA PRUEBA**

Seleccione la prueba de valoración de la mano que se desea realizar (empuñamiento, pinzas o fatiga) clicando en la pestaña correspondiente de la ventana de inicio [\(Figura 19\)](#page-57-0). Una vez haya entrado en la ventana de prueba, seleccione el comando Valorar [\(Figura 20\)](#page-58-2).

| Historial<br>nedmano<br>Nombre                                    | DNI<br>Apellidos   |                | Fecha de nacimiento 23/05/1978<br>Género Mujer<br>Derecha<br>Mano dominante |                                 | Observaciones | $\wedge$<br>$\vee$  |  |
|-------------------------------------------------------------------|--------------------|----------------|-----------------------------------------------------------------------------|---------------------------------|---------------|---------------------|--|
| Sesión<br>Sesión 1/1 (23/05/2024 13:12:50) ~                      |                    | Datos clínicos |                                                                             |                                 | Observaciones |                     |  |
| Mano afectada<br>46<br>Derecha                                    | Edad<br><b>EVA</b> |                |                                                                             | $\wedge$<br>$\backslash \sigma$ |               | $\hat{\mathcal{E}}$ |  |
| Pruebas<br>Resumen Empuñamiento Pinza lateral Pinza distal Fatiga |                    |                |                                                                             |                                 |               |                     |  |
|                                                                   |                    |                |                                                                             | Repeticiones                    |               | Fuerza media        |  |
| Valorar                                                           |                    | Delimitar      |                                                                             |                                 |               |                     |  |
| Empuñamiento Cambio rápido<br>Parámetros (Núm)                    | Izquierda          | Derecha        |                                                                             |                                 |               |                     |  |
| Fuerza máxima                                                     | ÷.                 | ÷              |                                                                             |                                 |               |                     |  |
| Fuerza media                                                      | ٠                  | ٠              |                                                                             |                                 |               |                     |  |
| Coeficiente variación                                             | ×                  | ÷              |                                                                             |                                 |               |                     |  |
| IPF1 (Contralateral)                                              |                    |                |                                                                             |                                 |               |                     |  |
| IPF2 (Normalidad)                                                 | ÷,                 | ٠              |                                                                             |                                 |               |                     |  |

<span id="page-58-2"></span>*Figura 20. Ventana prueba Empuñamiento en la que se resalta comando Valorar.* 

# <span id="page-58-1"></span>**VALORANDO FUERZA (EMPUÑAMIENTO Y PINZAS)**

En esta prueba se valora de forma objetiva la capacidad de realizar una contracción máxima voluntaria de fuerza a través de diferentes gestos de la mano (empuñamiento, pinza lateral y pinza distal).

Una vez haya entrado en la ventana de valoración, ya sea de la prueba Empuñamiento o de las pruebas de pinzas (lateral o distal), tendrá que seguir los siguientes pasos para llevarla a cabo de forma adecuada.

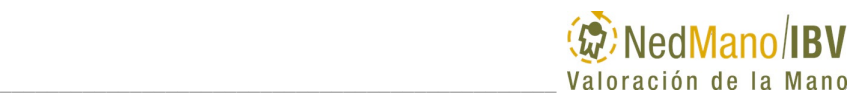

## *Configuración de la prueba*

NedMano/IBV propone de forma automática una configuración de registro en la que se tiene en cuenta la mano con la que iniciar la medida, la secuencia de medida, y el tiempo de descanso entre registros. Se recomienda realizar la valoración muscular de la mano con esta configuración de medida propuesta.

En el caso en el que se quiera modificar dicha configuración, será posible utilizando los controles de la pestaña **"Configuración"** de la pantalla de valoración de cada una de las pruebas.

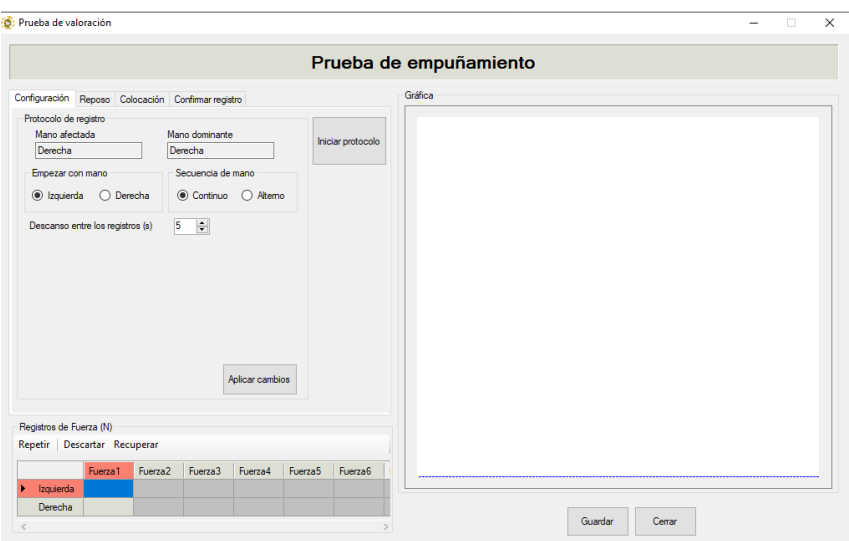

<span id="page-59-0"></span>*Figura 21. Ventana de valoración y Configuración de la prueba de Fuerza (Empuñamiento o Pinzas).*

El comando **"Empezar con mano"** permite modificar la mano con la que iniciar el protocolo de medida. La aplicación NedMano/IBV recomienda la mano con la que debe iniciarse el protocolo atendiendo a variables como la mano afectada y/o la dominancia.

El comando "**Secuencia de mano**" permite modificar la secuencia de toma de muestras de continuo, en el que se realiza el registro de medidas primero con una mano y a continuación con la contralateral, a alterno, en el que tras cada repetición se cambia el dinamómetro de mano. La aplicación NedMano/IBV recomienda la realización de medidas modo continuo para poder aplicar el criterio de validez AMA.

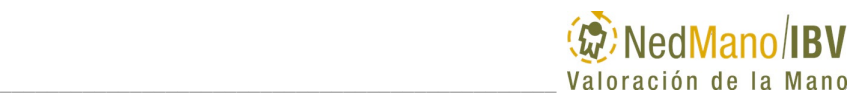

En el subapartado *Criterio de validez AMA*, se explican las diferencias que existen con respecto a las repeticiones y obtención de resultados dependiendo de la Secuencia de mano seleccionada. Si quiere modificar esta configuración, lea antes este apartado.

El comando "**Descanso entre los registros**" permite modificar el tiempo de descanso entre las medidas que se le van a tomar al paciente. Es posible disminuir o aumentar el tiempo de descanso entre repeticiones siendo el mínimo de 0 segundos y el máximo de 120 segundos. El tiempo de descanso utilizado finalmente en el protocolo de medida se muestra en datos de la prueba del informe en formato PDF de la aplicación. La aplicación NedMano/IBV recomienda un descanso de 5 segundos.

Cualquier cambio de la configuración automática debe guardarla a través del comando **"Aplicar cambios".**

Se recomienda no modificar la configuración propuesta automáticamente para asegurar mayor validez al comparar los resultados con la base de datos de normalidad del sistema NedMano/IBV.

Una vez revisada la configuración, y estando de acuerdo con ella, puede usted pasar a colocar al paciente en la posición correcta para la valoración.

## *Colocación del paciente*

A continuación, se describe la posición de la persona que va a ser valorada con las pruebas de fuerza empuñamiento, pinza lateral y pinza distal.

#### **Posición de la persona**:

- Sentado en silla sin reposabrazos, con los pies bien apoyados en el suelo**.**
- Sin apoyo de los brazos en la mesa.

#### **Posición del miembro superior** cuya mano se va a valorar**:**

- Hombro en posición neutra, con aducción neutra y sin apoyar (contacto) brazo contra el cuerpo.
- Codo en flexión de aproximada de 90º.
- Antebrazo en posición neutra de prono/supinación.
- Muñeca: se permite una flexión dorsal entre 0º a 30º, y una desviación cubital de 0º a 15º.

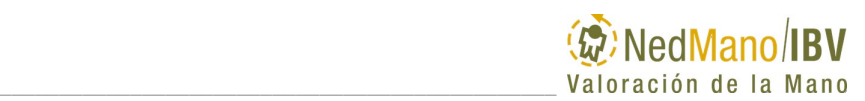

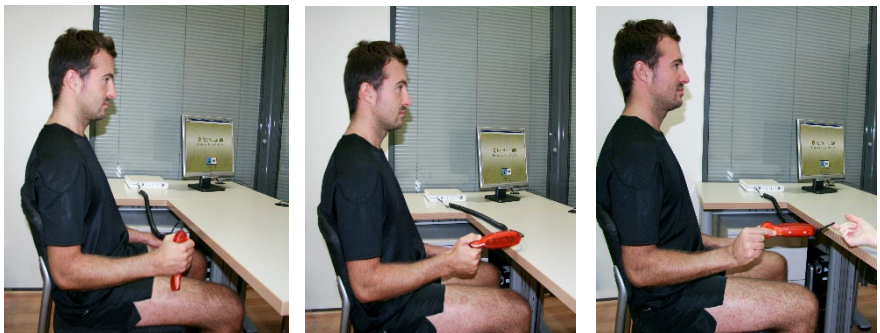

*Figura 22*. Posición correcta del paciente para prueba de fuerza de Empuñamiento, Pinza lateral y Pinza distal.

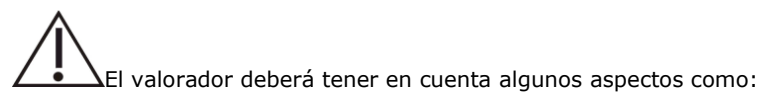

- El paciente debe adoptar la posición adecuada para la realización de las pruebas.
- Se debe vigilar que el paciente no modifique significativamente dicha posición a lo largo del registro de medidas.

# *Inicio de la prueba*

Una vez configurada la medida y colocado en la postura correcta el paciente, seleccionar el comando **"Iniciar protocolo"** de la ventana de valoración (Ver [Figura 21\)](#page-59-0) y seguir los pasos que se van mostrando secuencialmente en la pantalla.

### **Estado y puesta a cero del dinamómetro**

**Pestaña Reposo**: Informa de la posición para puesta a cero del dinamómetro, pero también de la calidad de la señal y nivel de batería del mismo.

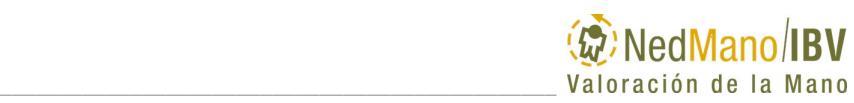

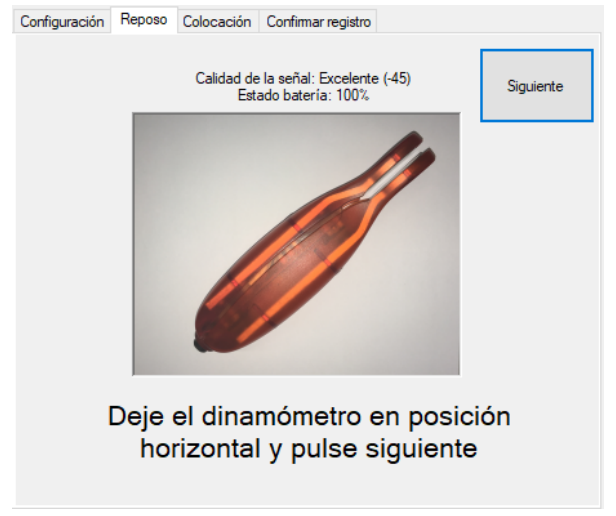

*Figura 23.* Puesta a cero del dinamómetro

Es necesaria la puesta a cero del dinamómetro, con lo que lo dejaremos en posición horizontal, apoyado sobre una superficie estable, tal y como nos indica la imagen.

Con respecto a la correcta disponibilidad del dinamómetro para realizar la medición, NedMano/IBV comprueba en este momento que está conectado y que tiene suficiente batería. Si no fuera así, le avisa:

- En el caso de que el dinamómetro no esté activo para medir, se le mostrará el siguiente mensaje indicándole lo que debe hacer.

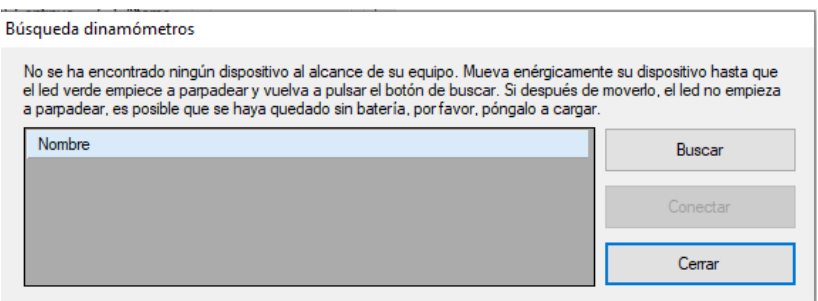

*Figura 24. Aviso dinamómetro no detectado*

Para poder comenzar la medida, se comprueba automáticamente que la carga de la batería del dispositivo es superior al 15%, en caso de

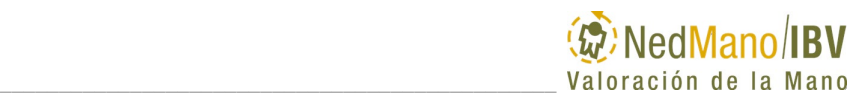

que sea inferior, se mostrará un mensaje indicando que no se podrá iniciar la medida hasta que se cargue el dispositivo.

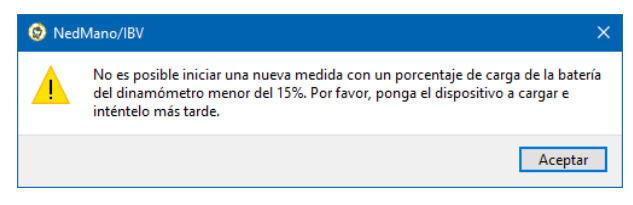

*Figura 25. Aviso batería baja*

Una vez identificado el dinamómetro y comprobado que tiene un nivel de batería adecuado, puede Cerrar y proseguir con la valoración a través del comando "**Siguiente"**.

### **Colocación del dinamómetro en la mano**

**Pestaña Colocación**: Informa, a través de la imagen que se muestra, la mano que va a ser valorada y la forma de colocar el dinamómetro en la misma.

### **Colocación dinamómetro en prueba Empuñamiento**

El dinamómetro se colocará en posición vertical [\(Figura 26\)](#page-64-0). En dos de los lados del dinamómetro hay dos tornillos. Se debe colocar el dinamómetro de manera que los tornillos de un lado queden alineados con la eminencia tenar, de forma que la fuerza aplicada se haga apoyándose en esta eminencia, y a partir de ahí se le dirá al paciente que cierre todos los dedos alrededor del dinamómetro y que esta será la posición a mantener durante la prueba.

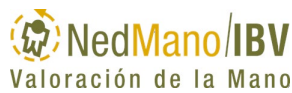

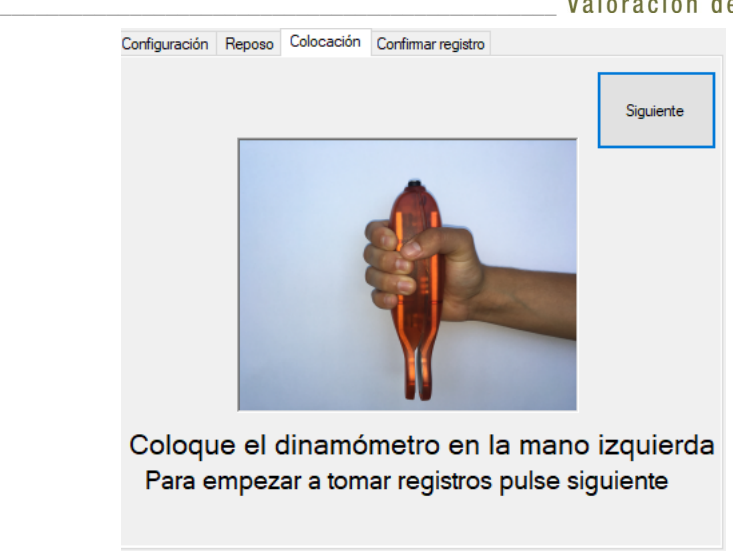

*Figura 26. Colocación correcta del dinamómetro en prueba Empuñamiento e indicación de la mano que inicia la valoración.* 

#### <span id="page-64-0"></span>**Colocación dinamómetro en prueba Pinza lateral**

La posición del dinamómetro será horizontal, situándose el extremo de agarre de la pinza cerca del paciente y con la parte ancha del mismo perpendicular al suelo [\(Figura 27\)](#page-64-1).

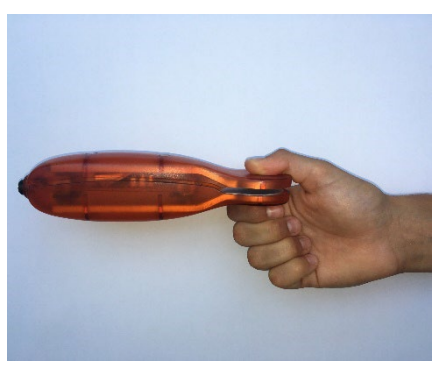

<span id="page-64-1"></span>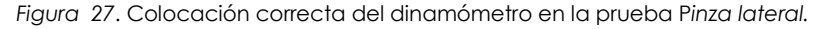

La posición de los dedos de la mano será con flexión de los dedos segundo, tercero, cuarto y quinto, tanto de las articulaciones metacarpofalángicas como de las interfalángicas, y abducción del primer dedo quedando el pulpejo en la zona central del área de pinza [\(Figura 27\)](#page-64-1). Controlar que el paciente mantiene la posición correcta durante toda la prueba.

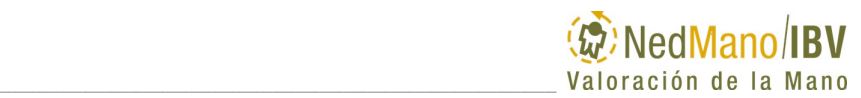

#### **Colocación dinamómetro en prueba Pinza distal**

La posición del dinamómetro será horizontal, situándose el extremo de agarre de la pinza cerca del paciente y con la parte ancha de la misma perpendicular al suelo [\(Figura 28\)](#page-65-0).

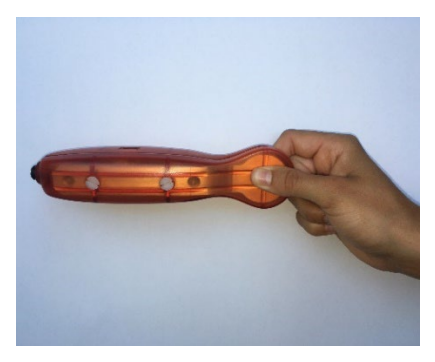

*Figura 28. Colocación correcta del dinamómetro en la prueba Pinza distal.* 

<span id="page-65-0"></span>La posición de los dedos de la mano será con flexión de los dedos tercero, cuarto y quinto, tanto de las articulaciones metacarpofalángicas como de las interfalángicas. El primer dedo se sitúa en oposición con flexión de la articulación interfalángica. El segundo dedo asocia flexión de las articulaciones metacarpofalángica e interfalángicas hasta alcanzar el enfrentamiento de su pulpejo con el del primer dedo. Finalmente, los pulpejos de estos dos dedos se apoyan en el centro del dinamómetro.

 $\Delta$ Es importante en todas las pruebas tener en cuenta la posición del paciente, para ello revisar el apartado *Las bases de* [datos del Instituto de](#page-57-1)  [Biomecánica de Valencia están segmentadas por edad y género. El rango de](#page-57-1)  [edad cubierto por la base de datos es entre 19 y 70 años. Si el paciente queda](#page-57-1)  [fuera de los límites superior o inferior de edad que está recogido en las bases](#page-57-1)  [de datos de normalidad, aparecerá un mensaje de advertencia:](#page-57-1)

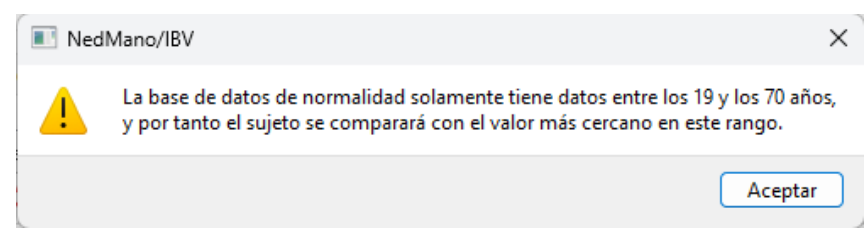

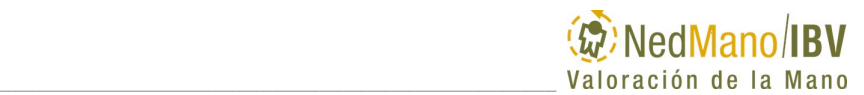

[Cuando un paciente se encuentre fuera del rango cubierto por las bases de](#page-57-1)  [datos, la aplicación le permitirá realizar la valoración completa, aunque deberá](#page-57-1)  [tener en cuenta que la comparación con patrones de normalidad se realizará](#page-57-1)  [con el punto más cercano contenido en la base de datos.](#page-57-1)

[Selección de la prueba .](#page-57-1)

Una vez colocado el dinamómetro en la mano a valorar, y estando la persona preparada y con la posición correcta, explíquele como debe hacer la fuerza en relación a la orden que se le va a dar.

### **Explicación prueba y orden verbal**

A continuación, se describe la explicación y orden verbal para cada prueba de fuerza que debe darse al paciente para adquirir los datos en la prueba consiguiendo así un máximo esfuerzo.

#### **Prueba Empuñamiento**

"*Quiero que mantengas el dinamómetro de esta forma y aprietes tan fuerte como puedas*". Se le debe explicar al paciente que tiene que presionar con la eminencia tenar para intentar aproximar los laterales del dinamómetro.

Cuando el paciente esté posicionado correctamente el valorador le dice "¿*estás preparado?, aprieta tan fuerte como puedas".* Mientras el sujeto ejecuta la prueba, motívele diciéndole: **"¡***Fuerte!...¡Fuerte!...¡Fuerte! Relaja***"**.

#### **Prueba Pinza lateral**

"*Quiero que coloques tu pulgar encima y tu índice abajo, como yo lo estoy haciendo, y pellizca tan fuerte como tú puedas*". El valorador debe demostrarle previamente la forma de agarrar y darle después el dinamómetro.

Cuando el paciente esté posicionado correctamente el valorador le dice: *"¿Estás preparado*? *Pellizca tan fuerte como tú puedas*". Cuando el sujeto lo está haciendo, motívele diciendo: **"¡***Fuerte!...¡Fuerte!...¡Fuerte! Relaja***"**.

#### **Prueba Pinza distal**

"*Quiero que coloques el pulpejo del pulgar en este lado (por un lado) y el del índice en este otro (por el otro lado*). *Cierra los otros dedos en la palma de tu mano como yo estoy haciendo*" El valorador le demuestra la posición y le da entonces el dinamómetro al paciente.

Cuando el paciente está posicionado correctamente el valorador le dice: "¿*Estás preparado*? *Pellizca tan fuerte como puedas*". Mientras el sujeto ejecuta la prueba, motívele diciéndole: **"¡***Fuerte!...¡Fuerte!...¡Fuerte! Relaja***"**.

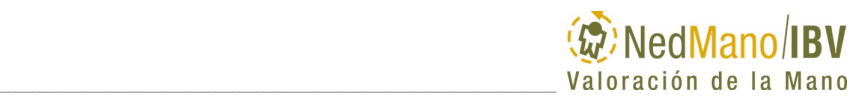

# **Adquisición de datos**

Una vez el paciente ya está preparado para el registro de fuerza máxima active de nuevo el comando "**Siguiente"**. Comenzará una cuenta atrás de 5 segundos para realizar la medida. Si lo necesita, puede parar la cuenta atrás clicando encima de la esfera en la que se indica el tiempo restante. Cuando quiera reanudarlo, vuelva a clicar sobre la misma.

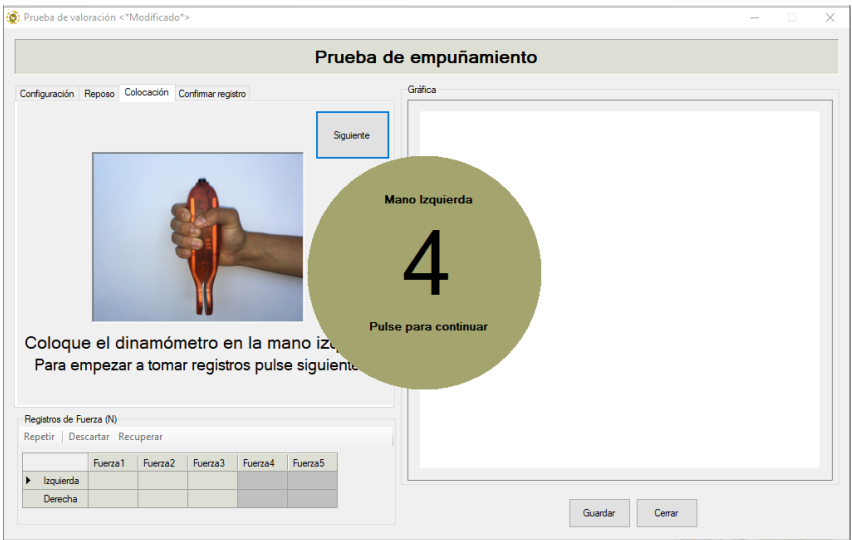

*Figura 29.* Ventana valoración. *Cuenta atrás previa al inicio de la prueba*

Tras la cuenta atrás, se inicia el registro. Previamente a dar la orden al paciente es recomendable dejar transcurrir un tiempo mínimo (al menos 1 segundo) con el objetivo de facilitar la delimitación automática de las curvas de fuerza que posteriormente se muestran como resultado en la ventana de prueba.

El valorador le dice entonces, "¿*estás preparado?, aprieta tan fuerte como puedas".* Cuando el sujeto empieza a apretar el valorador debe animarle con su voz: **"¡***Fuerte!...¡Fuerte!...¡Fuerte! Relaja***"**. Se recomienda que la contracción máxima de fuerza que realiza no dure más de 2-3 segundos.

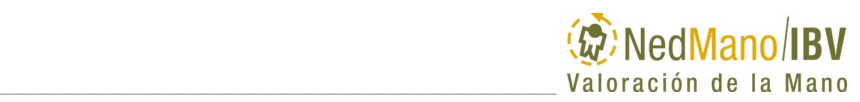

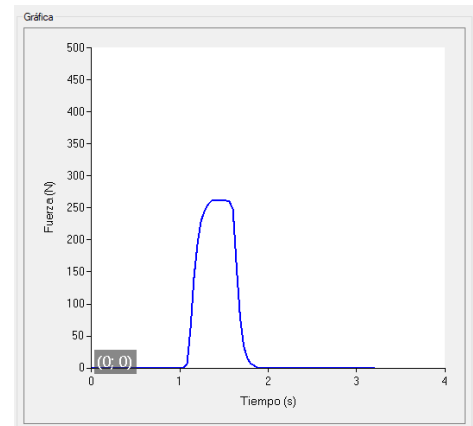

*Figura 30. Registro gráfico de una contracción fuerza máxima de empuñamiento.*

## **Confirmar registro**

Una vez realizado el registro de fuerza de cada repetición seleccionar el comando **"Confirmar"** para iniciar la siguiente repetición. Es recomendable pulsar el comando "Confirmar" tras dejar transcurrir un tiempo mínimo (al menos 1 segundo) desde que el paciente deja de ejercer fuerza sobre el dinamómetro con el objetivo de facilitar la delimitación automática de las curvas de fuerza.

Después de registrar la primera repetición, el test se repite con las mismas instrucciones para el resto de repeticiones y para la otra mano.

El paciente no debe variar la localización de agarre del dinamómetro entre las repeticiones. En el descanso entre repeticiones, el paciente aflojará la mano, pero no cambiará la posición ni de la mano ni del brazo.

La aplicación NedMano/IBV le indica con que mano debemos empezar y, en la adquisición modo continuo, indica también cuando debe cambiar el dinamómetro de mano porque se han conseguido 3 repeticiones consecutivas válidas por su repetibilidad.

Durante las pruebas de empuñamiento, pinza lateral y pinza distal hay un tiempo límite para registrar una medida de fuerza de 15 segundos. Si transcurrido este tiempo el usuario no ha confirmado el registro, el sistema detendrá el proceso de adquisición, avisando mediante la ventana de la figura.

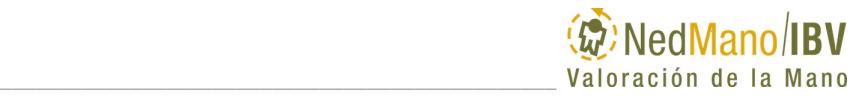

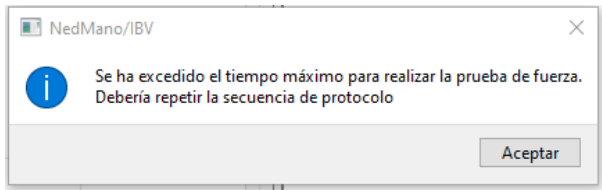

*Figura 31*. Aviso de tiempo de adquisición agotado

Durante las pruebas de empuñamiento, pinza lateral y pinza distal y una vez pulsado el comando **"Confirmar"**, le puede aparecer una ventana de aviso [\(Figura 32\)](#page-69-0) indicando que la repetición realizada no ha sido válida. Esta validez guarda relación con **registro no adecuado** para que el sistema pueda realizar una delimitación automática correcta de la curva de fuerza.

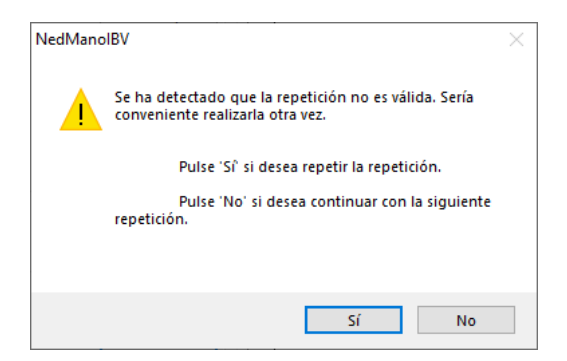

*Figura 32*. Aviso repetición no válida*.*

- <span id="page-69-0"></span>**-** En el caso de que vea que no se ha realizado la repetición de forma adecuada y desea repetir la medida selecciones "Sí".
- **-** En el caso de que no desee repetir la medida ya que la considera correcta y representativa de la fuerza máxima, seleccione "No" sabiendo que a posteriori, en la revisión de resultados gráficos dentro de la ventana de prueba, puede tener que hacer una delimitación manual de la representación gráfica de esa repetición si no se ha realizado correctamente de forma automática*.* En el *apartado Delimitación manual* dentro de *Revisión de pruebas* aprenderá a hacer esta delimitación.

A continuación, se especifican cuáles son los criterios que la aplicación NedMano/IBV tiene en cuenta para considerar el registro **no adecuado** para poder realizar una delimitación automática de las curvas de fuerza.

**-** Se ha registrado fuerza sin esperar el tiempo mínimo suficiente (1 segundo).

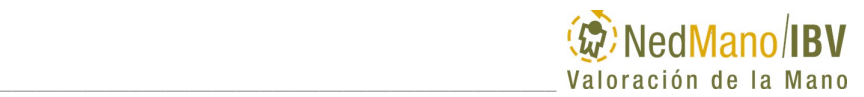

- **-** Ha habido oscilaciones significativas de fuerza durante la realización del gesto.
- **-** No ha transcurrido el tiempo mínimo suficiente (1 segundo) desde que el paciente ha dejado de realizar fuerza antes de seleccionar el comando "confirmar".

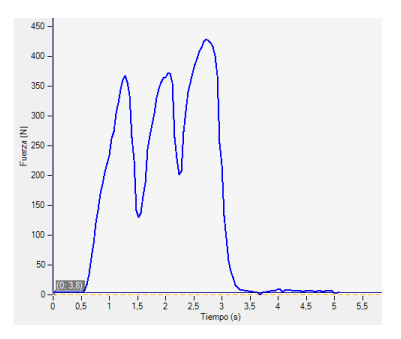

*Figura 33. Registro no adecuado para delimitación automática correcta, por oscilaciones en la fuerza aplicada*

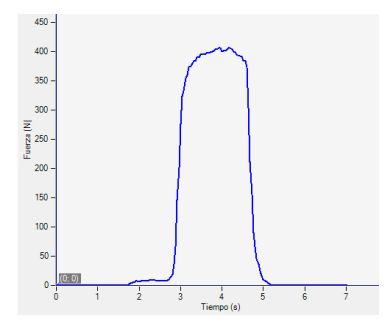

*Figura 34. Registro adecuado para delimitación automática correcta*

### **Criterio de validez American Medical Association (AMA)**

A continuación, se describe para la prueba de empuñamiento, pinza lateral y pinza distal la aplicación del criterio de validez y lo que implica a nivel de repeticiones y resultados obtenidos. Este criterio guarda relación con la repetibilidad de los registros consecutivos, por lo que NedMano/IBV sólo lo aplica en adquisición de registros modo continuo.

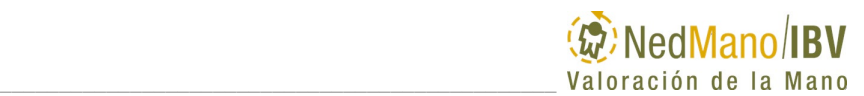

#### **Criterio validez AMA en registro modo continuo**

En el registro de modo continuo se realizarán un mínimo de 3 y un máximo de 6 repeticiones consecutivas con cada mano.

Para conseguir un resultado válido de repetibilidad, se necesita al menos 3 registros de fuerza consecutivos que no difieran entre sí más de un 20% de la media. En el informe de la aplicación se indicará que este criterio de validez de

la AMA (American Medical Association) se ha cumplido

Si una vez registradas 6 repeticiones no se han podido conseguir tres registros consecutivos que cumplan este criterio de validez AMA, la aplicación NedMano/IBV muestra los resultados de la valoración para las 3 últimas repeticiones e indica en el informe que el criterio de repetibilidad de la AMA no

se ha cumplido:  $\overline{AMA}$ , La aplicación NedMano/IBV avisa cuando no se cumple el criterio de validez.

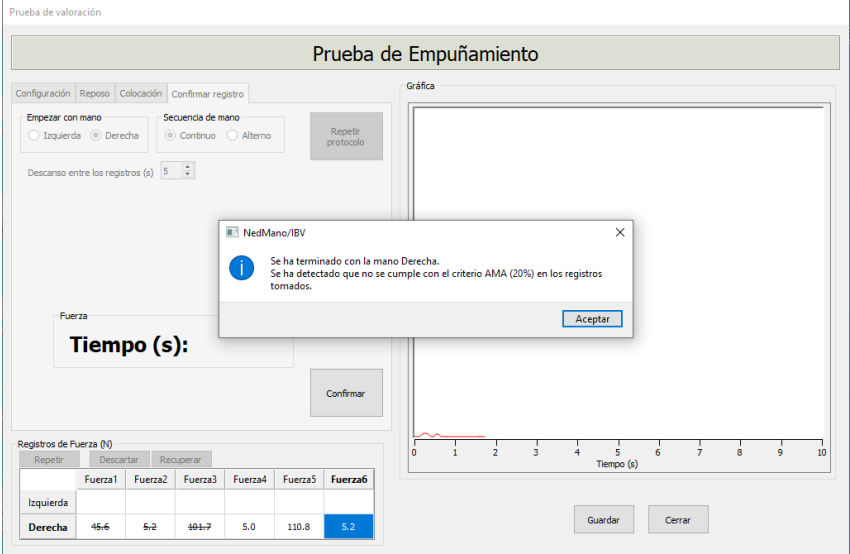

*Figura 35. Ventana valoración. Aviso criterio de validez AMA.*

Si usted no ha utilizado la configuración automática modo continuo que recomienda NedMano/IBV, debe saber que en la configuración modo alterno se realizan siempre 6 repeticiones con cada mano y no se tiene en cuenta el criterio de repetibilidad AMA. Es decir, aunque los registros no difieran más de un 20% de la media entre sí, se realizará la toma de medidas 6 veces con cada mano de forma alterna y no se descartará automáticamente ninguna de ellas. Obsérvese que es necesario controlar con qué mano está realizando el gesto el
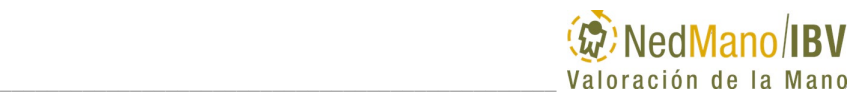

paciente. La aplicación lo indicará a través del siguiente mensaje dentro del indicador de la cuenta atrás.

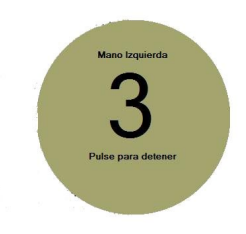

*Figura 36. Indicación de la mano a valorar durante la cuenta atrás.*

### **Repetir protocolo**

En la prueba de empuñamiento, pinza lateral y en la de pinza distal, si se considera oportuno durante o al finalizar todos los registros, es posible repetir el protocolo de valoración seleccionando el comando **"Repetir protocolo".**

Para ello el valorador debe tener la certeza de que alguna circunstancia acontecida durante la prueba justifica la repetición de todo el protocolo de valoración puesto que, si selecciona SÍ, perderá todos los registros realizados y volverá a empezar de nuevo desde **"Configuración".** Si selecciona NO, se cierra la emergente sin modificar los resultados de los registros que tiene de la prueba ya realizada.

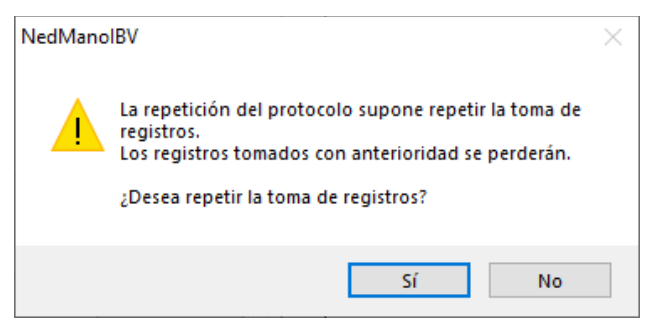

*Figura 37*. Aviso repetir protocolo

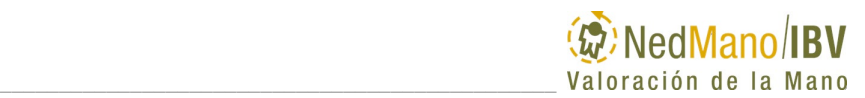

## **Finalización de la prueba**

Se finaliza automáticamente la prueba al obtener tres registros consecutivos válidos por su repetibilidad de cada mano, y teniendo un máximo de posibilidades de 6 repeticiones.

Los valores de la fuerza máxima registrada se visualizan en la siguiente tabla de registros de fuerza.

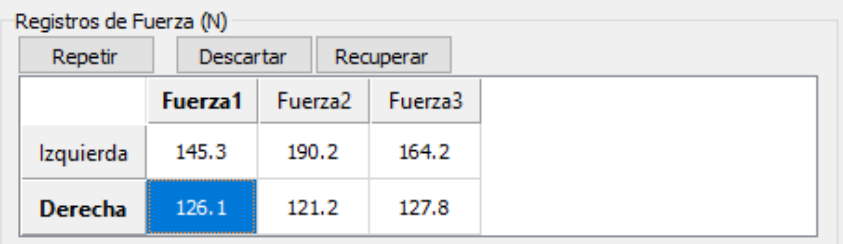

*Figura 38. Tabla registros de Fuerza con el resultado de fuerza máxima en cada repetición*

### **Revisión de prueba**

Tras finalizar la prueba, es posible revisar los registros por si necesita Repetir, Descartar o Recuperar un registro. Después, pasará a revisar las gráfica repeticiones.

#### **Repetir, Descartar o Recuperar registro**

Tanto en el modo de registro continuo como en el modo alterno será posible repetir, descartar o recuperar un registro. Para ello se debe seleccionar en la tabla de registros de Fuerza y a continuación clicar el comando **"Repetir"** para repetir el registro de esa medida, **"Descartar"** para eliminar el registro de esa medida (la mostrará tachada) o **"Recuperar"** para incluir un registro que ha sido previamente descartado (se muestra tachado) por su falta de repetibilidad (en el caso de modo continuo) frente a los anteriores.

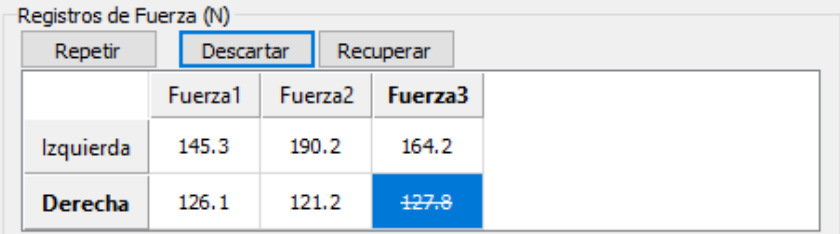

*Figura 39. Tabla registros de Fuerza con el tercer registro derecho descartado.*

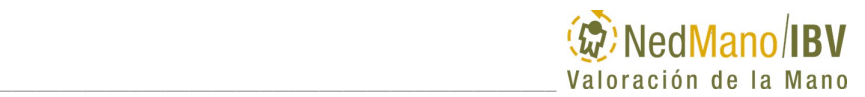

Se debe tener en cuenta que la aplicación NedMano/IBV necesita un mínimo de 3 registros de fuerza sin descartar para obtener resultados, siendo el máximo 6.

Puede Guardar cuando termine la revisión de registros. Si pulsa el comando Cerrar sin haber guardado, le saldrá un mensaje indicando si desea guardar los cambios.

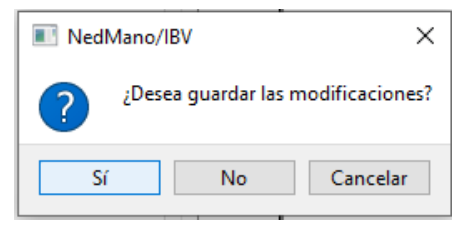

*Figura 40. Aviso guardar resultados*

A continuación, volverá a la ventana de la prueba en la que se muestran los resultados en cada uno de los parámetros de la valoración junto con las representaciones gráficas.

| 20161103064426<br>Historial                            | DNI                |                | Fecha de nacimiento 03/11/1976                                            | Observaciones<br>$\wedge$                                                                                      |
|--------------------------------------------------------|--------------------|----------------|---------------------------------------------------------------------------|----------------------------------------------------------------------------------------------------|
| Nombre                                                 | Apelidos           |                | Género Hombre                                                             |                                                                                                    |
|                                                        |                    |                | Mano dominante Derecha                                                    | $\mathcal{L}_{\mathcal{A}}$                                                                                    |
| Sesión                                                 |                    |                |                                                                           |                                                                                                    |
| Sesión 1/1 (03/11/2016 18:47:06) ~                     |                    | Datos clínicos |                                                                           | Observaciones                                                                                                  |
|                                                        |                    |                | $\mathcal{E}_{\mathcal{E}}$                                               |                                                                                                    |
| Mano afectada<br>40<br>Izquierda                       | Edad<br><b>EVA</b> |                | $\vee$                                                                    |                                                                                                    |
|                                                        |                    |                |                                                                           |                                                                                                    |
| Pruebas                                                |                    |                |                                                                           |                                                                                                    |
| Resumen Empuñamiento Pinza lateral Pinza distal Fatiga |                    |                |                                                                           |                                                                                                    |
|                                                        |                    |                | Repeticiones                                                              | Fuerza media                                                                                                   |
| Valorar                                                |                    | Delimitar      | $500 -$                                                                   | 500                                                                                                    |
|                                                        |                    |                |                                                                           |                                                                                                    |
| Empuñamiento Cambio rápido                             |                    |                |                                                                           |                                                                                                    |
|                                                        |                    |                | $400 -$                                                                   | 400                                                                                                    |
| Parámetros (Núm)                                       | Izquierda          | Derecha        |                                                                           |                                                                                                    |
|                                                        |                    |                |                                                                           | 300                                                                                                    |
| Fuerza máxima                                          | 243,4N             | 396,7N         |                                                                           | Fuerza (N)<br>200                                                                                              |
| Fuerza media                                           | 224,8N             | 376,7N         | $\begin{array}{l} \text{Euler} \\ \text{Euler} \\ \text{200} \end{array}$ |                                                                                                    |
| Coeficiente variación                                  | 9.9%               | 5.2%           | 100                                                                       | 100                                                                                                    |
| IPF1 (Contralateral)                                   | 40.3%              |                |                                                                           |                                                                                                    |
| IPF2 (Normalidad)                                      | 35.2%              | $-7.1%$        | $\theta$                                                                  | $\theta$                                                                                                    |
|                                                        |                    |                | 60<br>20<br>40<br>80<br>$\Omega$<br>Tiempo [%]                            | 20<br>40<br>60<br>60<br>100<br>$\theta$<br>100<br>Tiempo (%)                                                   |
|                                                        |                    |                |                                                                           | Mano izquierda <b>internacional</b> Mano derecha - - - - - Referencia izquierda - - - - - - Referencia derecha |

*Figura 41. Ventana prueba Empuñamiento con resultados numéricos y gráficos.*

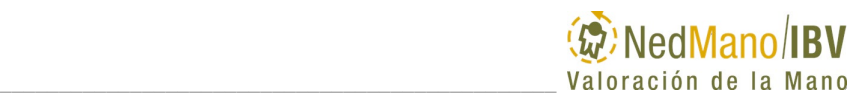

#### **Revisión de gráfica Repeticiones**

En la ventana de prueba en la que se muestran los resultados en parámetros y gráficos de la valoración, es también recomendable revisar la delimitación de las gráficas de las diferentes repeticiones que han sido consideradas previamente como válidas. Esta revisión tiene el único fin de obtener una representación gráfica en la que se encuentre bien localizado el inicio y el fin de la contracción de fuerza realizada.

#### *Delimitación manual gráficas Repeticiones fuerza*

El programa delimita automáticamente las curvas de fuerza obtenidas; dicha delimitación puede ser revisada posteriormente y en caso necesario, puede ser ajustada por el usuario. Para comprobar la delimitación de las gráficas seleccionar el comando **"Delimitar"** en la pestaña de **"Empuñamiento"**, **"Pinza lateral"** y/o **"pinza distal"** de la ventana en la que se muestran los resultados de la valoración realizada.

En la pantalla de delimitación con los cursores **en la pasa estable visualizar** todos los registros de fuerza para ambas manos de la prueba que se esté visualizando en ese momento.

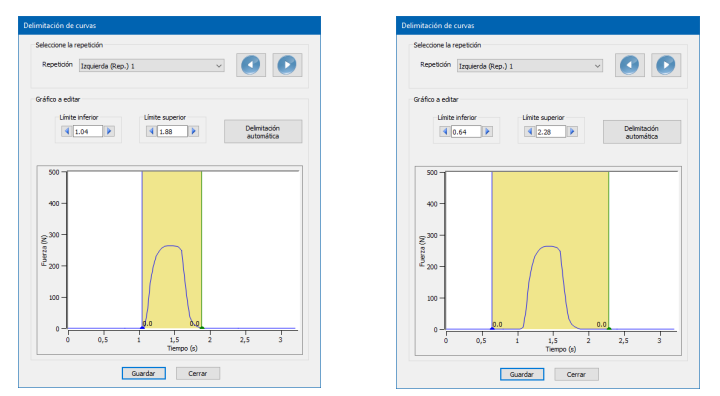

*Figura 42*. Delimitación correcta (izquierda). Delimitación errónea (derecha).

Una delimitación correcta de la medida debe tener situados los cursores y la zona sombreada correspondiente justo al inicio y al final de la pendiente del registro de fuerza tal y como se muestra en la imagen de la izquierda. Si la delimitación automática realizada por el sistema no fuese la correcta es posible modificarla moviendo con el ratón los cursores verticales que aparecen en la imagen en azul y verde.

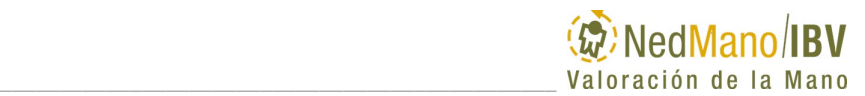

Una incorrecta delimitación automática no afecta a los resultados de la prueba, por lo que la delimitación manual que usted pueda hacer no cambiará los resultados que NedMano/IBV le está mostrando en la tabla de parámetros.

#### *Resultados valoración fuerza (Empuñamiento y pinzas)*

Finalizada la adquisición de datos, el usuario puede visualizar los resultados de la prueba seleccionando la pestaña **"Empuñamiento"**, **"Pinza lateral"**, **"Pinza distal"** o en el comando correspondiente de la pestaña **"Resumen"**.

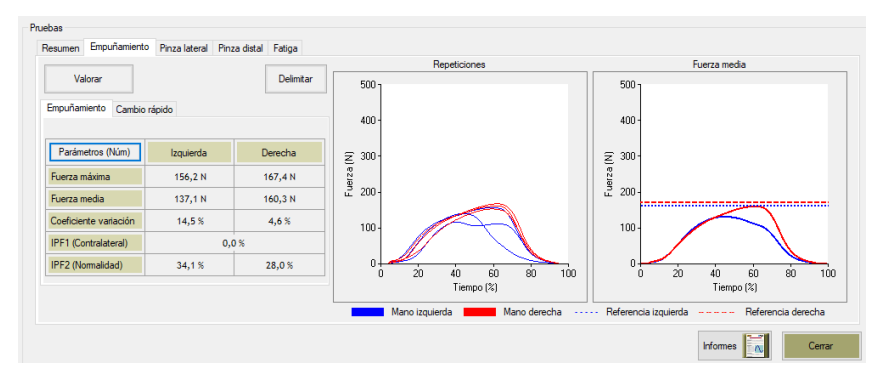

*Figura 43*. Pestaña Empuñamiento. Resultados Parámetros Numéricos y gráficas*.*

En la tabla de la izquierda se muestran los valores de fuerza máxima, fuerza media, coeficiente de variación, índice de pérdida de fuerza 1 (IPF1) de la mano valorada frente a la fuerza de la mano contralateral e índice de pérdida de fuerza 2 (IPF2) de cada mano frente a los valores de fuerza de la base de datos de normalidad del Instituto de Biomecánica de Valencia de sujetos con las mismas características de edad y sexo. Los resultados de esta tabla se pueden visualizar en valores de Newton y porcentaje (N, %) o en porcentajes respecto a la normalidad (%) seleccionando el botón superior izquierdo de la tabla **"Parámetros (Núm.)".**

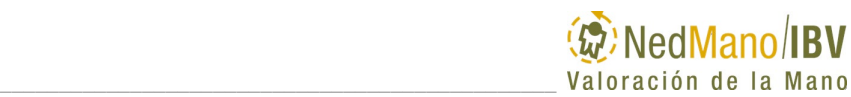

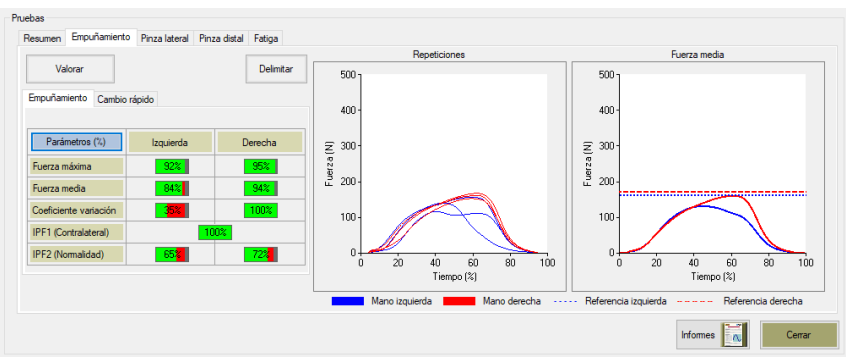

*Figura 44*. Pestaña Empuñamiento. Resultados Parámetros porcentajes de normalidad y gráficas.

En la gráfica izquierda se dibujan los valores de fuerza en N (eje Y) frente al porcentaje de tiempo de la contracción realizada (eje X) de todas las repeticiones para la mano izquierda (línea azul) y la mano derecha (línea roja).

En la gráfica derecha se dibujan el valor medio de fuerza de todas las repeticiones en N (eje Y) frente al porcentaje del tiempo (eje X) para la mano izquierda (línea azul) y la mano derecha (línea roja). En línea discontinua roja (derecha) y azul (izquierda) aparece la representación gráfica del valor de fuerza media, obtenido de la base de datos de normalidad/IBV segmentada por edad, sexo y dominancia.

Los parámetros analizados en estas pruebas y que se pueden encontrar también en el informe son:

- **Fuerza máxima:** es el valor máximo de fuerza realizada entre las repeticiones consideradas como válidas. Se expresa en Newtons (N) y en porcentaje de normalidad**.**
- **Fuerza media:** es la media de los valores de fuerza máxima obtenidos de las repeticiones válidas. Se expresa en Newtons (N) y en porcentaje de normalidad**.**
- **Coeficiente de variación de las tres repeticiones de fuerza.** Refleja la relación porcentual entre la desviación típica y la media de los valores de fuerza máxima obtenidos en las repeticiones consideradas. También se expresa en porcentaje de normalidad**.**
- **IPF1 (Contralateral).** Índice de Pérdida de Fuerza: es el porcentaje de pérdida de fuerza de la mano lesionada con respecto a la contralateral, para ese mismo movimiento. Se expresa en forma de porcentaje y en porcentaje de normalidad. Se calcula a partir de la siguiente fórmula**:**

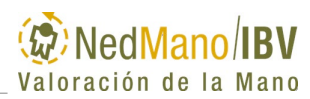

 $IPF1$ 00 - FuerzaMediaLado Lesionado × 100 EuerzaMediaLadoSano

- **IPF2 (Normalidad).** Índice de Pérdida de Fuerza 2: es el porcentaje de pérdida de fuerza de la mano lesionada con respecto a la del mismo lado de dominancia de una base de datos de normalidad, (Base de datos de normalidad/IBV segmentada por edad, género y dominancia), para ese mismo movimiento. Se expresa en forma de porcentaje y en porcentaje de normalidad. Se calcula a partir de la siguiente fórmula:

 $IPF2(\%) = 100 - \frac{Fuerzamediax100}{FuerzamediaPatrón}$ 

- **Valor de referencia (gráfica):** es la representación gráfica del valor de fuerza media, obtenido de la base de datos de normalidad/IBV segmentada por edad, género y dominancia**.**

**Los resultados de todas las pruebas deben ser considerados en el contexto del conjunto de pruebas y valoraciones clínicas que se le haya realizado al paciente, y nunca de forma aislada.**

### **VALORANDO FATIGA**

En esta prueba se valora de forma objetiva la capacidad de mantener un nivel de fuerza isométrica prolongada en el tiempo (60 segundos).

Una vez haya entrado en la ventana de valoración de Fatiga tendrá que seguir los siguientes pasos para llevarla a cabo de forma adecuada.

# *Configuración de la prueba*

NedMano propone de forma automática una configuración de registro en la que se tiene en cuenta la mano con la que iniciar la medida, los niveles de fuerza a realizar dependiendo de la contracción máxima voluntaria que es capaz de hacer la persona que se valora, y el tiempo de descanso entre registros. Se recomienda realizar la valoración muscular de fatiga de la mano con esta configuración de medida propuesta.

En el caso en el que se quiera modificar dicha configuración, será posible utilizando los controles de la pestaña **"Configuración"** de la pantalla de valoración.

En la prueba de fatiga son modificables el comando **"Empezar con mano"** y las pruebas a realizar del comando **"Fatiga".**

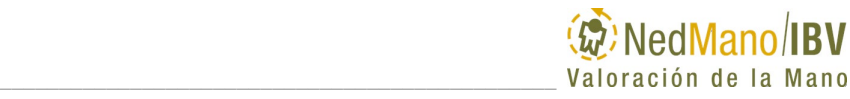

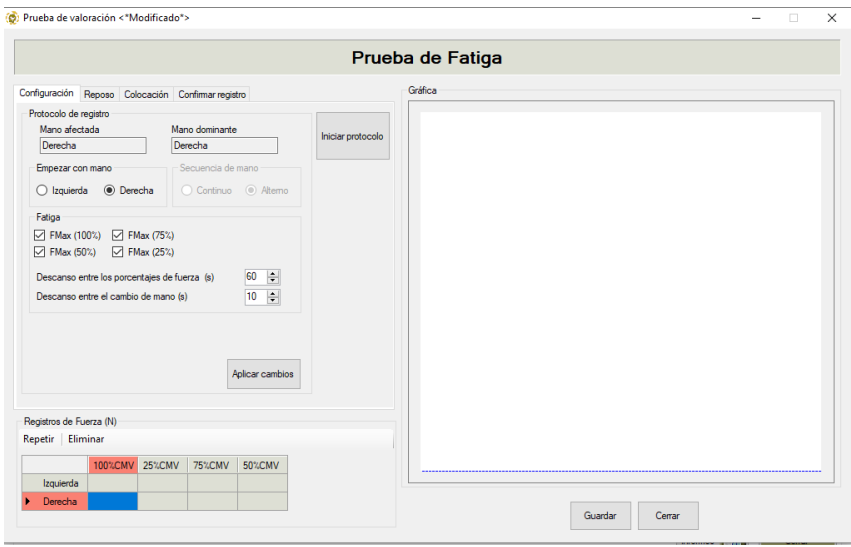

<span id="page-79-0"></span>*Figura 45. Ventana de valoración y Configuración de la prueba de fatiga*

El comando **"Empezar con mano"** permite modificar la mano con la que iniciar el protocolo de medida. La aplicación NedMano/IBV recomienda la mano con la que debe iniciarse el protocolo atendiendo a variables como la mano afectada y/o la dominancia.

El comando **"Fatiga"** permite seleccionar los niveles de fuerza mantenida en el tiempo a realizar. Estos niveles dependen de la contracción máxima voluntaria, de ahora en adelante CMV. Esta contracción máxima, que también es registrada en la prueba de fuerza de empuñamiento, se corresponde con la capacidad máxima de fuerza que es capaz de realizar una persona. En la prueba de fatiga se permite registrar la capacidad de mantener un esfuerzo al 100% de su CVM, y al 75%, 50% y 25% de esa CVM. La aplicación NedMano/IBV recomienda de forma automática la realización de registros de fuerza mantenida en el tiempo en todos los porcentajes de CMV, pero también permite seleccionar al valorador los porcentajes de fuerza que considere más adecuados desmarcando los que no se quieran hacer antes de continuar.

#### **Prueba de fatiga configurada con todas las modalidades de %CMV**

- El porcentaje del 100% CMV se emplea también para poder registrar la fuerza máxima que va a servir de referencia para el cálculo de los otros porcentajes de CMV que son valorados y que se mostrarán durante el registro como una línea discontinua.

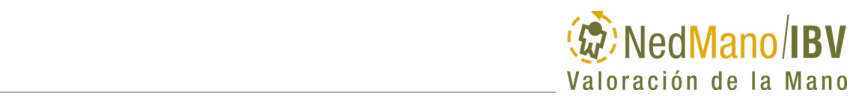

- Una vez realizado el porcentaje de fuerza del 100% CMV se continuará con los otras tres en el siguiente orden: 25% CMV, 75% CMV, 50% CMV. El protocolo completo quedará configurado como se muestra a continuación: - **1º**- 100%CMV: 60" dominante o sano – 100%CMV 60" NO dominante o lesionado – 60" DESCANSO
	- **2º** 25%CMV: 60" dominante o sano 25%CMV 60" NO dominante o lesionado – 60" DESCANSO
	- **3º** 75%CMV: 60" dominante o sano 75%CMV 60" NO dominante o lesionado – 60" DESCANSO
		- **4º** 50%CMV: 60" dominante o sano 50%CMV 60" NO dominante o lesionado – FIN DE LA VALORACIÓN

#### **Prueba de fatiga configurada sin la modalidad del 100% CMV**

Si se desmarca FMax (100%), se iniciará la prueba solicitando un registro de la fuerza máxima de cada mano (CMV) de forma similar a la prueba de empuñamiento. Será identificado en la tabla como FRef. El tiempo máximo que dispone para hacer este registro en cada mano es de 5 segundos. El objetivo es tener el valor de referencia para el resto de porcentajes de fuerza (Fref). Además, si FMax (100%) está desmarcado tendrá que haber por lo menos otro valor de menor porcentaje marcado. Si no fuera asi, la aplicación avisa a través del siguiente mensaje:

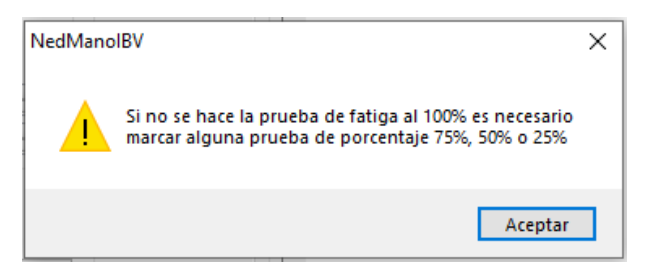

*Figura 46. Aviso configuración porcentajes fatiga.*

El comando **Descanso entre los porcentajes de fuerza** permite configurar el tiempo de descanso entre cada uno de los niveles de fuerza que se realizan. Se recomienda no modificar la configuración por defecto de 60 segundos de descanso para permitir la recuperación muscular entre repeticiones, no

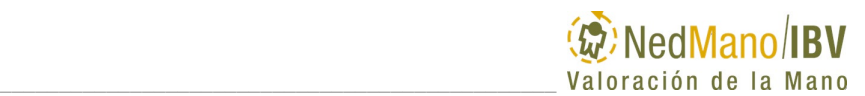

obstante, es posible disminuir o aumentar el tiempo de descanso siendo el mínimo 0 segundos y el máximo 120 segundos.

El comando **Descanso entre el cambio de mano** permite modificar el tiempo de descanso en el cambio entre manos en un mismo nivel de fuerza. Se recomienda no modificar la configuración por defecto de 10 segundos de descanso para permitir la recuperación muscular entre repeticiones, no obstante, es posible disminuir o aumentar el tiempo de descanso siendo el mínimo 0 segundos y el máximo 120 segundos.

Cualquier cambio de la configuración automática debe guardarla a través del comando **"Aplicar cambios".**

 $\Delta$ Se recomienda no modificar la configuración automática para asegurar mayor validez al comparar los resultados con la base de datos de normalidad del sistema NedMano/IBV.

Una vez revisada la configuración, y estando de acuerdo con ella, puede usted pasar a colocar al paciente en la posición correcta para la valoración.

## *Colocación del paciente*

A continuación, se describe detalladamente la posición de la persona que va a ser valorada con la prueba Fatiga.

#### **Posición de la persona**:

- Sentado en silla sin reposabrazos, con los pies bien apoyados en el suelo**.**
- Sin apoyo de los brazos en la mesa.

**Posición del miembro superior** cuya mano se va a valorar**:**

- Hombro en posición neutra, con aducción neutra y sin apoyar (contacto) brazo contra el cuerpo.
- Codo en flexión de aproximada de 90º.
- Antebrazo en posición neutra de prono/supinación.
- Muñeca: se permite una flexión dorsal entre 0º a 30º, y una desviación cubital de 0º a 15º.

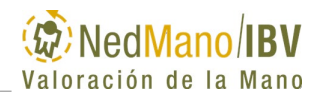

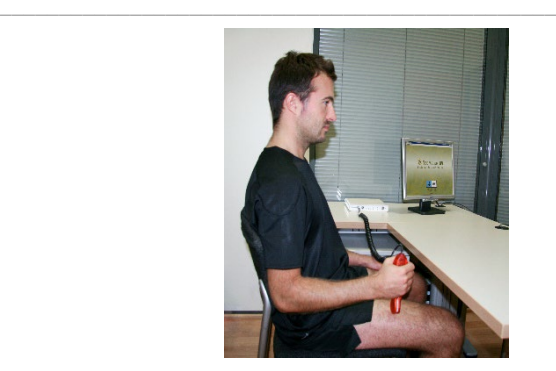

*Figura 47*. Posición correcta del paciente para prueba Fatiga.

## *Inicio de la prueba*

Una vez configurada la medida y colocado en la postura correcta el paciente, seleccionar el comando **"Iniciar protocolo"** de la ventana de valoración (Ver [Figura 45\)](#page-79-0) y seguir los pasos que se van mostrando secuencialmente en la pantalla.

### **Estado y puesta a cero del dinamómetro**

**Pestaña Reposo**: Informa de la posición para puesta a cero del dinamómetro, pero también de la calidad de la señal y nivel de batería del mismo.

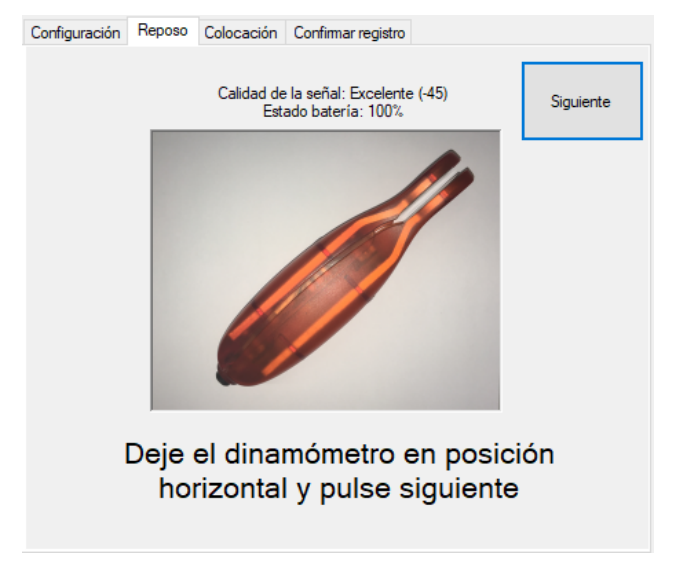

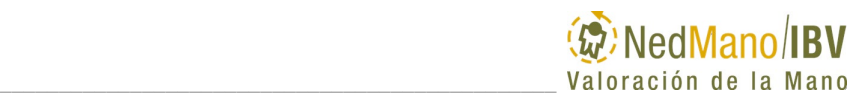

#### *Figura 48.* Puesta a cero del dinamómetro

Es necesario la puesta a cero del dinamómetro, con lo que lo dejaremos en la posición horizontal, apoyado sobre una superficie estable, tal y como nos indica la imagen.

Con respecto a la correcta disponibilidad del dinamómetro para realizar la medición, NedMano/IBV comprueba que está conectado y que tiene suficiente batería. Si no fuera así, avisa:

- En el caso de que el dinamómetro no esté activo para medir, se le mostrará el siguiente mensaje indicándole lo que debe hacer.

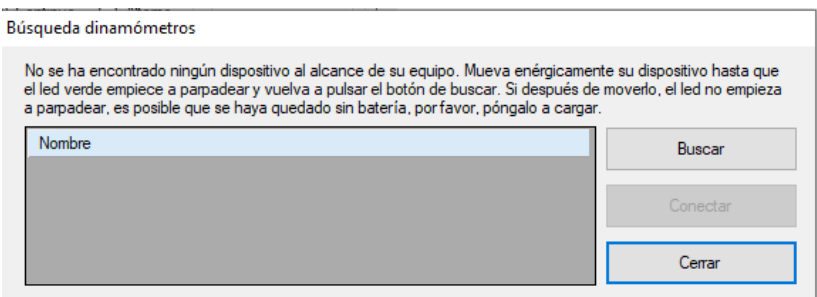

*Figura 49. Aviso dinamómetro no detectado*

Para poder comenzar la medida, se comprueba automáticamente que la carga de la batería del dispositivo es superior al 15%, en caso de que sea inferior, se mostrará un mensaje indicando que no se podrá iniciar la medida hasta que se cargue el dispositivo.

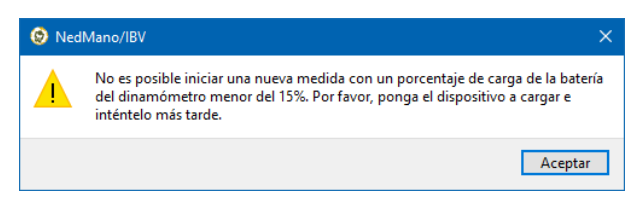

*Figura 50. Aviso batería baja*

Una vez identificado el dinamómetro y comprobado que tiene un nivel de batería adecuado, puede Cerrar y proseguir con la valoración a través del comando "**Siguiente"**.

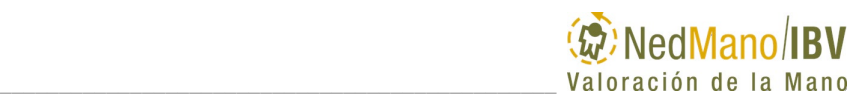

#### **Colocación del dinamómetro en la mano**

**Pestaña Colocación**: Informa con la imagen que se muestra la mano que va a ser valorada y la forma de colocar el dinamómetro en la misma.

El dinamómetro se colocará en posición vertical [\(Figura 51\)](#page-84-0). En dos de los lados del dinamómetro hay dos tornillos. Se debe colocar el dinamómetro de manera que los tornillos de un lado queden alineados con la eminencia tenar, de forma que la fuerza aplicada se haga apoyándose en esta eminencia, y a partir de ahí se le dirá al paciente que cierre todos los dedos alrededor del dinamómetro y que esta será la posición a mantener durante la prueba.

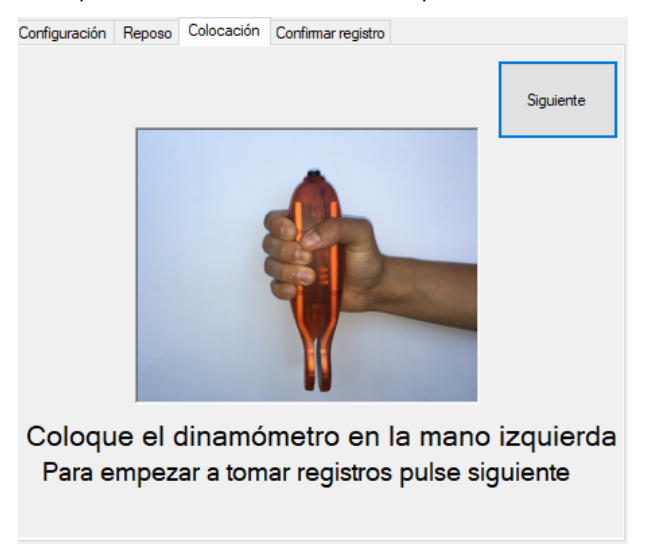

*Figura 51. Colocación correcta del dinamómetro en la prueba Fatiga e indicación de la mano que inicia la valoración.* 

<span id="page-84-0"></span>Es importante tener en cuenta la posición del paciente, para ello revisar el apartado *Las bases de* [datos del Instituto de Biomecánica de Valencia están](#page-57-0)  [segmentadas por edad y género. El rango de edad cubierto por la base de datos](#page-57-0)  [es entre 19 y 70 años. Si el paciente queda fuera de los límites superior o](#page-57-0)  [inferior de edad que está recogido en las bases de datos de normalidad,](#page-57-0)  [aparecerá un mensaje de advertencia:](#page-57-0)

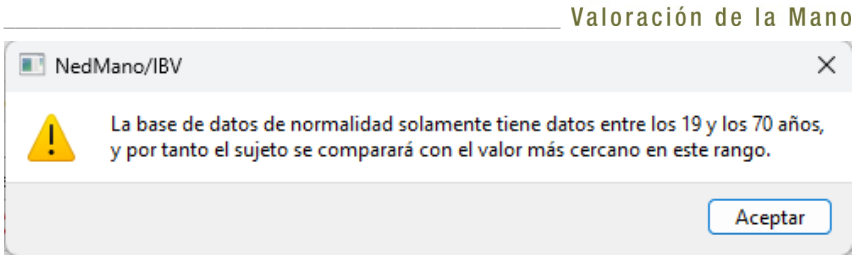

NedMano/IBV

[Cuando un paciente se encuentre fuera del rango cubierto por las bases de](#page-57-0)  [datos, la aplicación le permitirá realizar la valoración completa, aunque deberá](#page-57-0)  [tener en cuenta que la comparación con patrones de normalidad se realizará](#page-57-0)  [con el punto más cercano contenido en la base de datos.](#page-57-0)

[Selección de la prueba .](#page-57-0)

Una vez colocado el dinamómetro en la mano a valorar, y estando la persona preparada y con la posición correcta, explíquele como debe hacer la fuerza en relación a la orden que se le va a dar.

#### **Explicación prueba y orden verbal**

A continuación, se describe la explicación y orden verbal para la prueba de Fatiga que debe darse al paciente para adquirir los datos consiguiendo así un máximo esfuerzo.

#### **Registro 100%CMV**

"*Quiero que mantengas el dinamómetro de esta forma [\(Figura](#page-84-0) 51)y aprietes tan fuerte como puedas hasta que yo te diga*".

Se debe avisar previamente al paciente de que tiene que presionar al máximo el dinamómetro durante un periodo de tiempo largo. Explicarle también que cuando note que no puede mantener el mismo nivel de fuerza en el tiempo, no se debe desaminar y que lo importante es no dejar de apretar el dinamómetro haciendo la **MÁXIMA FUERZA POSIBLE** durante **TODO** el tiempo hasta que se le diga.

Cuando el paciente esté posicionado correctamente el valorador le dice en el **primer** registro de cada mano "¿*estás preparado?, ¡ahora! ¡aprieta rápido tan fuerte como puedas!".* Mientras el sujeto ejecuta la prueba, motívele a lo largo del tiempo de registro diciéndole: **"¡***Fuerte!...¡Fuerte!...¡Fuerte!***"**.

#### **Registro otros niveles %CMV**

"*Quiero que mantengas el dinamómetro de esta forma [\(Figura 51\)](#page-84-0) y aprietes cuando yo te diga hasta alcanzar una línea horizontal discontinua que va a aparecer en pantalla. Necesito que sitúes todo el rato tu fuerza lo más próximo y por encima a esta línea hasta que yo te diga*".

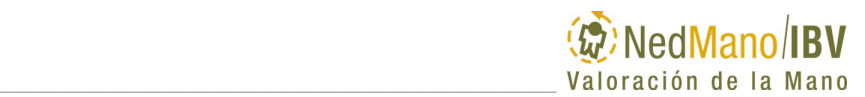

Se debe avisar previamente al paciente de que tiene que presionar el dinamómetro durante un periodo de tiempo largo y que cuando note que no puede mantener determinados niveles de fuerza en el tiempo, no se debe desaminar y debe seguir apretando el dinamómetro manteniéndose lo más próximo que pueda a la línea discontinua que se muestra en pantalla.

Cuando el paciente esté posicionado correctamente el valorador le dice "¿*estás preparado?, ¡ahora!, ¡aprieta y alcanza la línea lo más rápido posible!".* Mientras el sujeto ejecuta la prueba, motívele a lo largo del tiempo de registro diciéndole: **"¡***Fuerte!...¡Fuerte! por encima y cerca de la línea. Intenta no separarte***"**.

#### **Adquisición de datos**

Una vez el paciente ya está preparado para el registro de fatiga active de nuevo el comando "**Siguiente"**. Comenzará una cuenta atrás de 5 segundos para realizar la medida. Si lo necesita, puede parar la cuenta atrás clicando encima de la esfera en la que se indica el tiempo restante. Cuando quiera reanudarlo, vuelva a clicar sobre la misma.

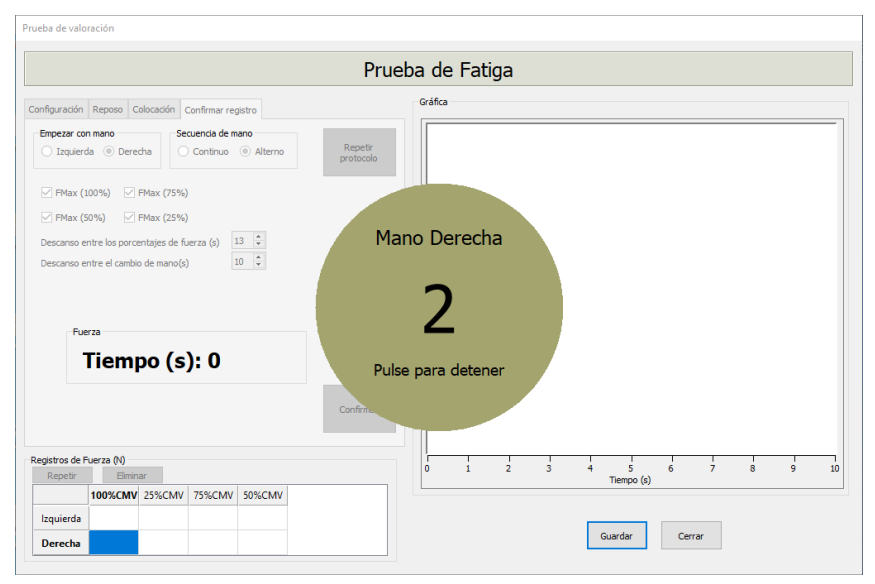

*Figura 52.* Ventana valoración. *Cuenta atrás previa al inicio de la prueba.* 

Tras la cuenta atrás, se inicia el registro.

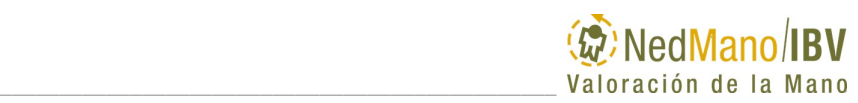

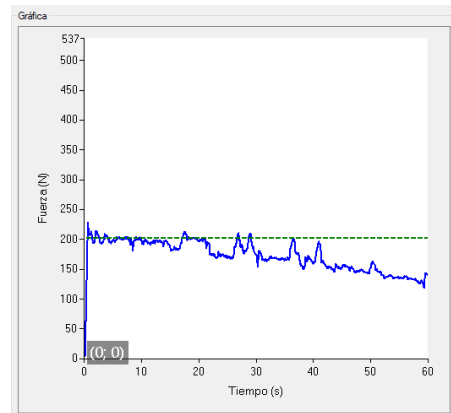

*Figura 53. Registro fatiga a un 75% CMV (se indica valor de referencia a través de la línea discontinua).*

#### **Repetir protocolo**

Durante o al finalizar todos los registros de %CMV, es posible repetir el protocolo de valoración seleccionando el comando **"Repetir protocolo".** Para ello el valorador debe tener la certeza de que alguna circunstancia acontecida durante la prueba justifica la repetición de todo el protocolo de valoración puesto que, si selecciona SÍ, perderá todos los registros realizados y volverá a empezar de nuevo desde **"Configuración".** Si selecciona NO, se cierra la emergente sin modificar los resultados de los registros que tiene de la prueba ya realizada.

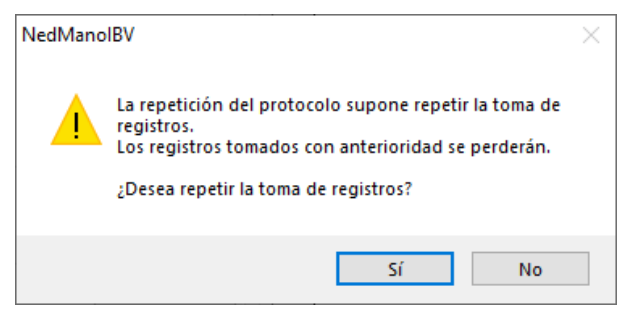

*Figura 54*. Aviso repetir protocolo

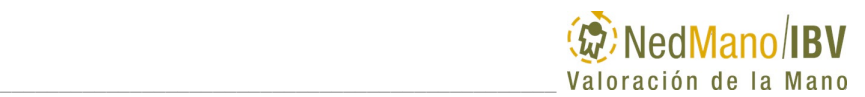

## **Finalización de la prueba**

Se finaliza automáticamente la prueba al finalizar todos los porcentajes de CMV que han sido seleccionados en la Configuración de prueba.

Los valores de fuerza máxima registrados se visualizan en la siguiente tabla de registros de fuerza.

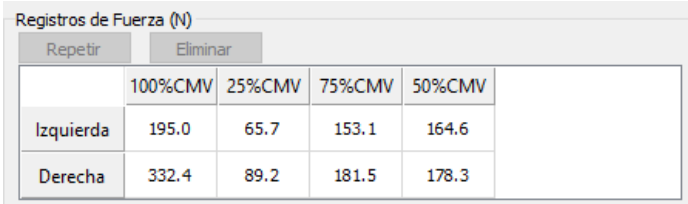

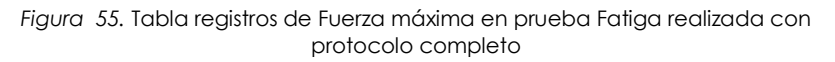

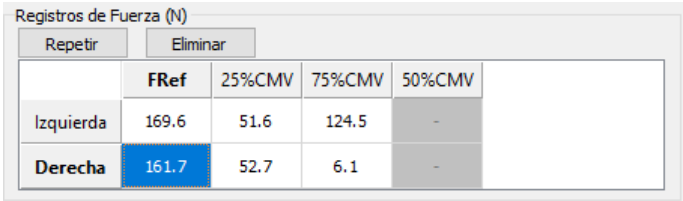

*Figura 56.* Tabla registros de Fuerza máxima en prueba Fatiga realizada con protocolo incompleto.

### **Revisión de la prueba**

Tras finalizar la prueba es posible revisar los registros por si por algún motivo usted necesita Repetir o Eliminar alguno.

#### **Repetir o Eliminar registro**

Es posible repetir o eliminar el registro activo en ese momento. Para ello se debe seleccionar la tabla de registros de Fuerza y a continuación clicar el comando **"Repetir"** para repetir el registro de esa medida o **"Eliminar"** para eliminar un registro.

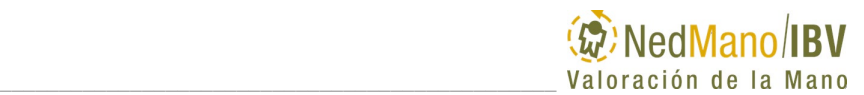

- **Repetir registro** en un protocolo ya finalizado. Da la opción de repetir el registro seleccionado. Tan SÓLO se puede repetir en las pruebas de 25%, 75% y 50% de CMV, siendo imprescindible tener la prueba del 100% CMV o FRef de ese lado. Si se selecciona repetir el registro del 100% CMV o FRef, se avisará que se borrarán todos los registros de esa mano.

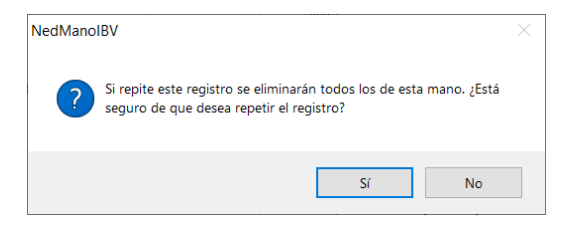

*Figura 57. Aviso posible eliminación de todos los registros de una mano*

Para repetir el registro le solicitará que deje de nuevo el dinamómetro en la posición de reposo para la nueva puesta a cero y posteriormente que lo coloque en la mano que va a valorar.

- **Eliminar registro** en un protocolo ya finalizado. Da la opción de eliminar el registro seleccionado. Tan SÓLO se puede eliminar en las pruebas de 25%, 75% y 50% de CMV, siendo imprescindible tener la prueba del 100% CMV o FRef de ese lado. Si se selecciona eliminar el registro del 100% CMV o FRef, se avisará que se borrarán todos los registros de esa mano.

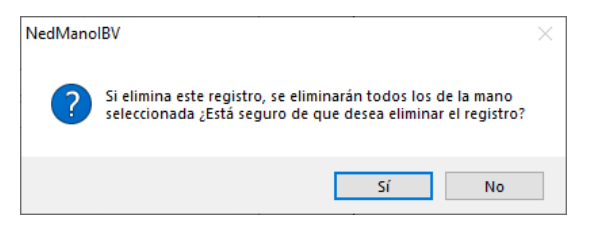

*Figura 58. Aviso posible eliminación de todos los registros de una mano*

Al eliminar el registro desaparecerá la información del mismo en la tabla Registros de Fuerza y no se calcularán los resultados del parámetro índice de fatiga de la tabla de resultados.

Puede Guardar cuando termine la revisión de registros. Si pulsa el comando Cerrar sin haber guardado, le saldrá un mensaje indicando si desea guardar los cambios.

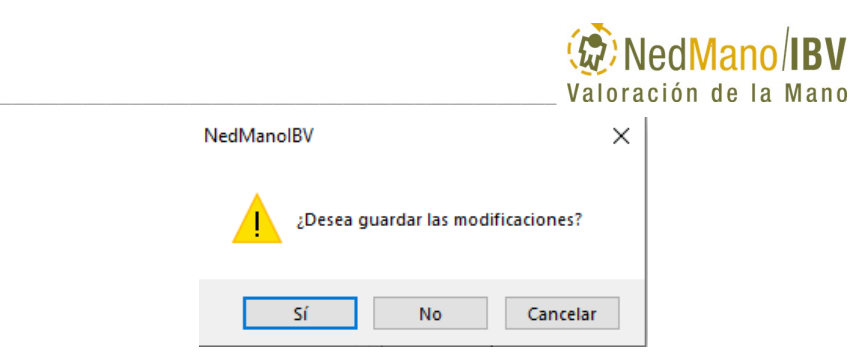

*Figura 59. Aviso guardar resultados*

A continuación, volverá a la ventana de la prueba en la que se muestran los resultados en cada uno de los parámetros de la valoración junto con las representaciones gráficas.

|                                                 | Área de clientes |                |                                   |                                   |                              |                             |
|-------------------------------------------------|------------------|----------------|-----------------------------------|-----------------------------------|------------------------------|-----------------------------|
| Paciente                                        |                  |                |                                   | Observaciones                     |                              |                             |
| 20240418104052<br>Historial                     | <b>DNI</b>       |                | 23/05/1979<br>Fecha de nacimiento |                                   |                              | $\hat{\phantom{a}}$         |
| <b>IBV</b><br>Nombre                            | Apellidos        |                | Hombre<br>Género                  |                                   |                              |                             |
|                                                 |                  |                | Derecha<br>Mano dominante         |                                   |                              | $\smallsetminus$            |
| Sesión                                          |                  |                |                                   |                                   |                              |                             |
| Sesión 1/3 (16/04/2024 12:21:27)                | $\checkmark$     | Datos clínicos |                                   | Observaciones                     |                              |                             |
| Mano afectada<br>Edad                           | <b>EVA</b>       |                |                                   | ۸                                 |                              |                             |
| 44<br>Izquierda                                 |                  |                |                                   | $\searrow$                        |                              |                             |
|                                                 |                  |                |                                   |                                   |                              |                             |
|                                                 |                  |                |                                   |                                   |                              |                             |
| Pruebas                                         |                  |                |                                   |                                   |                              |                             |
| Resumen Empuñamiento Pinza lateral Pinza distal |                  | Fatiga         |                                   |                                   |                              |                             |
|                                                 |                  |                |                                   |                                   |                              |                             |
| Valorar                                         |                  |                | $500 -$                           |                                   | 500                          |                             |
|                                                 |                  |                |                                   |                                   |                              |                             |
| Parámetros (Núm)                                | Izquierda        | Derecha        | 400                               |                                   | 400                          |                             |
| <b>CMV</b>                                      | 281.6            | 327.7          | 300                               |                                   | 300                          |                             |
| Índice fatiga 100 CMV                           | 46.0%            | 35.1%          |                                   |                                   |                              |                             |
| Índice fatiga 75 CMV                            | 18.9%            | 6.6%           | $=$ uerza $(M)$<br>200            |                                   | Fuerza <sub>(N)</sub><br>200 |                             |
| Índice fatiga 50 CMV                            | 7.1%             | 0.0%           | 100                               |                                   | 100                          |                             |
| Indice fatiga 25 CMV                            | 0.7%             | 0.0%           | $\bf{0}$                          |                                   | $\bf{0}$                     |                             |
|                                                 |                  |                | 20<br>$\bf{0}$                    | 40                                | 60<br>$\bf{0}$               | 20<br>40<br>60              |
|                                                 |                  |                |                                   | Tiempo (s)                        |                              | Tiempo (s)                  |
|                                                 |                  |                |                                   | CMV Izquierda: - 100% - 75% - 50% | 25%                          | CMV Derecha: - 100% - 75% - |

*Figura 60. Ventana prueba Fatiga con resultados numéricos y gráficos.*

### *Resultados valoración Fatiga*

Finalizada la adquisición de datos el usuario puede visualizar los resultados de la prueba seleccionando la pestaña **"Fatiga"** o en el comando **"Fatiga"** correspondiente de la pestaña **"Resumen"**.

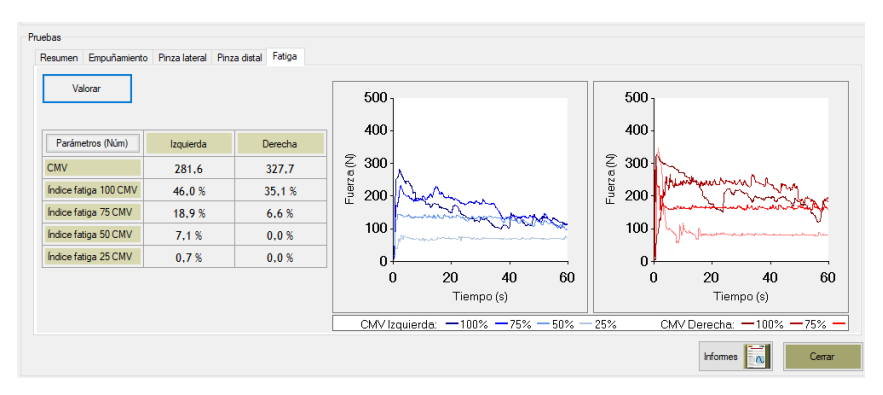

\_\_\_\_\_\_\_\_\_\_\_\_\_\_\_\_\_\_\_\_\_\_\_\_\_\_\_\_\_\_\_\_\_\_\_\_\_\_\_\_\_\_\_\_\_\_\_

*Figura 61*. Pestaña Fatiga. Resultados Parámetros Numéricos y Gráficas*.*

En la **tabla** de la izquierda se muestran el valor de fuerza máxima realizada (CMV) con cada mano y los índices de fatiga para cada uno de los porcentajes de fuerza realizados. Los resultados de esta tabla se pueden visualizar en números (expresan en valores absolutos (N) y porcentuales (%)) o en porcentajes de normalidad (%) [\(Figura 62\)](#page-91-0) seleccionando el botón superior izquierdo de la tabla **"Parámetros (Núm.)".**

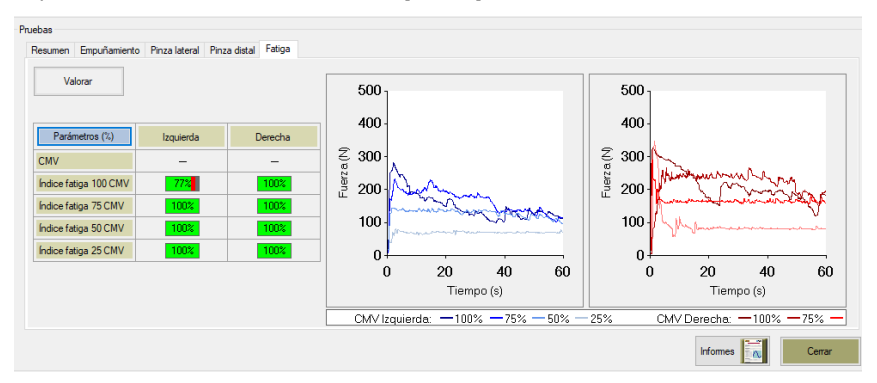

<span id="page-91-0"></span>*Figura 62*. Pestaña Fatiga. Resultados Parámetros porcentajes de normalidad y gráficas.

En la **gráfica izquierda** se dibujan los valores de fuerza en N (eje Y) frente al tiempo de la contracción realizada (eje X) de todos los porcentajes de fuerza para la mano izquierda (líneas azules).

En la **gráfica derecha** se dibujan los valores de fuerza en N (eje Y) frente al tiempo de la contracción realizada (eje X) de todos los porcentajes de fuerza para la mano derecha (líneas rojas).

\_\_\_\_\_\_\_\_\_\_\_\_\_\_\_\_\_\_\_\_\_\_\_\_\_\_\_\_\_\_\_\_\_\_\_\_\_\_\_\_\_\_\_\_\_\_\_

Los parámetros analizados en esta prueba y que se pueden encontrar también en el informe son:

- **Contracción máxima voluntaria (CMV):** es el valor máximo de fuerza realizada al inicio de la prueba del 100CMV. Se expresa en N (Newton).
- **Índice Fatiga 100 CMV**: expresa el porcentaje de reducción de la fuerza isométrica que sucede durante 60 segundos con respecto a un hipotético 100CMV sin fatiga. Se expresa en valor porcentual y en porcentaje de normalidad.
- **Índice Fatiga 75 CMV:** expresa el porcentaje de reducción de la fuerza isométrica que sucede durante 60 segundos con respecto a un hipotético 75CMV sin fatiga. Se expresa en valor porcentual y en porcentaje de normalidad.
- **Índice Fatiga 50 CMV:** expresa el porcentaje de reducción de la fuerza isométrica que sucede durante 60 segundos con respecto a un hipotético 50CMV sin fatiga. Se expresa en valor porcentual y en porcentaje de normalidad.
- **Índice Fatiga 25 CMV:** expresa el porcentaje de reducción de la fuerza isométrica que sucede durante 60 segundos con respecto a un hipotético 25CMV sin fatiga. Se expresa en valor porcentual y en porcentaje de normalidad.

**Los resultados de todas las pruebas deben ser considerados en el contexto del conjunto de pruebas y valoraciones clínicas que se le haya realizado al paciente, y nunca de forma aislada.**

# **VALORANDO FUERZA. CAMBIO RÁPIDO**

Esta prueba permite el registro de los valores de fuerza isométrica máxima para la mano derecha e izquierda en el empuñamiento realizando un cambio rápido del dinamómetro de mano. Es condición indispensable para realizar esta prueba, el tener realizada previamente la prueba de empuñamiento.

#### *Selección de la prueba*

Una vez realizada la prueba fuerza de empuñamiento se incluye la posibilidad de realizar la Prueba Cambio rápido. Para ello seleccione la pestaña

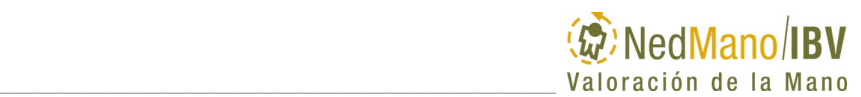

correspondiente en la ventana de Pruebas al lado de pestaña Resultados Empuñamiento.

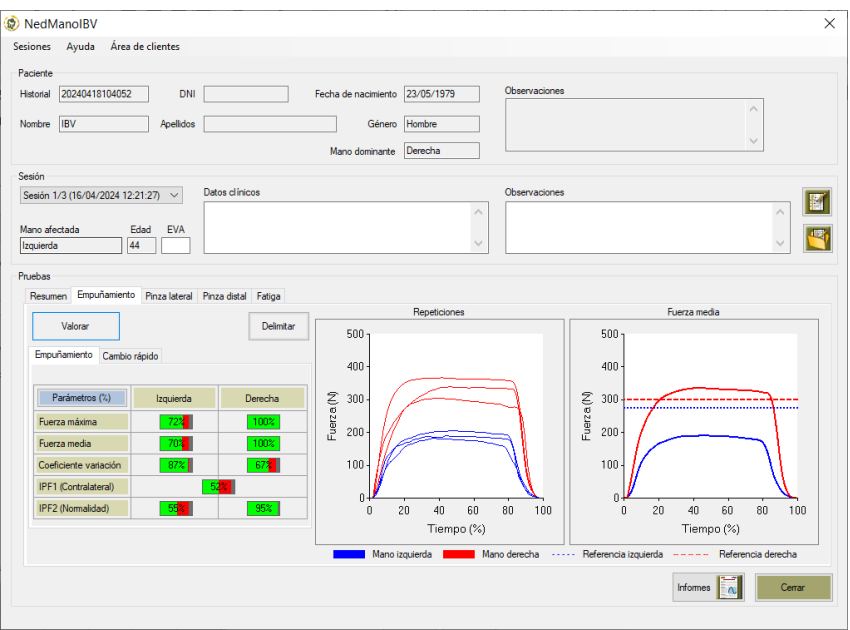

*Figura 63. Ventana Prueba Empuñamiento para acceder a Prueba Cambio rápido*

Si no hubiera realizado la Prueba Empuñamiento, el software le avisará con el siguiente mensaje.

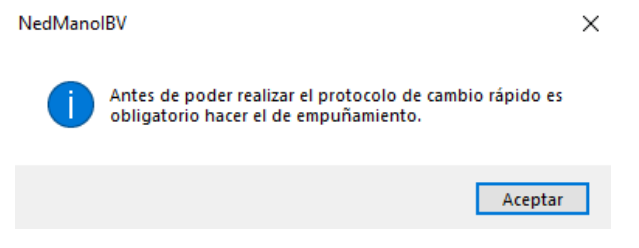

*Figura 64. Aviso obligatoriedad de realizar Prueba Empuñamiento*

Una vez haya entrado en la pantalla de la prueba Cambio rápido, seleccione el comando Valorar.

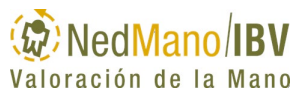

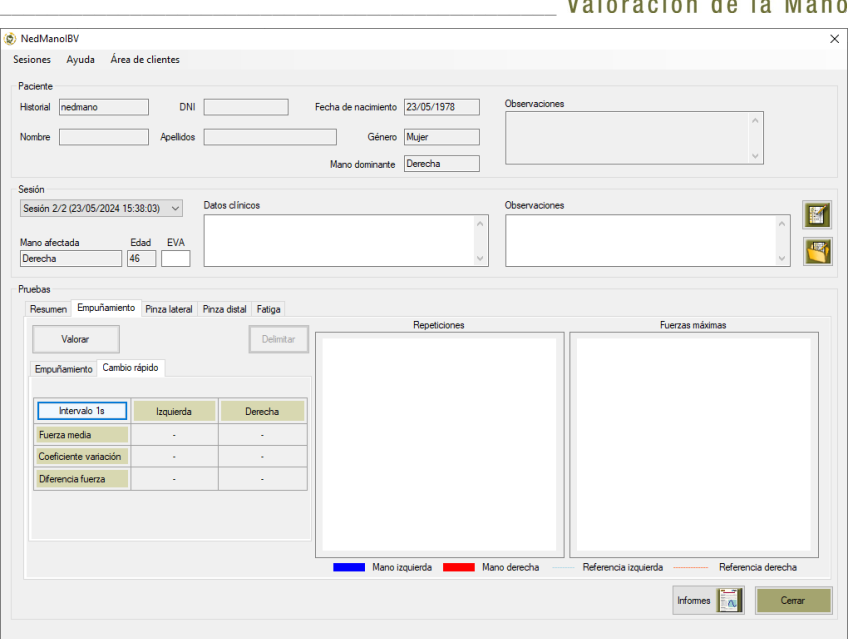

*Figura 65. Ventana acceso a Valorar prueba Cambio rápido*

Una vez haya entrado en la ventana de valoración tendrá que seguir los siguientes pasos para llevarla a cabo de firma adecuada.

#### *Configuración de la prueba*

NedMano/IBV propone de forma automática una configuración de registro en la que se tiene en cuenta la mano con la que iniciar la medida, el intervalo de tiempo de cambio del dinamómetro de la mano y el número de repeticiones que va a realizar por mano. Se recomienda realizar la valoración con la configuración de medida propuesta.

En el caso en el que se quiera modificar dicha configuración, será posible utilizando los controles de la pestaña **"Configuración"** de la pantalla de valoración de cada una de las pruebas.

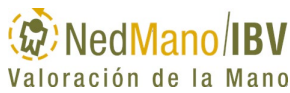

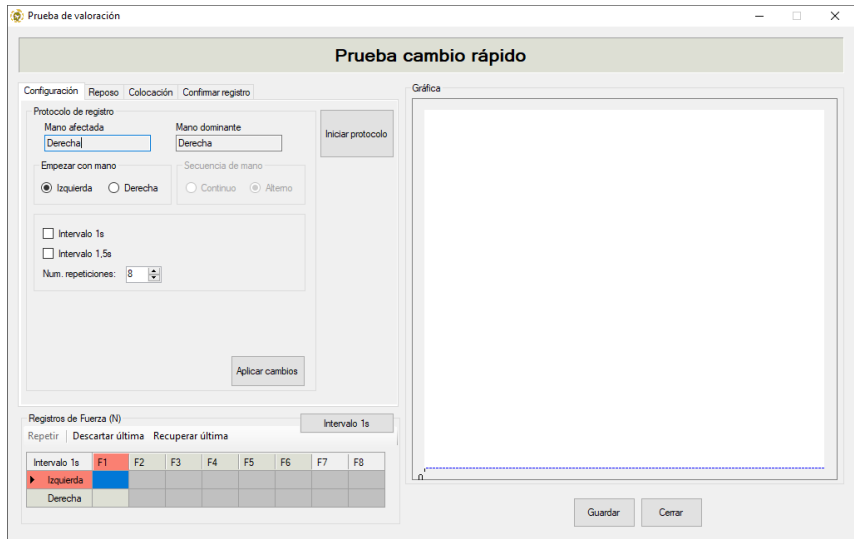

\_\_\_\_\_\_\_\_\_\_\_\_\_\_\_\_\_\_\_\_\_\_\_\_\_\_\_\_\_\_\_\_\_\_\_\_\_\_\_\_\_\_\_\_\_\_\_

<span id="page-95-0"></span>*Figura 66. Ventana de valoración y Configuración de la prueba Cambio rápido.*

El comando **"Empezar con mano"** permite modificar la mano con la que iniciar el protocolo de registro. La aplicación NedMano/IBV recomienda la mano con la que debe iniciarse el protocolo atendiendo a variables como la mano afectada y/o la dominancia.

El comando "**Intervalo**" permite seleccionar el protocolo a realizar en función del intervalo de tiempo transcurrido entre repeticiones de fuerza máxima adquiridas de forma alterna. Permite seleccionar la opción de 1 segundo, de 1,5 segundos o ambos intervalos en dos protocolos diferentes.

> En el caso de seleccionar **ambos Intervalos,** siempre se comienza con el protocolo de **1 segundo** entre repeticiones y, posteriormente, se efectúa el protocolo de **1,5 segundos** tras la aparición de nueva cuenta atrás donde el valorador podrá detener el inicio de la misma o continuar de forma consecutiva. Las repeticiones se realizan de forma alterna comenzando con la mano seleccionada y posteriormente ir alternando la mano hasta finalizar el número de repeticiones seleccionadas previamente.

El comando "**Núm. repeticiones**" permite seleccionar el número de repeticiones a realizar con cada mano de forma alterna, permitiendo un máximo de 8 y un mínimo de 5. La aplicación NedMano/IBV recomienda 8 repeticiones por mano.

Una vez configurada la prueba puede usted pasar a colocar al paciente en la posición correcta para la valoración.

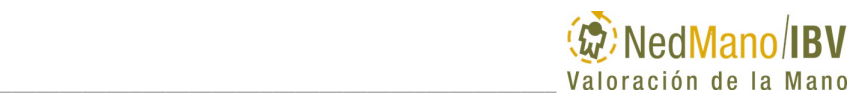

## *Colocación del paciente*

Se debe colocar el paciente de la misma forma que se ha descrito en las otras pruebas de este manual, para ello revisar el apartado *"Colocación del paciente" en Valorando Fuerza.*

El valorador deberá tener en cuenta que al realizar un cambio rápido del dinamómetro, es más difícil mantener controlada la posición del miembro superior de la persona valorada, por lo que no será excesivamente estricto en este control.

### *Inicio de la prueba*

Una vez configurada la medida y colocado en la postura correcta el paciente, seleccionar el comando **"Iniciar protocolo"** de la ventana de valoración (Ver [Figura 66\)](#page-95-0) y seguir los pasos que se van mostrando secuencialmente en la pantalla.

### **Estado y puesta a cero del dinamómetro**

**Pestaña Reposo**: Informa de la posición para puesta a cero del dinamómetro, pero también de la calidad de la señal y nivel de batería del mismo.

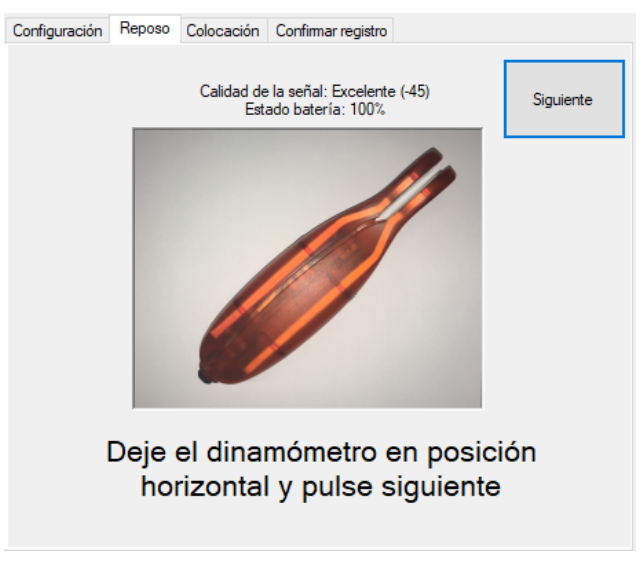

*Figura 67.* Puesta a cero del dinamómetro

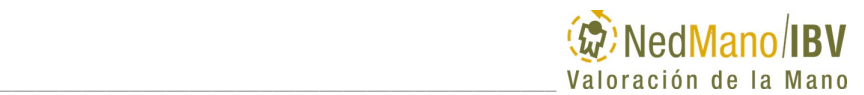

Es necesario la puesta a cero del dinamómetro, con lo que lo dejaremos en la posición horizontal, apoyado sobre una superficie estable, tal y como nos indica la imagen.

## **Colocación del dinamómetro en la mano**

**Pestaña Colocación**: Informa, con la imagen que se muestra, la mano que va a ser valorada y la forma de colocar el dinamómetro en la misma.

Se debe colocar el dinamómetro como en la prueba descrita en Empuñamiento.

**Importante:** Es aconsejable que en esta prueba el valorador sea el encargado de recoger el dinamómetro y trasladarlo a la mano contraria del paciente de forma repetida asegurando así el correcto agarre del dinamómetro. De esta forma el paciente tan sólo tiene que concentrarse en realizar la fuerza máxima cada vez que se le traslade el dinamómetro y atender las órdenes del valorador para realizar de forma adecuada en el tiempo la contracción máxima de fuerza.

El valorador deberá tener en cuenta que al realizar un cambio rápido del dinamómetro controlando el tiempo de desplazamiento, es más difícil mantener controlada la posición del dinamómetro en la mano valorada, por lo que no se será excesivamente estricto en este control.

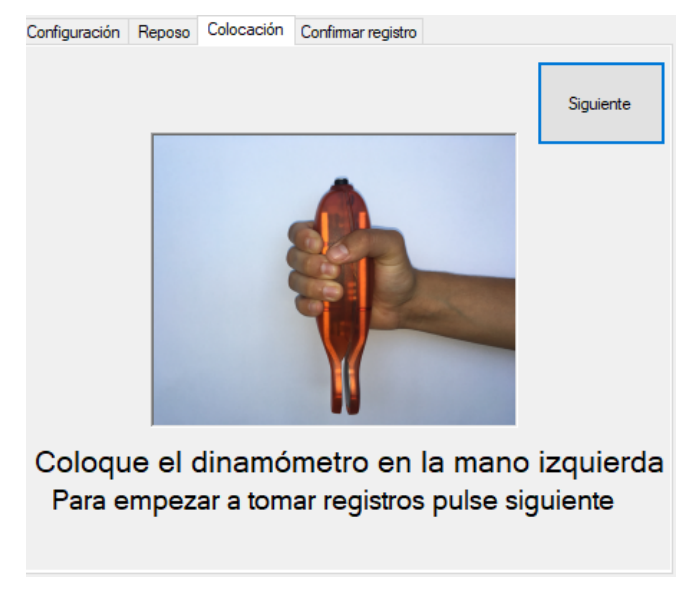

*Figura 68. Colocación correcta del dinamómetro en la prueba Cambio rápido e indicación de la mano que inicia la valoración.*

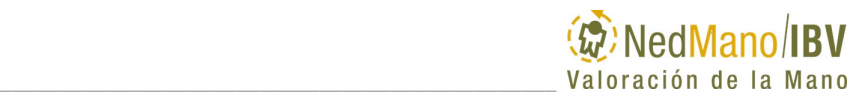

Una vez colocado el dinamómetro en la mano a valorar, y estando la persona preparada y con la posición correcta, explíquele como debe hacer la fuerza en relación a la orden que se le va a dar.

#### **Explicación prueba y orden verbal**

A continuación, se describe la explicación y orden para la prueba de Cambio rápido que debe darse al paciente para adquirir los datos consiguiendo así un máximo esfuerzo.

"*Quiero que cojas el dinamómetro manteniendo la posición de esta forma y aprietes tan fuerte como puedas cada vez que te diga la palabra FUERTE*; *luego, dejas de hacer fuerza cuando te diga RELAJA, y me permites que lo recoja teniendo la mano contraria preparada para recibir el dinamómetro y volver a hacer fuerza a la orden de FUERTE; y así en varias repeticiones que yo te iré indicando*".

Una vez que el paciente está posicionado correctamente, el valorador le dice "¿*estás preparado?, aprieta tan fuerte como puedas".* Cuando el sujeto empieza a apretar el valorador debe decir: **"¡***Fuerte!...!Relaja!***"** siguiendo la instrucción de la pantalla del ordenador y cambiando de forma alterna el dinamómetro de mano siguiendo el tiempo de intervalo para el cambio dictado por el programa NedMano/IBV.

#### **Adquisición de datos**

En la prueba de cambio rápido se registra la fuerza intercambiando rápidamente el dinamómetro de una mano a la contralateral tras cada repetición. Esto se realiza atendiendo primero a la mano de comienzo seleccionada puesto que es necesario controlar con qué mano se debe comenzar; y a las órdenes que aparecen en la pantalla de gráfica durante la adquisición o a la señal acústica que se escucha cada vez que debe hacer fuerza, que permiten llevar el ritmo de las adquisiciones.

Por tanto, una vez el paciente ya está preparado para el registro de fuerza máxima active de nuevo el comando **Siguiente**. Comenzará una cuenta atrás de 5 segundos para realizar la medida. Si lo necesita, puede parar la cuenta atrás clicando encima de la esfera en la que se indica el tiempo restante. Cuando quiera reanudarlo, vuelva a clicar sobre la misma.

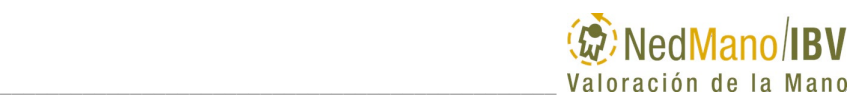

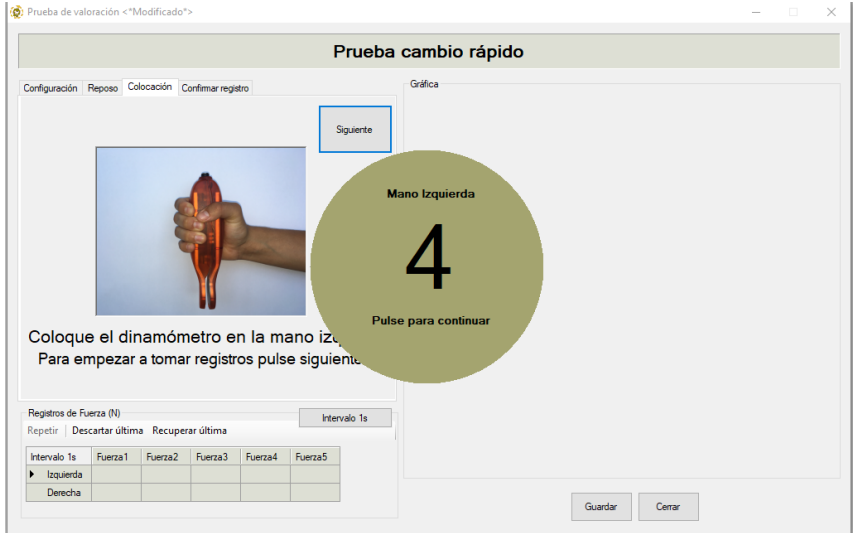

*Figura 69. Ventana valoración. Cuenta atrás previa al inicio de la prueba Cambio rápido.*

Tras la cuenta atrás, se inicia el registro. El valorador le dice "¿*estás preparado?, aprieta tan fuerte como puedas".* Cuando el sujeto empieza a apretar el valorador debe decir: **"¡***Fuerte!...!Relaja!***"** y así sucesivamente mientras va cambiando de forma alterna el dinamómetro de mano siguiendo el tiempo de intervalo para el cambio dictado en la pantalla del ordenador.

En la pantalla aparecerá la orden FUERTE al mismo tiempo que se puede escuchar una señal acústica, para que el sujeto realice la fuerza máxima empuñamiento en ese instante. A posteriori, aparece en pantalla una barra de estado que indica el transcurso del tiempo del intervalo seleccionado. A continuación, vuelve a aparecer de nuevo en pantalla la orden ¡FUERTE! que el evaluado traslada al paciente para que apriete y se vuelve a cambiar el dinamómetro de mano y así sucesivamente hasta completar el número de repeticiones seleccionadas con anterioridad.

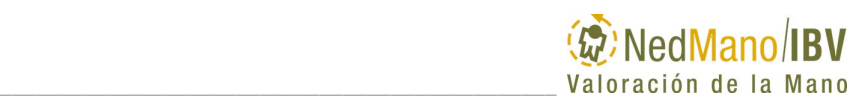

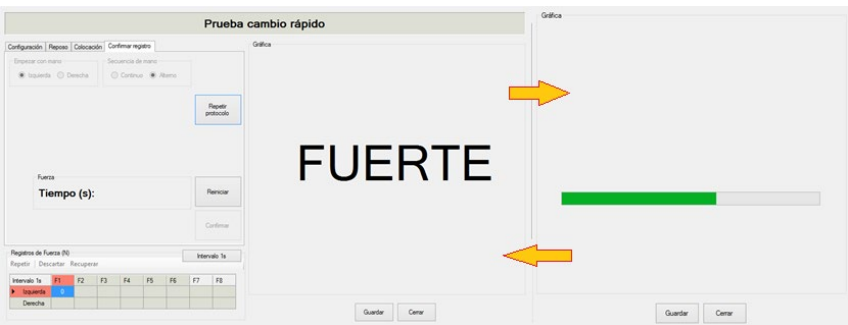

*Figura 70. Protocolo realización de cambio rápido.*

Si durante el transcurso de la prueba aparece cualquier incidencia que pueda afectar a los registros, el valorador puede reiniciar la prueba. Esto se realiza mediante el comando "**Reiniciar"**, apareciendo una ventana emergente que permite repetir la prueba desde el principio sin tener que pasar por el comando "Configuración".

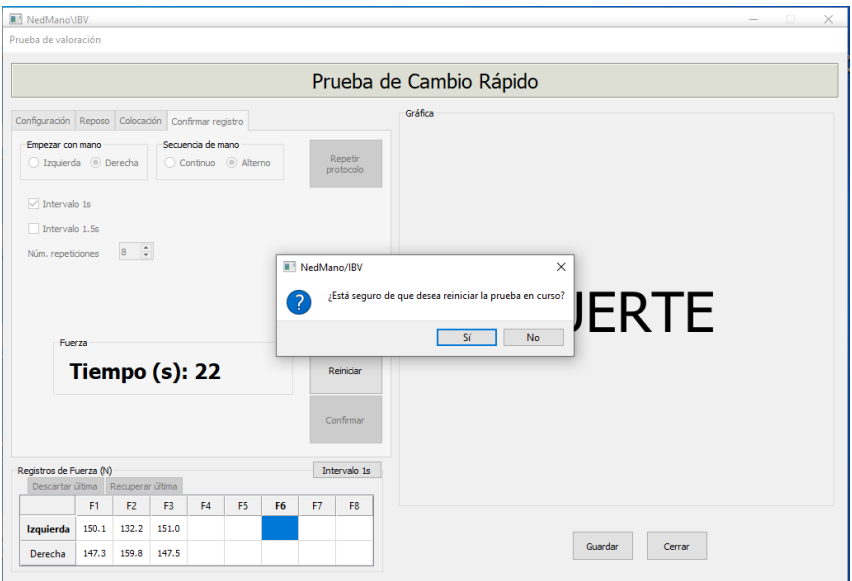

*Figura 71. Incidencia cambio rápido.*

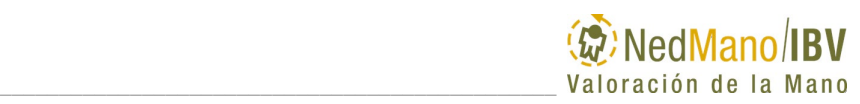

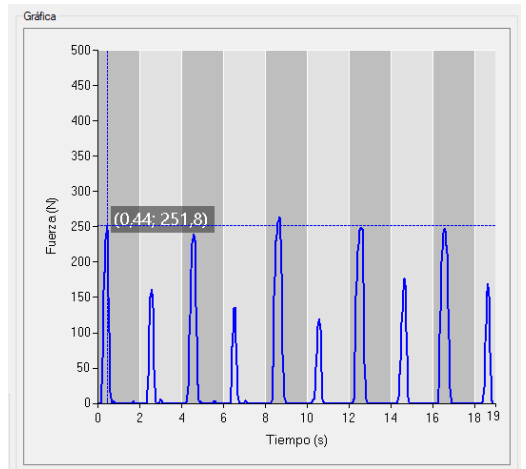

*Figura 72. Registro gráfico de las contracciones de fuerza máxima realizadas en una prueba de cambio rápido.*

En este caso tras la realización de una contracción máxima de fuerza no se solicita la confirmación del registro. Se realizan las repeticiones seleccionadas de forma continua.

### **Repetir protocolo**

Tanto para la prueba de empuñamiento (también Cambio Rápido), pinza lateral, pinza distal como la de fatiga, si se considera oportuno al finalizar todos los registros, es posible repetir el protocolo de valoración seleccionando el comando **"Repetir protocolo".**

Para ello el valorador debe tener la certeza de que alguna circunstancia acontecida durante la prueba justifica la repetición de todo el protocolo de valoración puesto que, si selecciona SÍ, perderá todos los registros realizados y volverá a empezar de nuevo desde "**Configuración**". Si selecciona NO, se cierra la emergente sin modificar los resultados de los registros que tiene de la prueba ya realizada.

#### **Finalización de la prueba**

Se finaliza automáticamente la prueba al obtener el registro de las repeticiones seleccionadas en cada mano.

Una vez finalizado el protocolo completo, se observarán los resultados en la pantalla Prueba Cambio rápido.

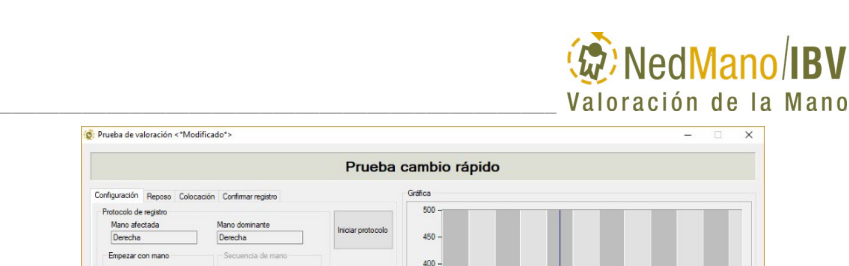

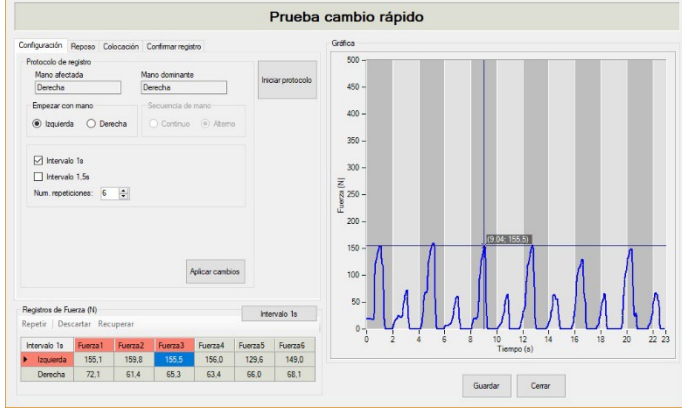

*Figura 73. Ventana valoración. Prueba Cambio rápido con registros.*

<span id="page-102-0"></span>Las bandas grises de la representación gráfica [\(Figura 73\)](#page-102-0) son sólo una ayuda para identificar el intervalo de tiempo en el que se ha debido de hacer la contracción con cada mano según el protocolo intervalo establecido. La etiqueta localiza el instante de tiempo y el máximo de fuerza que se ha realizado.

#### **Revisión de la prueba**

D. Prueba de valoración < "Modificado">

Tras finalizar la prueba es posible revisar los registros por si por algún motivo usted necesita Repetir, Descartar última o Recuperar última. La secuencia de revisión a seguir es la siguiente.

#### **Revisar máximo de fuerzas**

Es necesario revisar los máximos de fuerza obtenidos automáticamente para cada repetición, ya que, si el protocolo no se ha realizado correctamente, es posible que algún máximo obtenido no sea el deseado y sea necesario modificarlo para ajustarlo correctamente.

Para **revisar los máximos**, hay que pulsar sobre ellos en la tabla "Registro de Fuerza" de la izquierda mostrándose su posición en la gráfica de la derecha mediante unos ejes. Hay que tener en cuenta que el valor máximo que aparece, tanto en la gráfica como en la tabla, se corresponde con el valor máximo obtenido de la mano correspondiente durante el periodo de registro de la fuerza seleccionado. Si no fuera así, para **modificar los máximos y localizar el correcto**, hay que pulsar de nuevo sobre la tabla de la izquierda el máximo a modificar y posteriormente, sobre la gráfica de la derecha, mover con el ratón pulsado los ejes sobre los valores de la gráfica localizando el máximo. Es posible

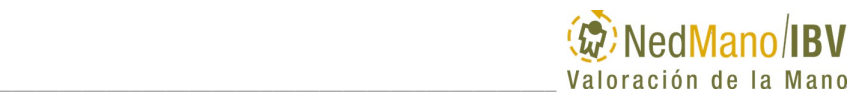

mover con las teclas de los cursores de izquierda y derecha para un ajuste más fino.

A la vez que vaya modificando la posición de los ejes sobre la gráfica de la derecha, se irá actualizando el valor en la tabla de la izquierda.

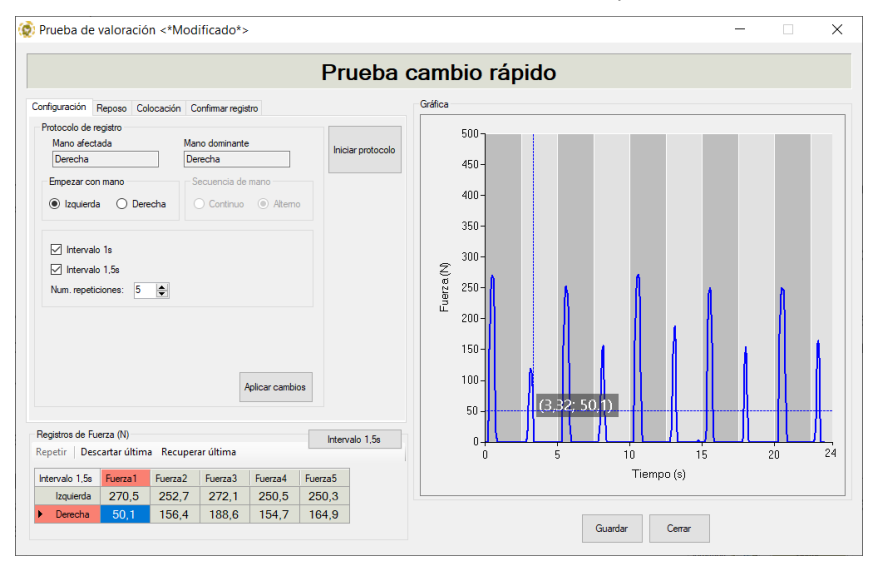

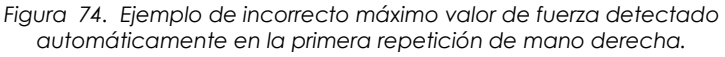

#### **Descartar o Recuperar último registro**

En el caso de que se quiera descartar la última repetición debido a que no se ha completado del todo al final de la prueba, se puede hacer seleccionándola en la tabla de Registros de Fuerza. Este hecho conlleva asociado de forma automática el descartar la repetición pareja de la mano contraria. Esta repetición descartada aparecerá en la tabla de la izquierda como no válida (tachada) y no se tendrá en cuenta en el cálculo de resultados, ni aparecerá en el informe final de la valoración.

Para poder realizar el descarte de una repetición, deben existir como mínimo 5 repeticiones realizadas.

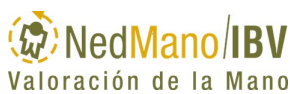

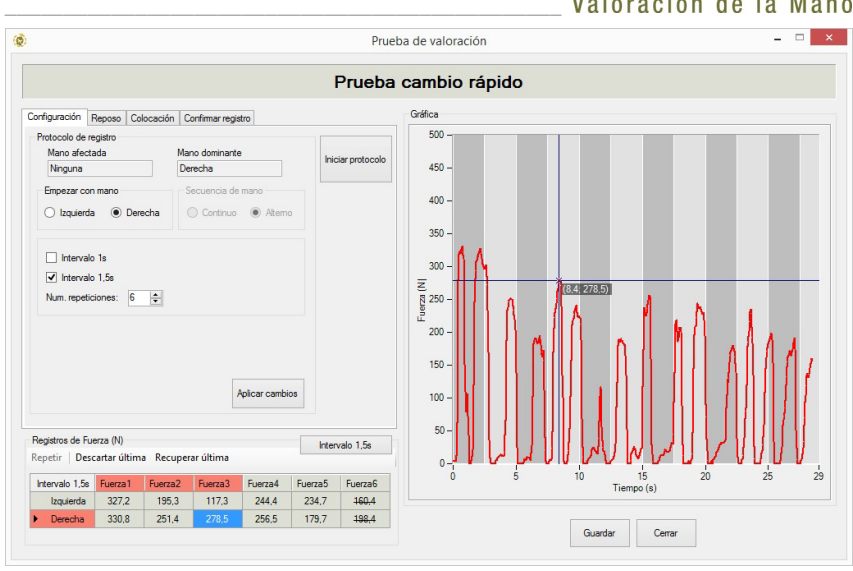

*Figura 75. Ventana valoración. Prueba Cambio rápido y descarte de última repetición.*

Al volver a la pantalla inicial, se recalcularán los resultados para adaptarse a los nuevos máximos.

Puede Guardar cuando termine de modificarlos o si pulsa Cerrar sin haber guardado, le saldrá un mensaje indicando si desea guardar los cambios.

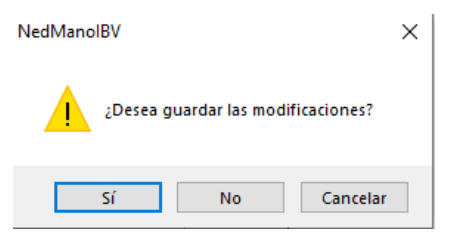

*Figura 76. Aviso guardar resultados*

A continuación, volverá a la ventana en la que se muestran los resultados en cada uno de los parámetros de la valoración junto con las representaciones gráficas.

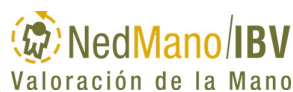

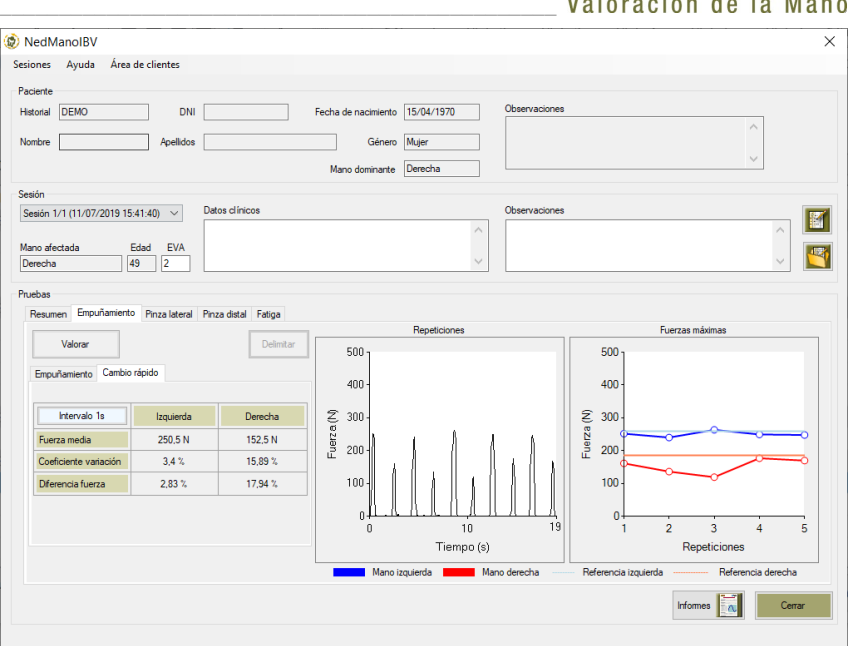

*Figura 77. Ventana prueba Cambio rápido con resultados numéricos y gráficos tras intervalo 1s.* 

### *Resultados valoración fuerza Cambio rápido*

Finalizada la adquisición de datos el usuario puede visualizar los resultados de la prueba seleccionando la pestaña **"Cambio rápido"** desde Empuñamiento**.** 

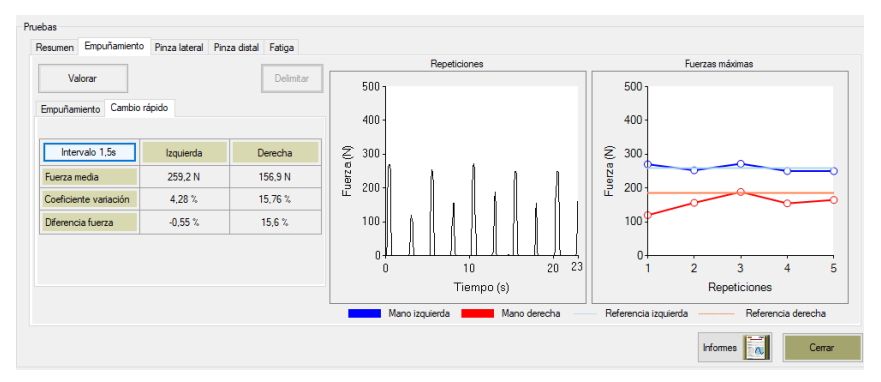

*Figura 78*. Pestaña Cambio rápido. Resultados intervalo cambio 1,5s y gráficos

En la **tabla** de la izquierda se muestran los valores de Fuerza media, Coeficiente de variación y Diferencia de fuerza. Los resultados de esta tabla se pueden

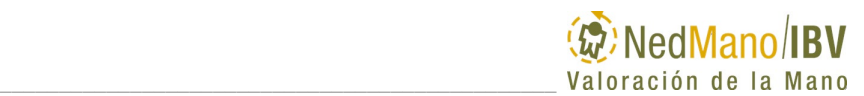

visualizar para intervalo de 1s y para intervalo de 1,5s, en el caso de que se hayan realizado los dos. Para ello debe seleccionar el botón superior izquierdo de la tabla **"Intervalo 1s" o "Intervalo 1,5s".**

En la **gráfica izquierda** se representa la evolución de la fuerza en las distintas repeticiones de ambas manos de forma alterna en N (eje Y) frente al tiempo (s).

En la **gráfica derecha** se dibujan el valor del máximo de la fuerza alcanzada en cada una de las repeticiones realizadas con cada mano en N (eje Y) frente al número de repeticiones ejecutadas (eje X) para la mano izquierda (puntos y línea azul) y la mano derecha (puntos y línea roja). En línea continua naranja (derecha) y azul claro (izquierda) aparece la representación gráfica del valor de fuerza media de referencia, obtenida de la prueba previa de empuñamiento.

Los parámetros analizados en esta prueba y que se pueden encontrar también en el informe son:

- **Fuerza media:** es la media de los valores de fuerza máxima obtenidos de las repeticiones realizadas con cada mano. Se expresa en N (Newton)
- **Coeficiente de variación** de las repeticiones de fuerza para cada mano. Refleja la relación porcentual entre la desviación típica y la media de los valores de fuerza máxima obtenidos en las repeticiones consideradas.
- **Diferencia fuerza**: refleja la diferencia porcentual de fuerza entre la media de fuerza máxima de la prueba de cambio rápido y la media de fuerza máxima de la prueba de empuñamiento.
- **Valor de referencia (gráfica):** es la representación gráfica del valor de fuerza media para cada mano, obtenido de la prueba de empuñamiento.

**Los resultados de todas las pruebas deben ser considerados en el contexto del conjunto de pruebas y valoraciones clínicas que se le haya realizado al paciente, y nunca de forma aislada.**

## **RESUMEN RESULTADOS VALORACIÓN MUSCULAR DE LA MANO**

Finalizada la adquisición de datos el usuario puede visualizar el resultado final que identifica el déficit de fuerza y/o fatiga de las pruebas seleccionando las pestañas **"Resumen".**

La pestaña "Resumen" le permite conocer de forma rápida y sencilla que pruebas han sido realizadas y qué porcentaje de pérdida de fuerza o de fatiga se ha obtenido.

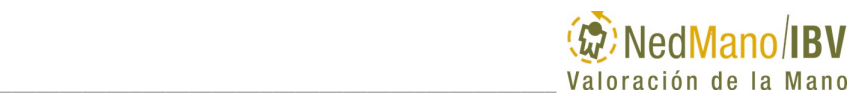

Si en la tabla que informa de las pruebas se muestra un check verde significa que la prueba ha sido realizada y, en el caso de empuñamiento/pinzas, cumple el criterio de validez AMA, un aspa roja quiere decir que esa prueba no se ha realizado o no se ha realizado el protocolo completo de medidas y, si hay un símbolo de advertencia, significa que la prueba ha sido realizada pero no cumple el criterio de validez AMA (solo aplica a empuñamiento y pinzas).

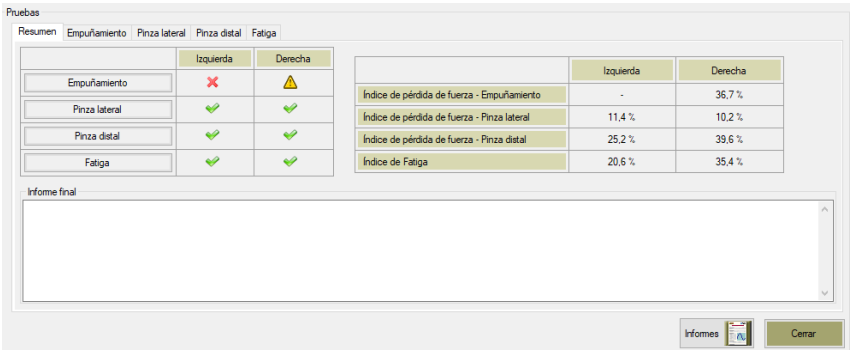

*Figura 79*. Pestaña Resumen. Visualización estado ejecución pruebas y resultado resumen de déficit de fuerza y de fatiga.

En las siguientes pestañas podrá ver los resultados numéricos y gráficos correspondientes a cada prueba realizada y que ya han sido comentado en los apartados correspondientes.

Y por último, si necesita mayor detalle, puede visualizar los valores de fuerza máxima realizados en cada una de las repeticiones, así como la representación gráfica de las mismas, seleccionando el comando **"Valorar"** en la pestaña de **"**Empuñamiento", "Cambio rápido", "Pinza lateral", "Pinza distal" o "Fatiga".

# **INFORMES DE LA VALORACIÓN**

La aplicación NedMano/IBV genera un informe de los resultados obtenidos en la prueba de empuñamiento, pinza lateral, pinza distal y fatiga.

Este informe se obtiene en el menú Sesiones, Informe mano o clicando sobre el icono situado en la zona inferior central de la pantalla principal de la aplicación. Una vez clicado, aparece un mensaje donde se ofrece la posibilidad de incluir también la siguiente información:

Incluir el resultado del índice de pérdida de fuerza 2 (IPF2) que muestra el resultado de déficit de fuerza al comparar con la base de datos de normalidad de NedMano/IBV. Si no se incluye el IPF2 en el
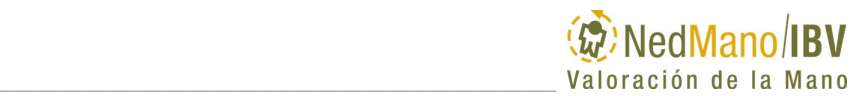

informe, no se muestran el Valor de referencia en la gráfica de fuerza media.

- Incluir la prueba de cambio rápido si ha sido realizada y sus modalidades (1s y/o 1,5s)**.**
- Incluir los anexos en los que se explica detalladamente la metodología utilizada (instrumento de medida, protocolo y resultados)
- Incluir la firma escaneada (imagen) del usuario

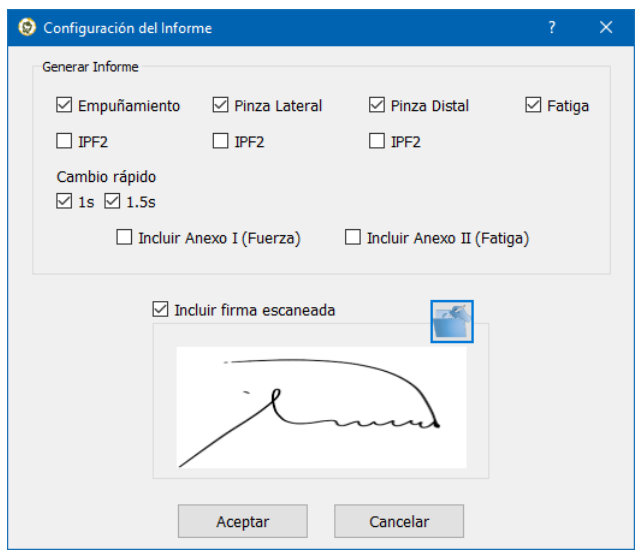

*Figura 80*. *Diálogo Selección Información Informe.* Opciones configurables.

Es posible imprimir el informe en PDF.

La aplicación NedMano/IBV permite también la opción de exportar el informe desde la esquina superior derecha del informe de la aplicación.

- Exportar BD: Guardar el informe en la base de datos del gestor de pacientes *Laboratorio de Valoración Biomecánica*.
- Exportar PDF: Guardar el informe en formato PDF en la ubicación que Ud. desee.
- Exportar Word: Generar un informe equivalente en formato Word que el usuario puede editar y personalizar.

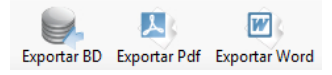

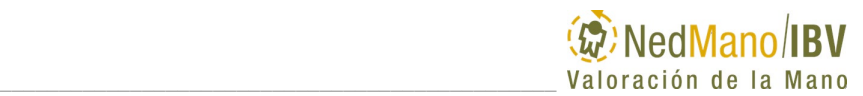

#### *Figura 81*. Opción de exportar el informe

En las figuras siguientes se muestra el informe de resultados de la valoración, anexos incluidos. En el apartado de Resultados valoración de cada una de las pruebas que encuentra en este mismo capítulo, puede consultar el significado de cada uno de los resultados que se muestran en estos informes.

En el anexo de los mismos, también se encuentra esta explicación.

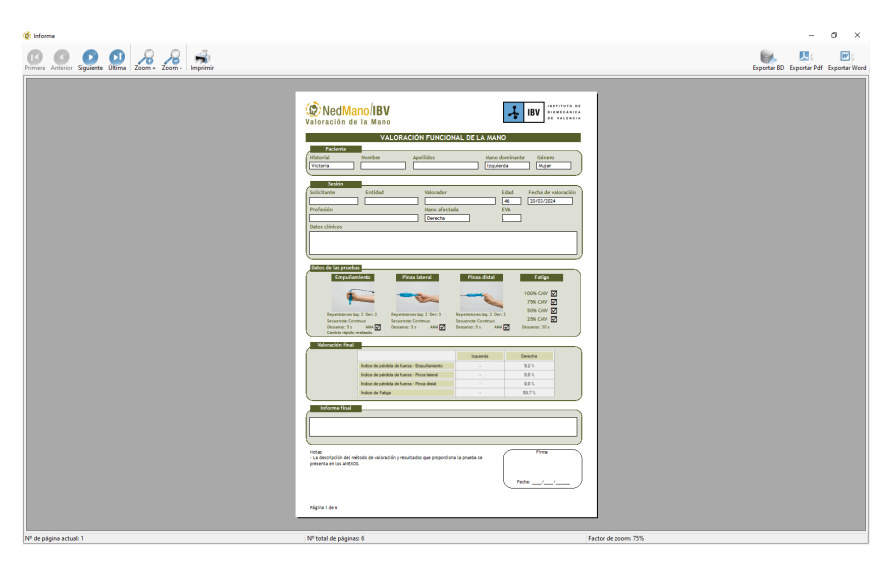

*Figura 82.* Informe valoración funcional de la mano. Datos de las pruebas realizadas y Valoración muscular resumen final.

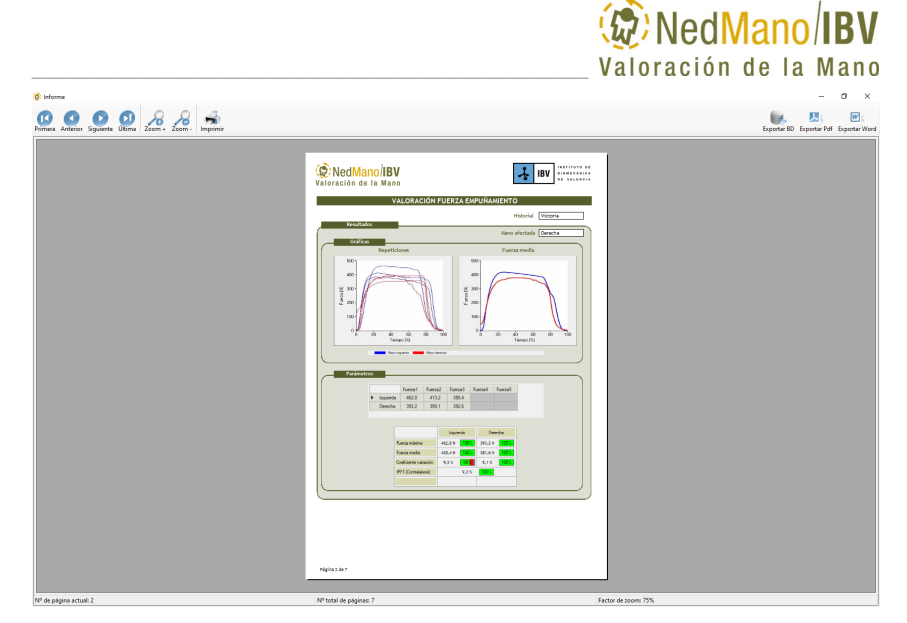

*Figura 83.* Informe valoración funcional de la mano. Prueba Empuñamiento sin incluir IPF2.

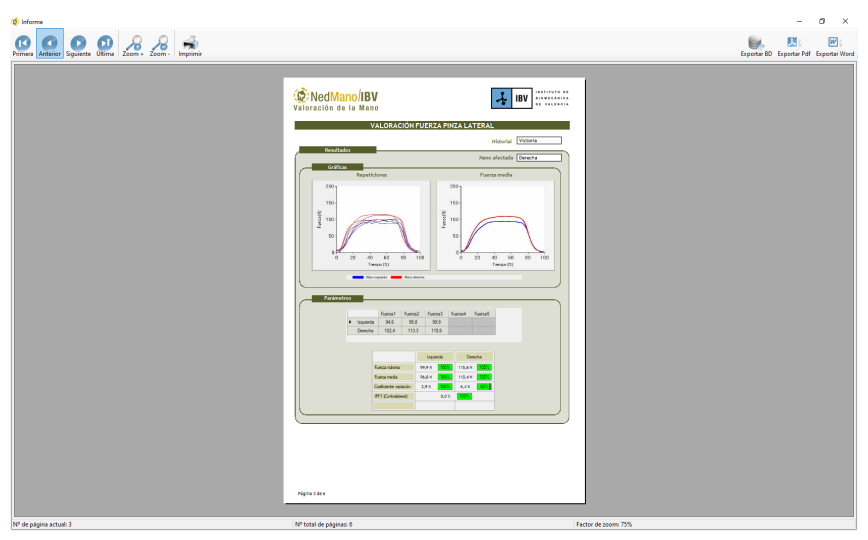

*Figura 84.* Informe valoración funcional de la mano. Prueba Pinza lateral sin incluir IPF2.

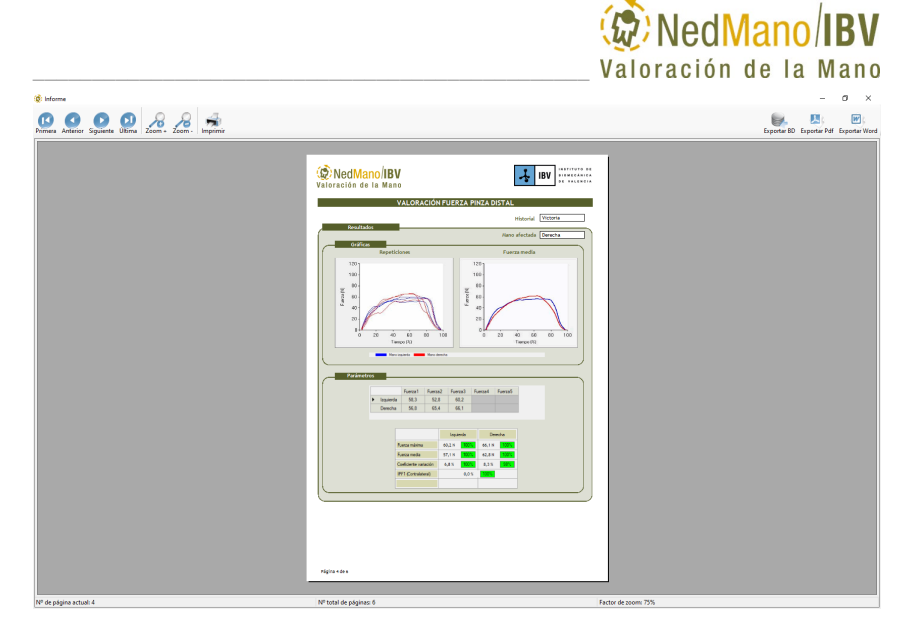

*Figura 85.* Informe valoración funcional de la mano. Prueba Pinza distal sin incluir IPF2.

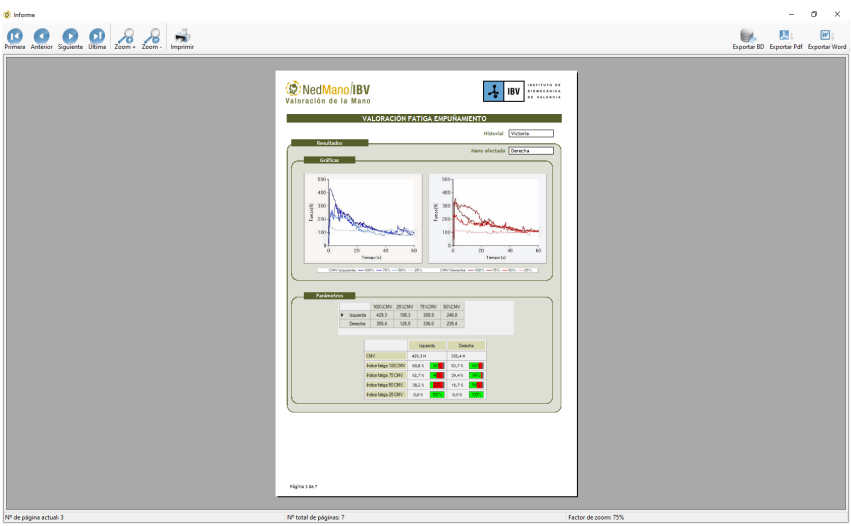

*Figura 86.* Informe valoración funcional de la mano. Prueba Fatiga

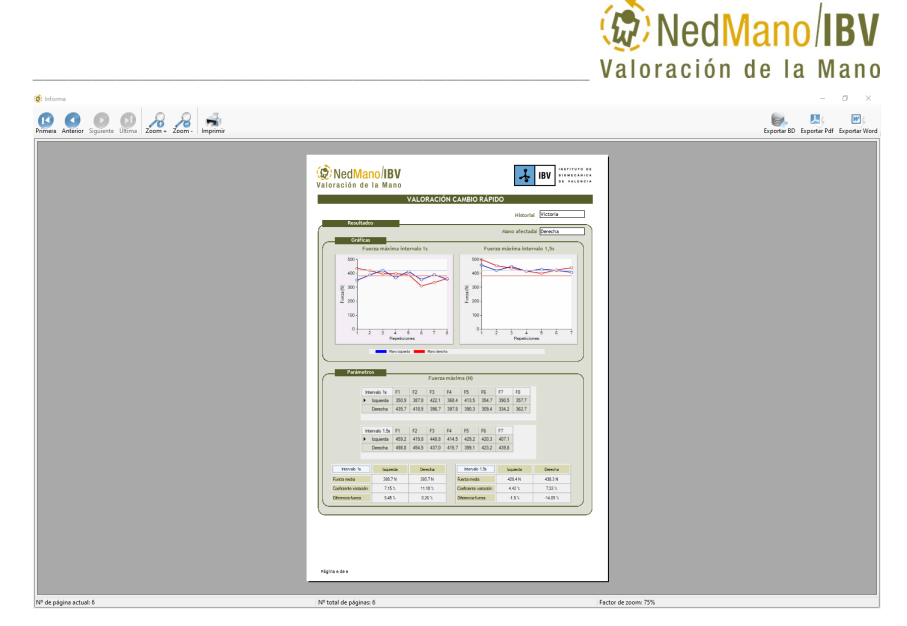

*Figura 87.* Informe valoración funcional de la mano. Prueba Cambio rápido.

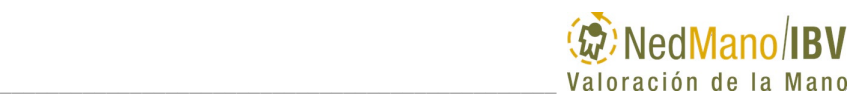

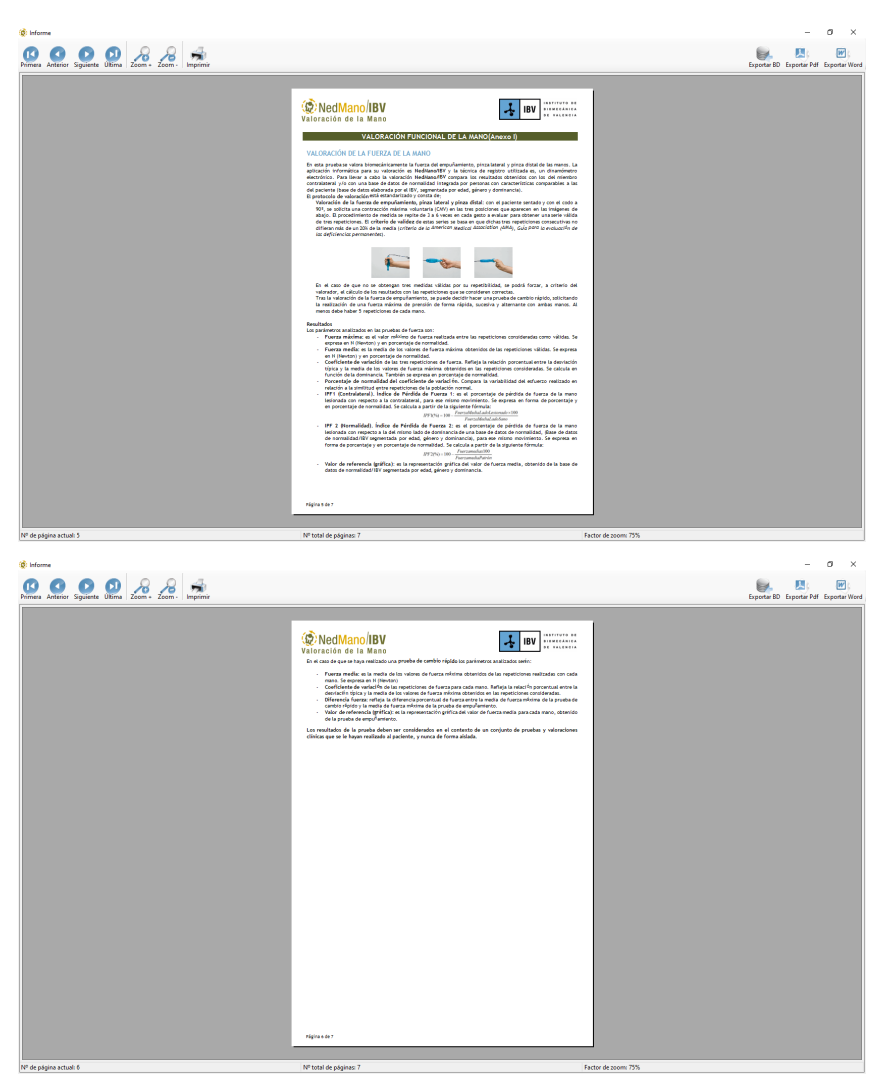

*Figura 88. Informe valoración funcional de la mano. Anexo I. Metodología y Resultados Fuerza máxima*

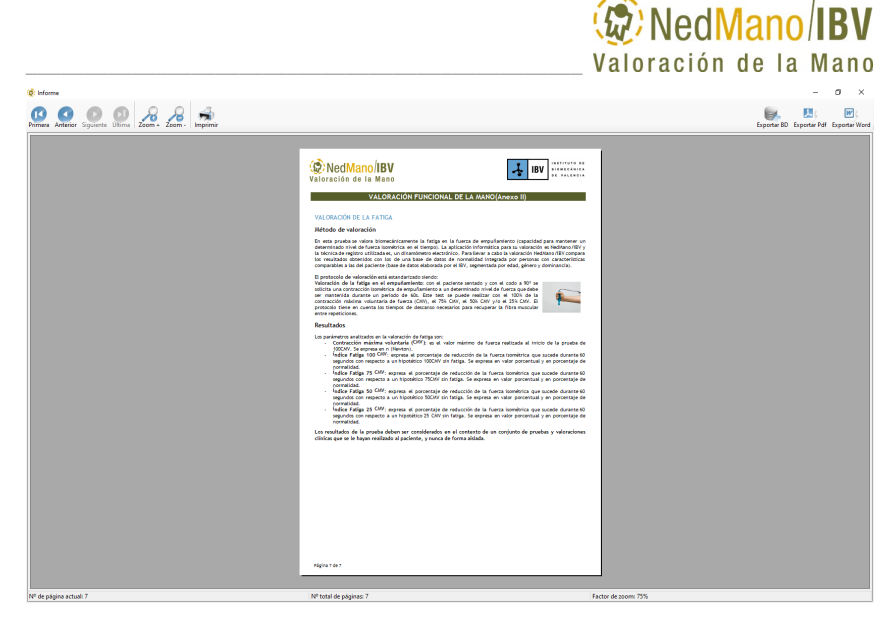

*Figura 89. Informe valoración funcional de la mano. Anexo II. Metodología y Resultados Fatiga*

### **APAGADO DEL EQUIPO NedMano/IBV**

Una vez finalizada la valoración se procederá a desconectar NedMano/IBV siguiendo las instrucciones que se indican:

1. Cerrar la aplicación NedMano/IBV.

2. Si el dinamómetro NedVEP/IBV estaba conectado a la aplicación, al salir se quedará en modo "stand by" para reducir el consumo de batería. 3. Apagar el PC.

# **5. ASISTENCIA TÉCNICA Y SUGERENCIAS**

- [Sugerencias y comentarios](#page-118-0)
- [Cómo obtener Asistencia Técnica](#page-118-1)
- [Datos de contacto](#page-119-0)
- [Soporte técnico](#page-120-0)

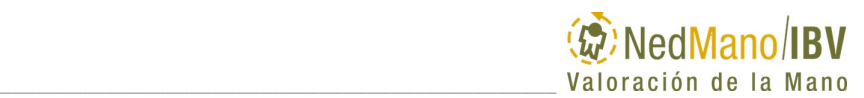

#### <span id="page-118-0"></span>**SUGERENCIAS Y COMENTARIOS**

El Instituto de Biomecánica de Valencia valora en mucho sus sugerencias y comentarios acerca de la aplicación NedMano/IBV o su manual. Deseamos ofrecerle un producto de alta calidad, fiable y fácil de usar. Usted puede ayudarnos a mejorar NedMano/IBV o su documentación a través de sus comentarios y sugerencias.

Utilice las vías de contacto que ponemos a su disposición para hacernos llegar su opinión. Gracias por su contribución.

## <span id="page-118-1"></span>**CÓMO OBTENER ASISTENCIA TÉCNICA**

Es posible que en algunas situaciones su aplicación NedMano/IBV no funcione como usted espera. Si se encuentra una duda sobre el manejo de la aplicación, le recomendamos que consulte su Manual del usuario, en el cual encontrará la información que necesita para resolverla.

Si la aplicación da muestras de un comportamiento anómalo, compruebe, en su caso, que el producto está correctamente conectado y asegúrese de que el último paso realizado era correcto: ¿facilita la información correcta al programa?, ¿está utilizándolo adecuadamente? Si no está seguro, consulte el capítulo correspondiente del manual. Si después de revisar el Manual no ha obtenido información suficiente, o ha encontrado un error de funcionamiento de la aplicación, consulte con el Servicio de Asistencia Técnica mediante las vías de contacto que ponemos a su disposición.

El Servicio de Asistencia Técnica podrá ayudarle de una manera más eficaz si usted reconstruye las circunstancias en las que se produce el problema describiendo los pasos realizados hasta encontrarlo. Una vez aparecido el problema, deténgase e intente recordar qué es lo último que ha hecho mientras trabajaba con la aplicación y en qué circunstancias. Una vez situado en el paso del proceso que estaba realizando cuando el problema ocurrió, intente comenzar de nuevo el proceso siguiendo los mismos pasos y de la misma forma, comprobando, si es posible, si la aplicación funciona correctamente tras cada uno de los pasos.

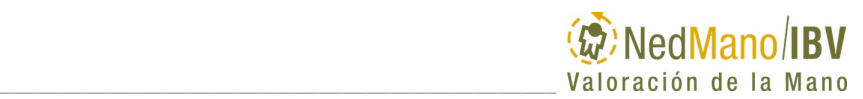

### <span id="page-119-0"></span>**DATOS DE CONTACTO**

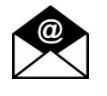

#### **atencion.cliente@ibv.org**

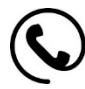

#### **+34 961 111 180**

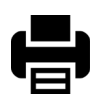

# **+34 96 387 91 69**

INSTITUTO DE BIOMECÁNICA DE VALENCIA Servicio de Atención al Cliente Universidad Politécnica de Valencia, Edificio 9C Camino de Vera, s/n E-46022 Valencia (ESPAÑA)

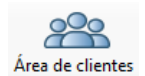

ACCESO AL AREA DE CLIENTES DEL IBV. https://www.ibv.org/portal/acceso/

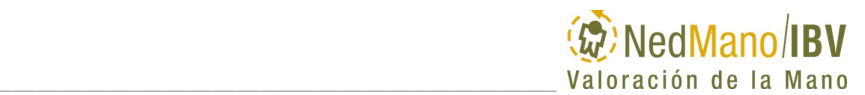

# <span id="page-120-0"></span>**SOPORTE TÉCNICO**

Le invitamos a dirigir sus solicitudes/incidencias de Asistencia Técnica por medio de nuestro Sistema de Soporte del IBV, en la siguiente URL:

<https://sat.ibv.org/>

- Nombre de su Empresa, Dirección y Persona de contacto.
- $\bullet$  Número de Serie del equipo<sup>1</sup>.
- Versión de Software<sup>1</sup>
- Descripción de la incidencia, indicando la secuencia de error.

A través de esta plataforma de tickets podrá crear y gestionar sus solicitudes.

1: Tanto el número de serie como la versión de la aplicación NedMano/IBV, puede consultarlo en la opción de menú *Acerca de NedMano/IBV* dentro de la opción *Ayuda*, en la pantalla principal de la aplicación.